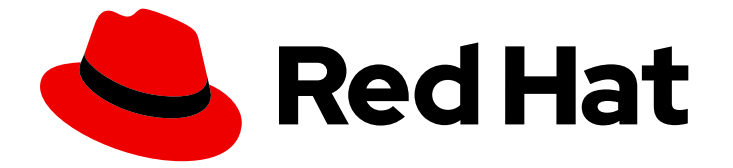

# Red Hat Decision Manager 7.5

# KIE API を使った Red Hat Decision Manager の 操作

ガイド

Last Updated: 2023-03-08

# Red Hat Decision Manager 7.5 KIE API を使った Red Hat Decision Manager の操作

### ガイド

Enter your first name here. Enter your surname here. Enter your organisation's name here. Enter your organisational division here. Enter your email address here.

# 法律上の通知

Copyright © 2022 | You need to change the HOLDER entity in the en-US/Interacting\_with\_Red\_Hat\_Decision\_Manager\_using\_KIE\_APIs.ent file |.

The text of and illustrations in this document are licensed by Red Hat under a Creative Commons Attribution–Share Alike 3.0 Unported license ("CC-BY-SA"). An explanation of CC-BY-SA is available at

http://creativecommons.org/licenses/by-sa/3.0/

. In accordance with CC-BY-SA, if you distribute this document or an adaptation of it, you must provide the URL for the original version.

Red Hat, as the licensor of this document, waives the right to enforce, and agrees not to assert, Section 4d of CC-BY-SA to the fullest extent permitted by applicable law.

Red Hat, Red Hat Enterprise Linux, the Shadowman logo, the Red Hat logo, JBoss, OpenShift, Fedora, the Infinity logo, and RHCE are trademarks of Red Hat, Inc., registered in the United States and other countries.

Linux ® is the registered trademark of Linus Torvalds in the United States and other countries.

Java ® is a registered trademark of Oracle and/or its affiliates.

XFS ® is a trademark of Silicon Graphics International Corp. or its subsidiaries in the United States and/or other countries.

MySQL<sup>®</sup> is a registered trademark of MySQL AB in the United States, the European Union and other countries.

Node.js ® is an official trademark of Joyent. Red Hat is not formally related to or endorsed by the official Joyent Node.js open source or commercial project.

The OpenStack ® Word Mark and OpenStack logo are either registered trademarks/service marks or trademarks/service marks of the OpenStack Foundation, in the United States and other countries and are used with the OpenStack Foundation's permission. We are not affiliated with, endorsed or sponsored by the OpenStack Foundation, or the OpenStack community.

All other trademarks are the property of their respective owners.

### 概要

本書では、KIE API を使用して Red Hat Decision Manager 7.5 の Decision Server、KIE コンテ ナー、およびビジネスアセットを操作する方法について説明します。

# 目次

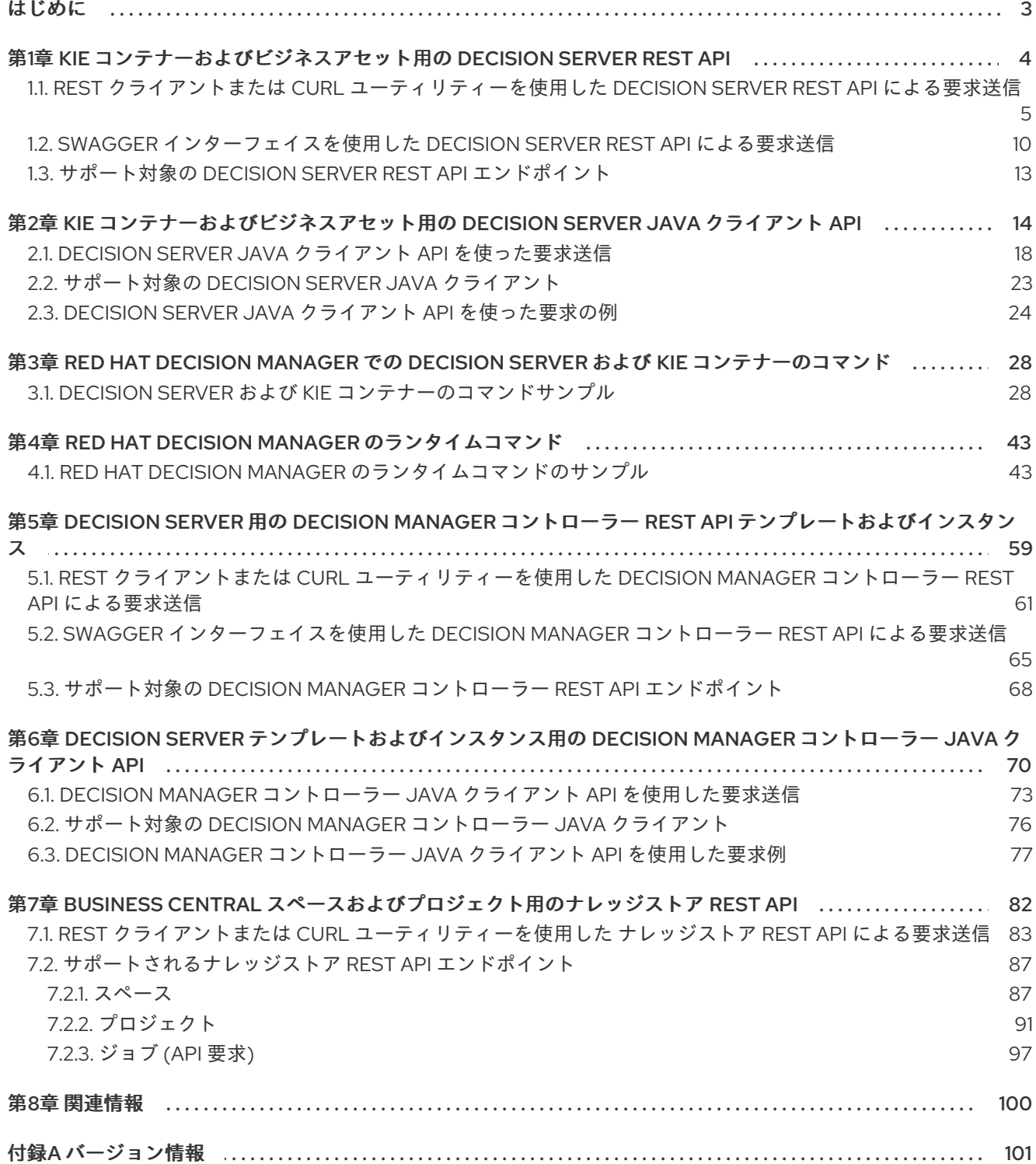

## はじめに

<span id="page-6-0"></span>ビジネスルールの開発者やシステム管理者は、KIE API を使って Red Hat Decision Manager の Decision Server、KIE コンテナー、およびビジネスアセットを操作できます。KIE コンテナーおよびビジネスア セット (ビジネスルールやプロセス、ソルバーなど) には Decision Server REST API と Java クライアン ト API を、Decision Server テンプレートとインスタンスには Decision Manager コントローラー REST API と Java クライアント API を、Business Central 内のスペースとプロジェクトには Knowledge Store REST API を使って操作します。

#### DECISION SERVER および DECISION MANAGER コントローラー向け REST API エンドポイント

Decision Server および Decision Manager コントローラー向け REST API エンドポイント 一覧は本書とは別個に発行されており、エンドポイントオプションとデータが最新のも のに維持されるように、動的にメンテナーンスされています。Decision Server および Decision Manager コントローラー REST API で可能になることとその使い方については 本書を使用し、特定エンドポイントの詳細については別個にメンテナーンスされている REST API エンドポイント一覧を参照してください。

Decision Server REST API エンドポイントの完全一覧と説明については、以下のリソー スを参照してください。

- jBPM ドキュメントページ (静的) の [Execution](http://jbpm.org/learn/documentation.html) Server REST API
- **http://SERVER:PORT/kie-server/docs** (動的。稼働中の Decision Server が必 要) ページの Decision Server REST API 用 Swagger UI

Decision Manager コントローラー REST API エンドポイントの完全一覧と説明は、以下 の関連資料を参照してください。

- jBPM ドキュメントページ (静的)の [Controller](http://jbpm.org/learn/documentation.html) REST API
- **http://SERVER:PORT/CONTROLLER/docs** (動的。稼働中の Decision Manager コントローラーが必要) ページの Decision Manager コントローラー REST API 用 Swagger UI

#### 前提条件

- Red Hat Decision Manager がインストールされ、実行中である。インストールとスタートアッ プオプションの詳細は、Red Hat Decision Manager [インストールの計画](https://access.redhat.com/documentation/ja-jp/red_hat_decision_manager/7.5/html-single/planning_a_red_hat_decision_manager_installation)を参照してくださ い。
- 以下のロールを持つユーザーで Red Hat Decision Manager にアクセスできる。
	- **kie-server**: Decision Server API 機能へのアクセス、および Business Central なしでヘッド レス Decision Manager コントローラー API 機能にアクセスするため (該当する場合)。
	- **rest-all**: ビルトインの Decision Manager コントローラーおよび Business Central ナレッジ ストア用の Business Central API 機能へのアクセス用。
	- **admin**: Red Hat Decision Manager への完全な管理者アクセス用。 各 KIE API ですべてのユーザーロールが必要なわけではありませんが、これらすべてを取得 しておくといずれの KIE API にも問題なくアクセスできるようになります。ユーザーロール の詳細は、Red Hat Decision Manager [インストールの計画](https://access.redhat.com/documentation/ja-jp/red_hat_decision_manager/7.5/html-single/planning_a_red_hat_decision_manager_installation)を参照してください。

# <span id="page-7-0"></span>第1章 KIE コンテナーおよびビジネスアセット用の DECISION SERVER REST API

Red Hat Decision Manager は Decision Server REST API を提供し、これを使用することで Business Central ユーザーインターフェイスを使わずに Red Hat Decision Manager の KIE コンテナーやビジネス アセット (ビジネスルールやプロセス、ソルバーなど) を操作することができます。この API のサポー トにより、Red Hat Decision Manager のリソースをより効率的に維持でき、Red Hat Decision Manager の統合と開発を最適化できるようになります。

Decision Server REST API を使用すると、以下のアクションが可能になります。

- KIE コンテナーのデプロイまたは破棄
- KIE コンテナー情報の取得および更新
- Decision Server ステータスおよび基本的情報の確認
- ビジネスアセット情報の取得および更新
- ビジネスアセット (ルールやプロセスなど)の実行

Decision Server REST API 要求には以下のコンポーネントが必要です。

#### 認証

Decision Server REST API は、ユーザーロール **kie-server** に HTTP の Basic 認証またはトークン ベースの認証を必要とします。お使いの Red Hat Decision Manager に設定されているユーザーロー ルを表示するには、**~/\$SERVER\_HOME/standalone/configuration/application-roles.properties** と **~/application-users.properties** に移動します。

ユーザーに **kie-server** ロールを追加するには、**~/\$SERVER\_HOME/bin** に移動して以下のコマンド を実行します。

\$ ./add-user.sh -a --user <USERNAME> --password <PASSWORD> --role kie-server

ユーザーロールと Red Hat Decision Manager [のインストールオプションの詳細は、](https://access.redhat.com/documentation/ja-jp/red_hat_decision_manager/7.5/html-single/planning_a_red_hat_decision_manager_installation)Red Hat Decision Manager インストールの計画 を参照してください。

#### HTTP ヘッダー

Decision Server REST API は、API 要求に以下の HTTP ヘッダーを必要とします。

- **Accept**: 要求元のクライアントが受け付けるデータ形式:
	- **application/json** (JSON)
	- **application/xml** (XML、JAXB または XSTREAM 用)
- **Content-Type**: **POST** または **PUT** API 要求データ向けのデータ形式:
	- **application/json** (JSON)
	- **application/xml** (XML、JAXB または XSTREAM 用)
- **X-KIE-ContentType: application/xml** XSTREAM API 要求および応答に必要なヘッダー:
	- **XSTREAM**

#### HTTP メソッド

Decision Server REST API は、API 要求に以下の HTTP メソッドを必要とします。

- **GET**: 指定したリソースのエンドポイントから指定した情報を取得する
- **POST**: リソースまたはリソースインスタンスを更新する
- **PUT**: リソースまたはリソースインスタンスを更新もしくは作成する
- DELETE: リソースまたはリソースインスタンスを削除する

#### Base URL

Decision Server REST API 要求のベース URL は **http://SERVER:PORT/kie-server/services/rest/** で、たとえば **http://localhost:8080/kie-server/services/rest/** となります。

#### エンドポイント

特定の KIE コンテナーにおける **/server/containers/{containerId}** など、Decision Server REST API のエンドポイントは、Decision Server REST API ベース URL に追記する URI で、Red Hat Decision Manager の対応するリソースやリソースタイプにアクセスするためのものです。

**/server/containers/{containerId}**エンドポイントの要求 URL 例

**http://localhost:8080/kie-server/services/rest/server/containers/MyContainer**

#### 要求パラメーターおよび要求データ

多くの Decision Server REST API 要求では、特定リソースを特定またはフィルターリングし、特定 のアクションを実行するために、要求 URL パスで特定のパラメーターを必要とします。URL パラ メーターは、**?<PARAM>=<VALUE>&<PARAM>=<VALUE>** の形式でエンドポイントに追記しま す。

#### GET 要求 URL のパラメーター例

**http://localhost:8080/kie-server/services/rest/server/containers? groupId=com.redhat&artifactId=Project1&version=1.0&status=STARTED**

HTTP **POST** と **PUT** の要求は、さらに要求のボディもしくはデータのあるファイルが必要になる場 合があります。

#### POST 要求 URL と JSON 要求のボディデータの例

**http://localhost:8080/kie-server/services/rest/server/containers/MyContainer/release-id**

```
{
  "release-id": {
   "artifact-id": "Project1",
   "group-id": "com.redhat",
   "version": "1.1"
  }
}
```
# <span id="page-8-0"></span>1.1. REST クライアントまたは CURL ユーティリティーを使用した DECISION SERVER REST API による要求送信

Decision Server REST API を使用すると、Business Central ユーザーインターフェイスを使わずに Red

Hat Decision Manager の KIE コンテナーやビジネスアセット (ビジネスルールやプロセス、ソルバーな ど) を操作することができます。Decision Server REST API 要求は、REST クライアントまたは curl ユーティリティーを使って送信できます。

#### 前提条件

- Decision Server をインストールし、実行している。
- **kie-server** ユーザーロールで Decision Server にアクセスできる。

#### 手順

- 1. 要求の送信先となる関連する API [endpoint](#page-16-0) を特定します。Decision Server から KIE コンテナー を取得する **[GET] /server/containers** などです。
- 2. REST クライアントまたは curl ユーティリティーで、**/server/containers** への **GET** 要求に以下 のコンポーネントを記入します。ご自分のユースケースに合わせて、要求詳細を調整します。 REST クライアントの場合:
	- **Authentication: kie-server** ロールを持つ Decision Server ユーザーのユーザー名とパス ワードを入力します。
	- HTTP Headers: 以下のヘッダーを設定します。
		- **Accept**: **application/json**
	- HTTP method: GET に設定します。
	- URL: Decision Server REST API ベース URL とエンドポイントを入力します。たとえ ば、**http://localhost:8080/kie-server/services/rest/server/containers** となります。

curl ユーティリティーの場合:

- **-u**: **kie-server** ロールを持つ Decision Server ユーザーのユーザー名とパスワードを入力し ます。
- **-H**: 以下のヘッダーを設定します。
	- **Accept**: **application/json**
- **-X**: **GET** に設定します。
- URL: Decision Server REST API ベース URL とエンドポイントを入力します。たとえ ば、**http://localhost:8080/kie-server/services/rest/server/containers** となります。

curl -u 'baAdmin:password@1' -H "Accept: application/json" -X GET "http://localhost:8080/kie-server/services/rest/server/containers"

3. 要求を実行し、Decision Server の応答を確認します。 サーバー応答の例 (JSON):

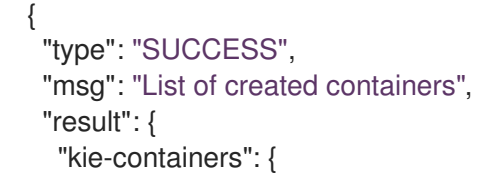

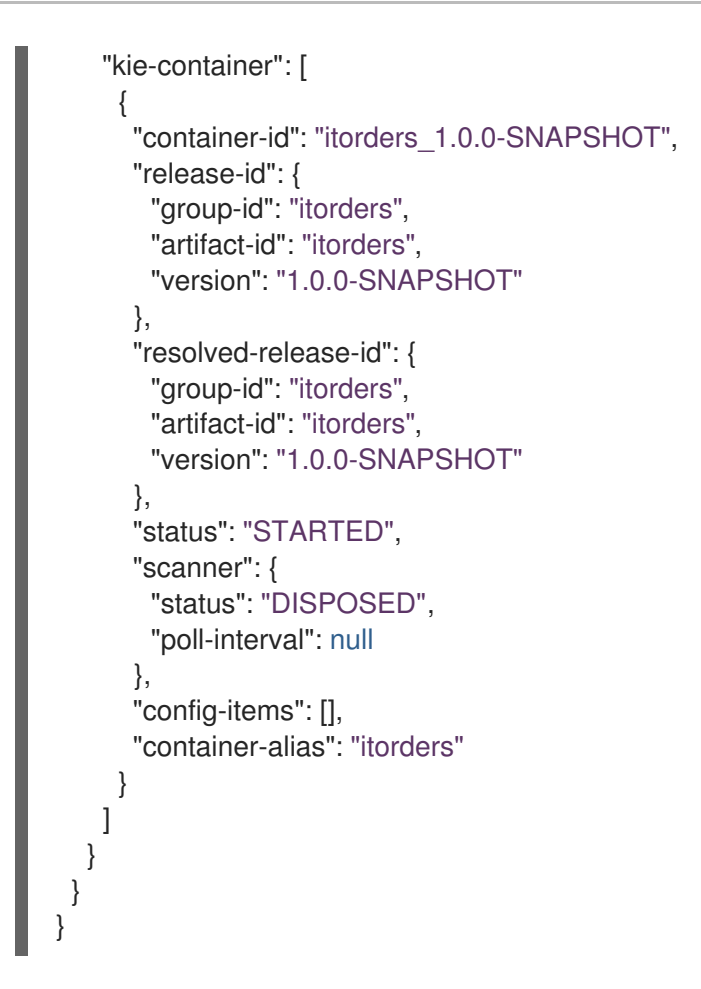

- 4. この例では、プロジェクトの **group-id**、**artifact-id**、および **version** (GAV) のデータを応答で 返されたデプロイ済み KIE コンテナーのいずれかからコピーするか、書き留めます。
- 5. REST クライアントまたは curl ユーティリティーで、**/server/containers/{containerId}** への **PUT** 要求を以下のコンポーネントで送信し、コピーしたプロジェクトの GAV データで新規 KIE コンテナーをデプロイします。ご自分のユースケースに合わせて、要求詳細を調整します。 REST クライアントの場合:
	- **Authentication: kie-server** ロールを持つ Decision Server ユーザーのユーザー名とパス ワードを入力します。
	- HTTP Headers: 以下のヘッダーを設定します。
		- **Accept**: **application/json**
		- **Content-Type**: **application/json**
	- HTTP method: PUT に設定します。
	- URL: Decision Server REST API ベース URL とエンドポイントを入力します。たとえ ば、**http://localhost:8080/kie-server/services/rest/server/containers/MyContainer** とな ります。
	- 要求のボディ: 新規 KIE コンテナー用の設定アイテムのある JSON 要求のボディを追加しま す。

```
{
 "config-items": [
  {
   "itemName": "RuntimeStrategy",
```

```
"itemValue": "SINGLETON",
    "itemType": "java.lang.String"
  },
  {
    "itemName": "MergeMode",
   "itemValue": "MERGE_COLLECTIONS",
    "itemType": "java.lang.String"
  },
  {
    "itemName": "KBase",
   "itemValue": "",
    "itemType": "java.lang.String"
  },
   {
    "itemName": "KSession",
   "itemValue": "",
    "itemType": "java.lang.String"
  }
 ],
 "release-id": {
  "group-id": "itorders",
  "artifact-id": "itorders",
  "version": "1.0.0-SNAPSHOT"
 },
 "scanner": {
  "poll-interval": "5000",
  "status": "STARTED"
 }
}
```
curl ユーティリティーの場合:

- **-u**: **kie-server** ロールを持つ Decision Server ユーザーのユーザー名とパスワードを入力し ます。
- **-H**: 以下のヘッダーを設定します。
	- **Accept**: **application/json**
	- **Content-Type**: **application/json**
- **-X**: **PUT** に設定します。
- URL: Decision Server REST API ベース URL とエンドポイントを入力します。たとえ ば、**http://localhost:8080/kie-server/services/rest/server/containers/MyContainer** とな ります。
- **-d**: 新規 KIE コンテナー用の設定アイテムのある JSON 要求のボディまたはファイル (**@file.json**) を追加します。

curl -u 'baAdmin:password@1' -H "Accept: application/json" -H "Content-Type: application/json" -X PUT "http://localhost:8080/kieserver/services/rest/server/containers/MyContainer" -d "{ \"config-items\": [ { \"itemName\": \"RuntimeStrategy\", \"itemValue\": \"SINGLETON\", \"itemType\": \"java.lang.String\" }, { \"itemName\": \"MergeMode\", \"itemValue\": \"MERGE\_COLLECTIONS\", \"itemType\": \"java.lang.String\" }, { \"itemName\": \"KBase\", \"itemValue\": \"\", \"itemType\":

\"java.lang.String\" }, { \"itemName\": \"KSession\", \"itemValue\": \"\", \"itemType\": \"java.lang.String\" } ], \"release-id\": { \"group-id\": \"itorders\", \"artifact-id\": \"itorders\", \"version\": \"1.0.0-SNAPSHOT\" }, \"scanner\": { \"poll-interval\": \"5000\", \"status\": \"STARTED\" }}" curl -u 'baAdmin:password@1' -H "Accept: application/json" -H "Content-Type: application/json" -X PUT "http://localhost:8080/kieserver/services/rest/server/containers/MyContainer" -d @my-container-configs.json 6. 要求を実行し、Decision Server の応答を確認します。 サーバー応答の例 (JSON): { "type": "SUCCESS", "msg": "Container MyContainer successfully deployed with module itorders:itorders:1.0.0- SNAPSHOT.", "result": { "kie-container": { "container-id": "MyContainer", "release-id": { "group-id": "itorders", "artifact-id": "itorders", "version": "1.0.0-SNAPSHOT" }, "resolved-release-id": { "group-id": "itorders", "artifact-id": "itorders", "version": "1.0.0-SNAPSHOT" }, "status": "STARTED", "scanner": { "status": "STARTED", "poll-interval": 5000 }, "config-items": [], "messages": [ { "severity": "INFO", "timestamp": { "java.util.Date": 1540584717937 }, "content": [ "Container MyContainer successfully created with module itorders:itorders:1.0.0- SNAPSHOT." ] } ], "container-alias": null } } }

要求エラーが発生した場合は、返されたエラーコードメッセージを確認して、それに応じて要 求を調整します。

# <span id="page-13-0"></span>1.2. SWAGGER インターフェイスを使用した DECISION SERVER REST API による要求送信

Decision Server REST API は Swagger web インターフェイスをサポートしています。スタンドアロン の REST クライアントや curl ユーティリティーの代わりのこれを使用すると、Business Central ユー ザーインターフェイスを使わずに Red Hat Decision Manager の KIE コンテナーやビジネスアセット (ビ ジネスルールやプロセス、ソルバーなど) を操作することができます。

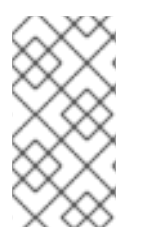

#### 注記

デフォルトでは、**org.kie.swagger.server.ext.disabled=false** のシステムプロパティー が指定されており、Decision Server の Swagger Web インターフェイスが有効になって います。Decision Server で Swagger Web インターフェイスを無効にするには、このシ ステムプロパティーを **true** に設定してください。

#### 前提条件

- Decision Server をインストールし、実行している。
- **kie-server** ユーザーロールで Decision Server にアクセスできる。

#### 手順

- 1. Web ブラウザーで **http://SERVER:PORT/kie-server/docs** を開きます。たとえ ば、**http://localhost:8080/kie-server/docs** となります。**kie-server** ロールを持つ Decision Server ユーザーのユーザー名とパスワードでログインします。
- 2. Swagger ページで、要求の送信先となる関連 API エンドポイントを選択します。たとえ ば、KIE Server and KIE containers→ [GET] /server/containers で KIE コンテナーを Decision Server から取得します。
- 3. Try it outをクリックして、結果のフィルターリングに使用する任意のパラメーターを提供しま す。
- 4. Response content typeドロップダウンメニューで、サーバー応答のフォーマットを選択しま す (例: JSON フォーマットでは application/json)。
- 5. Execute をクリックし、Decision Server の応答を確認します。 サーバー応答の例 (JSON):

```
{
 "type": "SUCCESS",
"msg": "List of created containers",
"result": {
  "kie-containers": {
   "kie-container": [
     {
      "container-id": "itorders_1.0.0-SNAPSHOT",
      "release-id": {
       "group-id": "itorders",
       "artifact-id": "itorders",
       "version": "1.0.0-SNAPSHOT"
      },
      "resolved-release-id": {
       "group-id": "itorders",
```

```
"artifact-id": "itorders",
        "version": "1.0.0-SNAPSHOT"
      },
      "status": "STARTED",
      "scanner": {
        "status": "DISPOSED",
        "poll-interval": null
      },
      "config-items": [],
      "container-alias": "itorders"
     }
   ]
  }
 }
}
```
- 6. この例では、プロジェクトの **group-id**、**artifact-id**、および **version** (GAV) のデータを応答で 返されたデプロイ済み KIE コンテナーのいずれかからコピーするか、書き留めます。
- 7. Swagger ページで KIE Server and KIE containers→ [PUT] /server/containers/{containerId} エンドポイントに移動し、コピーしたプロジェクト GAV データで新規 KIE コンテナーをデプロ イするための別の要求を送信します。ご自分のユースケースに合わせて、要求詳細を調整しま す。
- 8. Try it outをクリックして、以下の要求のコンポーネントを入力します。
	- containerId: 新規 KIE コンテナーの ID を入力します (例: MyContainer)。
	- body: Parameter content typeを希望の要求のボディ形式 (JSON の場合は application/json など) に設定し、要求のボディに新規 KIE コンテナーの設定アイテムを追 加します。

```
{
 "config-items": [
  {
   "itemName": "RuntimeStrategy",
   "itemValue": "SINGLETON",
   "itemType": "java.lang.String"
  },
  {
   "itemName": "MergeMode",
   "itemValue": "MERGE_COLLECTIONS",
   "itemType": "java.lang.String"
  },
  {
   "itemName": "KBase",
   "itemValue": "",
   "itemType": "java.lang.String"
  },
  {
   "itemName": "KSession",
   "itemValue": "",
   "itemType": "java.lang.String"
  }
 ],
 "release-id": {
```

```
"group-id": "itorders",
  "artifact-id": "itorders",
  "version": "1.0.0-SNAPSHOT"
 },
 "scanner": {
  "poll-interval": "5000",
  "status": "STARTED"
 }
}
```
- 9. Response content typeドロップダウンメニューで、サーバー応答のフォーマットを選択しま す (例: JSON フォーマットでは application/json)。
- 10. Execute をクリックし、Decision Server の応答を確認します。 サーバー応答の例 (JSON):

```
{
 "type": "SUCCESS",
 "msg": "Container MyContainer successfully deployed with module itorders:itorders:1.0.0-
SNAPSHOT.",
"result": {
  "kie-container": {
   "container-id": "MyContainer",
   "release-id": {
     "group-id": "itorders",
     "artifact-id": "itorders",
     "version": "1.0.0-SNAPSHOT"
   },
   "resolved-release-id": {
     "group-id": "itorders",
     "artifact-id": "itorders",
     "version": "1.0.0-SNAPSHOT"
   },
   "status": "STARTED",
   "scanner": {
     "status": "STARTED",
     "poll-interval": 5000
   },
   "config-items": [],
   "messages": [
     {
      "severity": "INFO",
      "timestamp": {
       "java.util.Date": 1540584717937
      },
      "content": [
       "Container MyContainer successfully created with module itorders:itorders:1.0.0-
SNAPSHOT."
      ]
    }
   ],
   "container-alias": null
  }
 }
}
```
要求エラーが発生した場合は、返されたエラーコードメッセージを確認して、それに応じて要 求を調整します。

### <span id="page-16-0"></span>1.3. サポート対象の DECISION SERVER REST API エンドポイント

Decision Server REST API は、Red Hat Decision Manager で以下のタイプのリソースにエンドポイント を提供します。

- Decision Server および KIE コンテナー
- KIE セッションアセット (ランタイムコマンド用)
- DMN アセット
- プラニングソルバー

Decision Server REST API のベース URL は **http://SERVER:PORT/kie-server/services/rest/** です。 ユーザーロール **kie-server** では、すべての要求で HTTP の Basic 認証またはトークンベースの認証が必 要です。

Decision Server REST API エンドポイントの完全一覧と説明については、以下のリソースを参照してく ださい。

- jBPM ドキュメントページ (静的) の [Execution](http://jbpm.org/learn/documentation.html) Server REST API
- **http://SERVER:PORT/kie-server/docs** (動的。稼働中の Decision Server が必要) ページの Decision Server REST API 用 Swagger UI

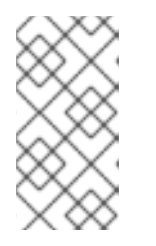

#### 注記

デフォルトでは、**org.kie.swagger.server.ext.disabled=false** のシステムプロパ ティーが指定されており、Decision Server の Swagger Web インターフェイスが 有効になっています。Decision Server で Swagger Web インターフェイスを無効 にするには、このシステムプロパティーを **true** に設定してください。

# <span id="page-17-0"></span>第2章 KIE コンテナーおよびビジネスアセット用の DECISION SERVER JAVA クライアント API

Red Hat Decision Manager は Decision Server Java クライアント API を提供し、これを使用することで Java クライアントアプリケーションから REST プロトコルを使って Decision Server に接続できるよう になります。Decision Server REST API の代わりに Decision Server Java クライアント API を使って、 Business Central ユーザーインターフェイスを使わずに Red Hat Decision Manager の KIE コンテナーや ビジネスアセット (ビジネスルールやプロセス、ソルバーなど) を操作することができます。この API のサポートにより、Red Hat Decision Manager のリソースをより効率的に維持でき、Red Hat Decision Manager の統合と開発を最適化できるようになります。

Decision Server Java クライアント API を使用すると、Decision Server REST API でもサポートされて いる以下のアクションが実行可能になります。

- KIE コンテナーのデプロイまたは破棄
- KIE コンテナー情報の取得および更新
- Decision Server ステータスおよび基本的情報の確認
- ビジネスアセット情報の取得および更新
- ビジネスアセット (ルールやプロセスなど)の実行

Decision Server Java クライアント API 要求には以下のコンポーネントが必要です。

#### 認証

Decision Server Java クライアント API は、ユーザーロール **kie-server** に HTTP の Basic 認証を必 要とします。お使いの Red Hat Decision Manager に設定されているユーザーロールを表示するに は、**~/\$SERVER\_HOME/standalone/configuration/application-roles.properties** と **~/applicationusers.properties** に移動します。

ユーザーに **kie-server** ロールを追加するには、**~/\$SERVER\_HOME/bin** に移動して以下のコマンド を実行します。

\$ ./add-user.sh -a --user <USERNAME> --password <PASSWORD> --role kie-server

ユーザーロールと Red Hat Decision Manager [のインストールオプションの詳細は、](https://access.redhat.com/documentation/ja-jp/red_hat_decision_manager/7.5/html-single/planning_a_red_hat_decision_manager_installation)Red Hat Decision Manager インストールの計画 を参照してください。

#### プロジェクトの依存関係

Decision Server Java クライアント API は、Java プロジェクトの関連するクラスパスで、以下の依 存関係を必要とします。

*<!-- For remote execution on Decision Server -->* <dependency> <groupId>org.kie.server</groupId> <artifactId>kie-server-client</artifactId> <version>\${rhdm.version}</version> </dependency>

*<!-- For runtime commands -->* <dependency> <groupId>org.drools</groupId> <artifactId>drools-compiler</artifactId>

<scope>runtime</scope> <version>\${rhdm.version}</version> </dependency>

*<!-- For debug logging (optional) -->* <dependency> <groupId>ch.qos.logback</groupId> <artifactId>logback-classic</artifactId> <version>\${logback.version}</version> </dependency>

Red Hat Decision Manager 依存関係の **<version>** は、プロジェクトで現在使用する Red Hat Decision Manager の Maven アーティファクトバージョンです (例: 7.26.0.Final-redhat-00005)。

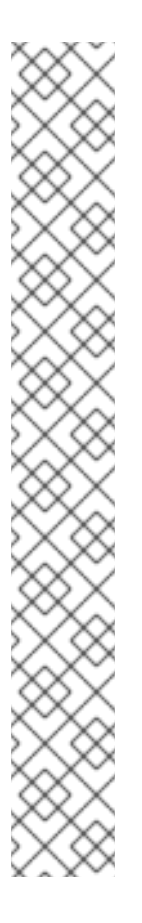

#### 注記

個別の依存関係に対して Red Hat Decision Manager **<version>** を指定するのではな く、Red Hat Business Automation 部品表 (BOM) の依存関係をプロジェクトの **pom.xml** ファイルに追加することを検討してください。Red Hat Business Automation BOM は、Red Hat Decision Manager と Red Hat Process Automation Manager の両方に適用されます。BOM ファイルを追加すると、提供される Maven リポジトリーから、推移的依存関係の適切なバージョンがプロジェクトに含められま す。

BOM 依存関係の例:

<dependency> <groupId>com.redhat.ba</groupId> <artifactId>ba-platform-bom</artifactId> <version>7.5.1.redhat-00001</version> <scope>import</scope> <type>pom</type> </dependency>

Red Hat Business Automation BOM (Bill of Materials) [についての詳細情報は、](https://access.redhat.com/solutions/3363991)What is the mapping between RHDM product and maven library version? を参照してくださ い。

#### クライアント要求の設定

Decision Server Java クライアント API による Java クライアント要求はすべて、少なくとも以下の サーバー通信コンポーネントを定義する必要があります。

**kie-server** ユーザーの認証情報

せんしゃ しゅうしょう こうしょうしょう

- **Decision Server の場所。たとえば、http://localhost:8080/kie-server/services/rest/server**
- API 要求および応答のマーシャリングフォーマット (JSON、JAXB、または XSTREAM)
- **KieServicesConfiguration** オブジェクトおよび **KieServicesClient** オブジェクト (Java ク ライアント API を使用してサーバー通信を開始するためのエントリーポイントのロールを果 たします)
- REST プロトコルおよびユーザーアクセスを定義する **KieServicesFactory** オブジェクト

● 使用される他のクライアントサービス (**RuleServicesClient**、**ProcessServicesClient**、**QueryServicesClient** など)

以下は、これらのコンポーネントを使用した基本的および高度なクライアント設定の例です。

#### 基本的クライアント設定の例

import org.kie.server.api.marshalling.MarshallingFormat; import org.kie.server.client.KieServicesClient; import org.kie.server.client.KieServicesConfiguration; import org.kie.server.client.KieServicesFactory;

public class MyConfigurationObject {

private static final String URL = "http://localhost:8080/kie-server/services/rest/server"; private static final String USER = "baAdmin"; private static final String PASSWORD = "password@1";

private static final MarshallingFormat FORMAT = MarshallingFormat.JSON;

private static KieServicesConfiguration conf; private static KieServicesClient kieServicesClient;

```
public static void initialize() {
 conf = KieServicesFactory.newRestConfiguration(URL, USER, PASSWORD);
```

```
//If you use custom classes, such as Obj.class, add them to the configuration.
Set<Class<?>> extraClassList = new HashSet<Class<?>>();
extraClassList.add(Obj.class);
conf.addExtraClasses(extraClassList);
```

```
conf.setMarshallingFormat(FORMAT);
kieServicesClient = KieServicesFactory.newKieServicesClient(conf);
```
} }

#### 追加のクライアントサービスを使用した高度なクライアント設定の例

import org.kie.server.api.marshalling.MarshallingFormat; import org.kie.server.client.CaseServicesClient; import org.kie.server.client.DMNServicesClient; import org.kie.server.client.DocumentServicesClient; import org.kie.server.client.JobServicesClient; import org.kie.server.client.KieServicesClient; import org.kie.server.client.KieServicesConfiguration; import org.kie.server.client.KieServicesFactory; import org.kie.server.client.ProcessServicesClient; import org.kie.server.client.QueryServicesClient; import org.kie.server.client.RuleServicesClient; import org.kie.server.client.SolverServicesClient; import org.kie.server.client.UIServicesClient; import org.kie.server.client.UserTaskServicesClient; import org.kie.server.api.model.instance.ProcessInstance; import org.kie.server.api.model.KieContainerResource; import org.kie.server.api.model.ReleaseId;

#### public class MyAdvancedConfigurationObject {

*// REST API base URL, credentials, and marshalling format* private static final String URL = "http://localhost:8080/kie-server/services/rest/server"; private static final String USER = "baAdmin"; private static final String PASSWORD = "password@1";;

private static final MarshallingFormat FORMAT = MarshallingFormat.JSON;

private static KieServicesConfiguration conf;

*// KIE client for common operations* private static KieServicesClient kieServicesClient;

*// Rules client* private static RuleServicesClient ruleClient;

```
// Process automation clients
```
private static CaseServicesClient caseClient; private static DocumentServicesClient documentClient; private static JobServicesClient jobClient; private static ProcessServicesClient processClient; private static QueryServicesClient queryClient; private static UIServicesClient uiClient; private static UserTaskServicesClient userTaskClient;

*// DMN client* private static DMNServicesClient dmnClient;

```
// Planning client
```
private static SolverServicesClient solverClient;

```
public static void main(String[] args) {
  initializeKieServerClient();
  initializeDroolsServiceClients();
  initializeJbpmServiceClients();
  initializeSolverServiceClients();
```
}

```
public static void initializeKieServerClient() {
  conf = KieServicesFactory.newRestConfiguration(URL, USER, PASSWORD);
  conf.setMarshallingFormat(FORMAT);
  kieServicesClient = KieServicesFactory.newKieServicesClient(conf);
```
}

```
public static void initializeDroolsServiceClients() {
  ruleClient = kieServicesClient.getServicesClient(RuleServicesClient.class);
  dmnClient = kieServicesClient.getServicesClient(DMNServicesClient.class);
}
```

```
public static void initializeJbpmServiceClients() {
  caseClient = kieServicesClient.getServicesClient(CaseServicesClient.class);
  documentClient = kieServicesClient.getServicesClient(DocumentServicesClient.class);
  jobClient = kieServicesClient.getServicesClient(JobServicesClient.class);
```

```
processClient = kieServicesClient.getServicesClient(ProcessServicesClient.class);
```

```
queryClient = kieServicesClient.getServicesClient(QueryServicesClient.class);
     uiClient = kieServicesClient.getServicesClient(UIServicesClient.class);
     userTaskClient = kieServicesClient.getServicesClient(UserTaskServicesClient.class);
  }
  public static void initializeSolverServiceClients() {
     solverClient = kieServicesClient.getServicesClient(SolverServicesClient.class);
  }
}
```
### <span id="page-21-0"></span>2.1. DECISION SERVER JAVA クライアント API を使った要求送信

Decision Server Java クライアント API を使用すると、Java クライアントアプリケーションから REST プロトコルを使って Decision Server に接続できるようになります。Decision Server REST API の代わ りに Decision Server Java クライアント API を使って、Business Central ユーザーインターフェイスを 使わずに Red Hat Decision Manager の KIE コンテナーやビジネスアセット (ビジネスルールやプロセ ス、ソルバーなど) を操作することができます。

#### 前提条件

- Decision Server をインストールし、実行している。
- **kie-server** ユーザーロールで Decision Server にアクセスできる。
- Red Hat Decision Manager リソースを使用した Java プロジェクトがある。

#### 手順

1. クライアントアプリケーションで、Java プロジェクトの関連クラスパスに以下の依存関係が追 加されていることを確認します。

```
<!-- For remote execution on Decision Server -->
<dependency>
 <groupId>org.kie.server</groupId>
 <artifactId>kie-server-client</artifactId>
 <version>${rhdm.version}</version>
</dependency>
<!-- For runtime commands -->
<dependency>
 <groupId>org.drools</groupId>
 <artifactId>drools-compiler</artifactId>
 <scope>runtime</scope>
 <version>${rhdm.version}</version>
</dependency>
<!-- For debug logging (optional) -->
<dependency>
 <groupId>ch.qos.logback</groupId>
 <artifactId>logback-classic</artifactId>
 <version>${logback.version}</version>
</dependency>
```
2. Red Hat カスタマーポータル から Red Hat Decision Manager 7.5.1 Source [Distribution](https://access.redhat.com/jbossnetwork/restricted/listSoftware.html) をダウン

ロードし、**~/rhdm-7.5.1-sources/src/droolsjbpm-integration-\$VERSION/kie-serverparent/kie-server-remote/kie-server-client/src/main/java/org/kie/server/client** に移動して Decision Server Java クライアントにアクセスします。

- 3. **~/kie/server/client** ディレクトリーで、Decision Server の KIE コンテナーや他のアセット用の クライアントサービスにアクセスするために、**KieServicesClient** などの送信する要求用の関 連 Java クライアントを特定します。
- 4. クライアントアプリケーションで、API 要求用の **.java** クラスを作成します。クラスには、 Decision Server の場所とユーザー認証情報、**KieServicesClient** オブジェク ト、**KieServicesClient** クライアントからの **createContainer** や **disposeContainer** などの実 行するクライアントメソッドを含める必要があります。ご自分のユースケースに合わせて、設 定詳細を調整します。

#### コンテナーの作成および破棄

import org.kie.server.api.marshalling.MarshallingFormat; import org.kie.server.client.KieServicesClient; import org.kie.server.client.KieServicesConfiguration; import org.kie.server.client.KieServicesFactory; import org.kie.server.api.model.KieContainerResource; import org.kie.server.api.model.ServiceResponse;

public class MyConfigurationObject {

private static final String URL = "http://localhost:8080/kie-server/services/rest/server"; private static final String USER = "baAdmin"; private static final String PASSWORD = "password@1";

private static final MarshallingFormat FORMAT = MarshallingFormat.JSON;

private static KieServicesConfiguration conf; private static KieServicesClient kieServicesClient;

```
public static void initialize() {
 conf = KieServicesFactory.newRestConfiguration(URL, USER, PASSWORD);
```
public void disposeAndCreateContainer() { System.out.println("== Disposing and creating containers ==");

*// Retrieve list of KIE containers*

```
List<KieContainerResource> kieContainers =
kieServicesClient.listContainers().getResult().getContainers();
   if (kieContainers.size() == 0) {
      System.out.println("No containers available...");
      return;
   }
   // Dispose KIE container
   KieContainerResource container = kieContainers.get(0);
    String containerId = container.getContainerId();
```

```
ServiceResponse<Void> responseDispose =
kieServicesClient.disposeContainer(containerId);
   if (responseDispose.getType() == ResponseType.FAILURE) {
      System.out.println("Error disposing " + containerId + ". Message: ");
      System.out.println(responseDispose.getMsg());
```
<span id="page-23-0"></span>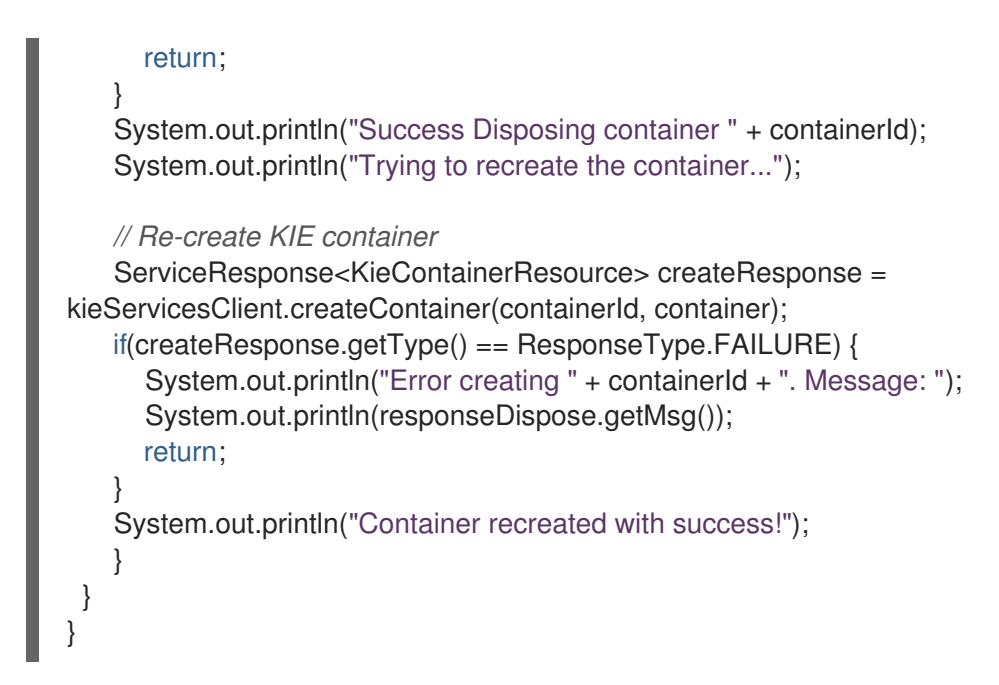

**org.kie.server.api.model.ServiceResponse<T>** オブジェクトを使用してサービス応答を定義 します。ここでの **T** は、返される応答のタイプを表します。**ServiceResponse** オブジェクト には以下の属性があります。

- **String message**: 応答メッセージを返します。
- **ResponseType type**: **SUCCESS** または **FAILURE** を返します。
- **T result**: 要求されたオブジェクトを返します。

この例では、コンテナーを破棄すると、**ServiceResponse** が **Void** 応答を返します。コンテ ナーを作成すると、**ServiceResponse** が **KieContainerResource** オブジェクトを返します。

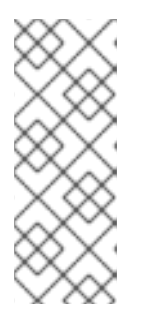

注記

クライアントとクラスター環境内の特定の Decision Server コンテナーとの対話 は、一意の **conversationID** でセキュリティーが保たれます。**conversationID** は **X-KIE-ConversationId** REST ヘッダーを使用して送信されます。コンテナー を更新する場合は、以前の **conversationID** の設定を解除しま す。**KieServiesClient.completeConversation()** を使用して Java API の **conversationID** を設定解除します。

5. 設定済み **.java** クラスをプロジェクトディレクトリーから実行して要求を実行し、Decision Server の応答を確認します。

デバッグのロギングが有効になっている場合は、JSON などの設定済みマーシャリングフォー マットに従って、Decision Server が詳細を返します。

新規 KIE コンテナーのサーバー応答の例 (ログ):

10:23:35.194 [main] INFO o.k.s.a.m.MarshallerFactory - Marshaller extensions init 10:23:35.396 [main] DEBUG o.k.s.client.balancer.LoadBalancer - Load balancer RoundRobinBalancerStrategy{availableEndpoints=[http://localhost:8080/kieserver/services/rest/server]} selected url 'http://localhost:8080/kie-server/services/rest/server' 10:23:35.398 [main] DEBUG o.k.s.c.i.AbstractKieServicesClientImpl - About to send GET request to 'http://localhost:8080/kie-server/services/rest/server' 10:23:35.440 [main] DEBUG o.k.s.c.i.AbstractKieServicesClientImpl - About to deserialize content:

'{ "type" : "SUCCESS", "msg" : "Kie Server info", "result" : { "kie-server-info" : { "id" : "default-kieserver", "version" : "7.11.0.Final-redhat-00003", "name" : "default-kieserver", "location" : "http://localhost:8080/kie-server/services/rest/server", "capabilities" : [ "KieServer", "BRM", "BPM", "CaseMgmt", "BPM-UI", "BRP", "DMN", "Swagger" ], "messages" : [ { "severity" : "INFO", "timestamp" : { "java.util.Date" : 1540814906533 }, "content" : [ "Server KieServerInfo{serverId='default-kieserver', version='7.11.0.Finalredhat-00003', name='default-kieserver', location='http://localhost:8080/kieserver/services/rest/server', capabilities=[KieServer, BRM, BPM, CaseMgmt, BPM-UI, BRP, DMN, Swagger], messages=null}started successfully at Mon Oct 29 08:08:26 EDT 2018" ] } ] } } }' into type: 'class org.kie.server.api.model.ServiceResponse' 10:23:35.653 [main] DEBUG o.k.s.c.impl.KieServicesClientImpl - KieServicesClient connected to: default-kieserver version 7.11.0.Final-redhat-00003 10:23:35.653 [main] DEBUG o.k.s.c.impl.KieServicesClientImpl - Supported capabilities by the server: [KieServer, BRM, BPM, CaseMgmt, BPM-UI, BRP, DMN, Swagger] 10:23:35.653 [main] DEBUG o.k.s.c.impl.KieServicesClientImpl - Building services client for server capability KieServer 10:23:35.653 [main] DEBUG o.k.s.c.impl.KieServicesClientImpl - No builder found for 'KieServer' capability 10:23:35.654 [main] DEBUG o.k.s.c.impl.KieServicesClientImpl - Building services client for server capability BRM 10:23:35.654 [main] DEBUG o.k.s.c.impl.KieServicesClientImpl - Builder 'org.kie.server.client.helper.DroolsServicesClientBuilder@6b927fb' for capability 'BRM' 10:23:35.655 [main] DEBUG o.k.s.c.impl.KieServicesClientImpl - Capability implemented by {interface org.kie.server.client.RuleServicesClient=org.kie.server.client.impl.RuleServicesClientImpl@4a94 ee4} 10:23:35.655 [main] DEBUG o.k.s.c.impl.KieServicesClientImpl - Building services client for server capability BPM 10:23:35.656 [main] DEBUG o.k.s.c.impl.KieServicesClientImpl - Builder 'org.kie.server.client.helper.JBPMServicesClientBuilder@4cc451f2' for capability 'BPM' 10:23:35.672 [main] DEBUG o.k.s.c.impl.KieServicesClientImpl - Capability implemented by {interface org.kie.server.client.JobServicesClient=org.kie.server.client.impl.JobServicesClientImpl@1189dd 52, interface org.kie.server.client.admin.ProcessAdminServicesClient=org.kie.server.client.admin.impl.Proces sAdminServicesClientImpl@36bc55de, interface org.kie.server.client.DocumentServicesClient=org.kie.server.client.impl.DocumentServicesClient mpl@564fabc8, interface org.kie.server.client.admin.UserTaskAdminServicesClient=org.kie.server.client.admin.impl.User TaskAdminServicesClientImpl@16d04d3d, interface org.kie.server.client.QueryServicesClient=org.kie.server.client.impl.QueryServicesClientImpl@4

9ec71f8, interface org.kie.server.client.ProcessServicesClient=org.kie.server.client.impl.ProcessServicesClientImpl @1d2adfbe, interface org.kie.server.client.UserTaskServicesClient=org.kie.server.client.impl.UserTaskServicesClientI mpl@36902638} 10:23:35.672 [main] DEBUG o.k.s.c.impl.KieServicesClientImpl - Building services client for server capability CaseMgmt 10:23:35.672 [main] DEBUG o.k.s.c.impl.KieServicesClientImpl - Builder 'org.kie.server.client.helper.CaseServicesClientBuilder@223d2c72' for capability 'CaseMgmt' 10:23:35.676 [main] DEBUG o.k.s.c.impl.KieServicesClientImpl - Capability implemented by {interface org.kie.server.client.admin.CaseAdminServicesClient=org.kie.server.client.admin.impl.CaseAdmi nServicesClientImpl@2b662a77, interface org.kie.server.client.CaseServicesClient=org.kie.server.client.impl.CaseServicesClientImpl@7f0 eb4b4} 10:23:35.676 [main] DEBUG o.k.s.c.impl.KieServicesClientImpl - Building services client for server capability BPM-UI 10:23:35.676 [main] DEBUG o.k.s.c.impl.KieServicesClientImpl - Builder 'org.kie.server.client.helper.JBPMUIServicesClientBuilder@5c33f1a9' for capability 'BPM-UI' 10:23:35.677 [main] DEBUG o.k.s.c.impl.KieServicesClientImpl - Capability implemented by {interface org.kie.server.client.UIServicesClient=org.kie.server.client.impl.UIServicesClientImpl@223191a6 } 10:23:35.678 [main] DEBUG o.k.s.c.impl.KieServicesClientImpl - Building services client for server capability BRP 10:23:35.678 [main] DEBUG o.k.s.c.impl.KieServicesClientImpl - Builder 'org.kie.server.client.helper.OptaplannerServicesClientBuilder@49139829' for capability 'BRP' 10:23:35.679 [main] DEBUG o.k.s.c.impl.KieServicesClientImpl - Capability implemented by {interface org.kie.server.client.SolverServicesClient=org.kie.server.client.impl.SolverServicesClientImpl@7 7fbd92c} 10:23:35.679 [main] DEBUG o.k.s.c.impl.KieServicesClientImpl - Building services client for server capability DMN 10:23:35.679 [main] DEBUG o.k.s.c.impl.KieServicesClientImpl - Builder 'org.kie.server.client.helper.DMNServicesClientBuilder@67c27493' for capability 'DMN' 10:23:35.680 [main] DEBUG o.k.s.c.impl.KieServicesClientImpl - Capability implemented by {interface org.kie.server.client.DMNServicesClient=org.kie.server.client.impl.DMNServicesClientImpl@35e 2d654} 10:23:35.680 [main] DEBUG o.k.s.c.impl.KieServicesClientImpl - Building services client for server capability Swagger 10:23:35.680 [main] DEBUG o.k.s.c.impl.KieServicesClientImpl - No builder found for 'Swagger' capability 10:23:35.681 [main] DEBUG o.k.s.client.balancer.LoadBalancer - Load balancer RoundRobinBalancerStrategy{availableEndpoints=[http://localhost:8080/kieserver/services/rest/server]} selected url 'http://localhost:8080/kie-server/services/rest/server' 10:23:35.701 [main] DEBUG o.k.s.c.i.AbstractKieServicesClientImpl - About to send PUT request to 'http://localhost:8080/kie-server/services/rest/server/containers/employeerostering3' with payload '{ "container-id" : null,

"release-id" : {

"group-id" : "employeerostering",

"artifact-id" : "employeerostering",

"version" : "1.0.0-SNAPSHOT"

},

```
"resolved-release-id" : null,
    "status" : null,
    "scanner" : null,
    "config-items" : [ ],
    "messages" : [ ],
    "container-alias" : null
  }'
   10:23:38.071 [main] DEBUG o.k.s.c.i.AbstractKieServicesClientImpl - About to deserialize
   content:
   '{
    "type" : "SUCCESS",
    "msg" : "Container employee-rostering3 successfully deployed with module
   employeerostering:employeerostering:1.0.0-SNAPSHOT.",
    "result" : {
     "kie-container" : {
      "container-id" : "employee-rostering3",
      "release-id" : {
        "group-id" : "employeerostering",
       "artifact-id" : "employeerostering",
        "version" : "1.0.0-SNAPSHOT"
      },
      "resolved-release-id" : {
        "group-id" : "employeerostering",
       "artifact-id" : "employeerostering",
        "version" : "1.0.0-SNAPSHOT"
      },
      "status" : "STARTED",
      "scanner" : {
       "status" : "DISPOSED",
        "poll-interval" : null
      },
      "config-items" : [ ],
      "messages" : [ {
        "severity" : "INFO",
        "timestamp" : {
    "java.util.Date" : 1540909418069
  },
        "content" : [ "Container employee-rostering3 successfully created with module
   employeerostering:employeerostering:1.0.0-SNAPSHOT." ]
      } ],
       "container-alias" : null
     }
   }
  }'
   into type: 'class org.kie.server.api.model.ServiceResponse'
エラーが発生した場合は、返されたエラーメッセージを確認して、それに応じて Java 設定を調
```
# <span id="page-26-0"></span>2.2. サポート対象の DECISION SERVER JAVA クライアント

整します。

以下は、Red Hat Decision Manager ディストリビューションの **org.kie.server.client** パッケージで利用 可能な Java クライアントサービスの一部です。これらのサービスを使用して、Decision Server REST API と同様に Decision Server の関連リソースを操作できます。

- **KieServicesClient**: 他の Decision Server Java クライアントのエントリーポイントととして使 用し、KIE コンテナーを操作します。
- **JobServicesClient**: ジョブ要求のスケジュール、キャンセル、再度のキュー入れ、および取得 を行うために使用されます。
- **RuleServicesClient**: ルール関連の操作を実行するためにサーバーにコマンドを送信するために 使用されます (ルールの実行、KIE セッションへのオブジェクト挿入など)。
- **SolverServicesClient**: ソルバーステータスや最適解の取得、またはソルバーの破棄など、Red Hat Business Optimizer のすべての操作を実行するために使用されます。

**getServicesClient** メソッドは、これらのクライアントのいずれかへのアクセスを提供します。

RuleServicesClient rulesClient = kieServicesClient.getServicesClient(RuleServicesClient.class);

利用可能な Decision Server Java クライアントの完全一覧については、Red Hat [カスタマーポータル](https://access.redhat.com/jbossnetwork/restricted/listSoftware.html) か ら Red Hat Decision Manager 7.5.1 Source Distributionをダウンロードして、**~/rhdm-7.5.1 sources/src/droolsjbpm-integration-\$VERSION/kie-server-parent/kie-server-remote/kie-serverclient/src/main/java/org/kie/server/client** に移動してください。

## <span id="page-27-0"></span>2.3. DECISION SERVER JAVA クライアント API を使った要求の例

以下は、Decision Server との基本的な対話のための Decision Server Java クライアント API 要求の例で す。利用可能な Decision Server Java [クライアントの完全一覧については、](https://access.redhat.com/jbossnetwork/restricted/listSoftware.html)Red Hat カスタマーポータ ル から Red Hat Decision Manager 7.5.1 Source Distributionをダウンロードして、**~/rhdm-7.5.1 sources/src/droolsjbpm-integration-\$VERSION/kie-server-parent/kie-server-remote/kie-serverclient/src/main/java/org/kie/server/client** に移動してください。

Decision Server の機能一覧

**org.kie.server.api.model.KieServerInfo** オブジェクトを使用すると、サーバー機能を特定できま す。**KieServicesClient** クライアントが適切にサービスクライアントを生成するには、サーバー機能 の情報が必要です。機能は **KieServicesConfiguration** でグローバルに指定することができます。指 定しない場合は、Decision Server から自動的に取得されます。

#### Decision Server 機能を返す要求の例

```
public void listCapabilities() {
```

```
KieServerInfo serverInfo = kieServicesClient.getServerInfo().getResult();
System.out.print("Server capabilities:");
```

```
for (String capability : serverInfo.getCapabilities()) {
 System.out.print(" " + capability);
}
System.out.println();
```

```
}
```
#### Decision Server での KIE コンテナーの一覧

KIE コンテナーは **org.kie.server.api.model.KieContainerResource** オブジェクトで表されます。リ ソース一覧は、**org.kie.server.api.model.KieContainerResourceList** オブジェクトで表されます。

Decision Server から KIE コンテナーを返す要求の例

```
public void listContainers() {
  KieContainerResourceList containersList = kieServicesClient.listContainers().getResult();
  List<KieContainerResource> kieContainers = containersList.getContainers();
  System.out.println("Available containers: ");
  for (KieContainerResource container : kieContainers) {
     System.out.println("\t" + container.getContainerId() + " (" + container.getReleaseId() + ")");
  }
}
```

```
org.kie.server.api.model.KieContainerResourceFilter クラスのインスタンスを使用して KIE コン
テナーの結果をフィルターリングすることもできます。これは
org.kie.server.client.KieServicesClient.listContainers() メソッドに渡されます。
```
#### リリース ID とステータスごとの KIE コンテナーを返す要求の例

```
public void listContainersWithFilter() {
  // Filter containers by releaseId "org.example:container:1.0.0.Final" and status FAILED
  KieContainerResourceFilter filter = new KieContainerResourceFilter.Builder()
       .releaseId("org.example", "container", "1.0.0.Final")
       .status(KieContainerStatus.FAILED)
       .build();
  // Using previously created KieServicesClient
  KieContainerResourceList containersList = kieServicesClient.listContainers(filter).getResult();
  List<KieContainerResource> kieContainers = containersList.getContainers();
  System.out.println("Available containers: ");
  for (KieContainerResource container : kieContainers) {
     System.out.println("\t" + container.getContainerId() + " (" + container.getReleaseId() + ")");
  }
}
```
#### Decision Server での KIE コンテナーの作成および破棄

**KieServicesClient** で **createContainer** メソッドおよび **disposeContainer** メソッドを使用する と、KIE コンテナーの作成と破棄ができます。この例では、コンテナーを破棄する と、**ServiceResponse** が **Void** 応答を返します。コンテナーを作成すると、**ServiceResponse** が **KieContainerResource** オブジェクトを返します。

#### KIE コンテナーを破棄して再作成する要求の例

```
public void disposeAndCreateContainer() {
  System.out.println("== Disposing and creating containers ==");
  // Retrieve list of KIE containers
  List<KieContainerResource> kieContainers =
kieServicesClient.listContainers().getResult().getContainers();
  if (kieContainers.size() == 0) {
     System.out.println("No containers available...");
     return;
  }
```
*// Dispose KIE container*

```
KieContainerResource container = kieContainers.get(0);
  String containerId = container.getContainerId();
  ServiceResponse<Void> responseDispose = kieServicesClient.disposeContainer(containerId);
  if (responseDispose.getType() == ResponseType.FAILURE) {
     System.out.println("Error disposing " + containerId + ". Message: ");
     System.out.println(responseDispose.getMsg());
    return;
  }
  System.out.println("Success Disposing container " + containerId);
  System.out.println("Trying to recreate the container...");
  // Re-create KIE container
  ServiceResponse<KieContainerResource> createResponse =
kieServicesClient.createContainer(containerId, container);
  if(createResponse.getType() == ResponseType.FAILURE) {
     System.out.println("Error creating " + containerId + ". Message: ");
     System.out.println(responseDispose.getMsg());
    return;
  }
  System.out.println("Container recreated with success!");
}
```
#### Decision Server でのランタイムコマンドの実行

Red Hat Decision Manager はランタイムコマンドをサポートしています。サポートされるランタイ ムコマンドの一覧は、Red Hat Decision Manager インスタンスの

**org.drools.core.command.runtime** パッケージにあります。

コマンドの挿入には **org.kie.api.command.KieCommands** クラスを使用し、**KieCommands** クラ スのインスタンス化には **org.kie.api.KieServices.get().getCommands()** を使用することもできま す。複数のコマンドを追加するには、**BatchExecutionCommand** ラッパーを使用します。

#### オブジェクトの挿入および全ルール実行の要求の例

import org.kie.api.command.Command; import org.kie.api.command.KieCommands; import org.kie.server.api.model.ServiceResponse; import org.kie.server.client.RuleServicesClient; import org.kie.server.client.KieServicesClient; import org.kie.api.KieServices;

import java.util.Arrays;

...

public void executeCommands() {

String containerId = "hello"; System.out.println("== Sending commands to the server =="); RuleServicesClient rulesClient = kieServicesClient.getServicesClient(RuleServicesClient.class); KieCommands commandsFactory = KieServices.Factory.get().getCommands();

Command<?> insert = commandsFactory.newInsert("Some String OBJ"); Command<?> fireAllRules = commandsFactory.newFireAllRules(); Command<?> batchCommand = commandsFactory.newBatchExecution(Arrays.asList(insert, fireAllRules));

ServiceResponse<String> executeResponse = rulesClient.executeCommands(containerId, batchCommand);

```
if(executeResponse.getType() == ResponseType.SUCCESS) {
 System.out.println("Commands executed with success! Response: ");
 System.out.println(executeResponse.getResult());
} else {
 System.out.println("Error executing rules. Message: ");
 System.out.println(executeResponse.getMsg());
}
```
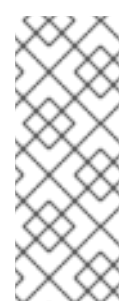

}

#### 注記

クライアントとクラスター環境内の特定の Decision Server コンテナーとの対話は、 一意の **conversationID** でセキュリティーが保たれます。**conversationID** は **X-KIE-ConversationId** REST ヘッダーを使用して送信されます。コンテナーを更新する場合 は、以前の **conversationID** の設定を解除しま

す。**KieServiesClient.completeConversation()** を使用して Java API の **conversationID** を設定解除します。

# <span id="page-31-0"></span>第3章 RED HAT DECISION MANAGER での DECISION SERVER および KIE コンテナーのコマンド

Red Hat Decision Manager は、サーバー情報を取得したり、コンテナーの作成や削除など、サーバー関 連またはコンテナー関連の操作のために Decision Server に送信するサーバーコマンドをサポートして います。サポートされる Decision Server 設定コマンドの全一覧は、Red Hat Decision Manager インス タンスの **org.kie.server.api.commands** パッケージにあります。

Decision Server REST API では、**org.kie.server.api.commands** コマンドを **http://SERVER:PORT/kieserver/services/rest/server/config** への **POST** 要求の本文として使用します。Decision Server REST API の使用に関する詳細情報は、1章*KIE* [コンテナーおよびビジネスアセット用の](#page-11-0) *Decision Server REST API* を参照してください。

Decision Server Java クライアント API では、親 **KieServicesClient** Java クライアントで対応するメ ソッドを Java アプリケーションで埋め込み API 要求として使用します。Decision Server コマンドはす べて Java クライアント API で提供されるメソッドが実行するので、実際の Decision Server コマンドを Java アプリケーションに埋め込む必要はありません。Decision Server Java クライアント API の使用に 関する詳細情報は、2章*KIE* [コンテナーおよびビジネスアセット用の](#page-23-0) *Decision Server Java* クライアント *API* を参照してください。

# <span id="page-31-1"></span>3.1. DECISION SERVER および KIE コンテナーのコマンドサンプル

以下は、Decision Server で Decision Server REST API または Java クライアント API のサーバー関連も しくはコンテナー関連操作に使用可能な Decision Server コマンドのサンプルです。

- **GetServerInfoCommand**
- **GetServerStateCommand**
- **CreateContainerCommand**
- **GetContainerInfoCommand**
- **ListContainersCommand**
- **CallContainerCommand**
- **DisposeContainerCommand**
- **GetScannerInfoCommand**
- **UpdateScannerCommand**
- **UpdateReleaseIdCommand**

サポートされる Decision Server 設定および管理コマンドの全一覧は、Red Hat Decision Manager イン スタンスの **org.kie.server.api.commands** パッケージにあります。

Decision Server コマンドは個別に実行するか、バッチ REST API 要求またはバッチ Java API 要求とし て実行することができます。

#### KIE コンテナー (JSON) を作成、呼び出し、破棄するバッチ REST API 要求

{ "commands": [

```
{
    "create-container": {
     "container": {
      "status": "STARTED",
       "container-id": "command-script-container",
       "release-id": {
        "version": "1.0",
        "group-id": "com.redhat",
        "artifact-id": "Project1"
      }
     }
    }
  },
  {
    "call-container": {
     "payload": "\ln \Gamma:" (\n \"commands\" : [ \ln \Gamma \"fire-all-rules\" : {\n \"max\" : -1,\n \"out-identifier\" :
null\n\ } \n\| \n\| } \| \n\|",
     "container-id": "command-script-container"
    }
  },
  {
    "dispose-container": {
     "container-id": "command-script-container"
    }
  }
 ]
}
```
#### KIE コンテナーを取得、破棄、再作成するバッチ Java API 要求

```
public void disposeAndCreateContainer() {
  System.out.println("== Disposing and creating containers ==");
  // Retrieve list of KIE containers
  List<KieContainerResource> kieContainers =
kieServicesClient.listContainers().getResult().getContainers();
  if (kieContainers.size() == 0) {
     System.out.println("No containers available...");
    return;
  }
  // Dispose KIE container
  KieContainerResource container = kieContainers.get(0);
  String containerId = container.getContainerId();
  ServiceResponse<Void> responseDispose = kieServicesClient.disposeContainer(containerId);
  if (responseDispose.getType() == ResponseType.FAILURE) {
     System.out.println("Error disposing " + containerId + ". Message: ");
     System.out.println(responseDispose.getMsg());
     return;
  }
  System.out.println("Success Disposing container " + containerId);
  System.out.println("Trying to recreate the container...");
  // Re-create KIE container
  ServiceResponse<KieContainerResource> createResponse =
```
kieServicesClient.createContainer(containerId, container);

```
if(createResponse.getType() == ResponseType.FAILURE) {
     System.out.println("Error creating " + containerId + ". Message: ");
     System.out.println(responseDispose.getMsg());
     return;
  }
  System.out.println("Container recreated with success!");
}
```
本セクションの各コマンドには、Decision Server REST API 用の REST 要求の本文例 (JSON) と Decision Server Java クライアント API 用の **KieServicesClient** Java クライアント空の埋め込みメソッ ド例が含まれています。

#### GetServerInfoCommand

Decision Server についての情報を返します。

#### REST 要求のボディ (JSON) の例

```
{
 "commands" : [ {
  "get-server-info" : { }
 } ]
}
```
#### Java クライアントメソッドの例

KieServerInfo serverInfo = kieServicesClient.getServerInfo();

```
サーバーの応答例 (JSON)
```

```
{
 "response": [
  {
   "type": "SUCCESS",
   "msg": "Kie Server info",
   "result": {
    "kie-server-info": {
     "id": "default-kieserver",
      "version": "7.11.0.Final-redhat-00001",
      "name": "default-kieserver",
      "location": "http://localhost:8080/kie-server/services/rest/server",
      "capabilities": [
       "KieServer",
       "BRM",
       "BPM",
       "CaseMgmt",
       "BPM-UI",
       "BRP",
       "DMN",
       "Swagger"
      ],
      "messages": [
       {
         "severity": "INFO",
        "timestamp": {
```
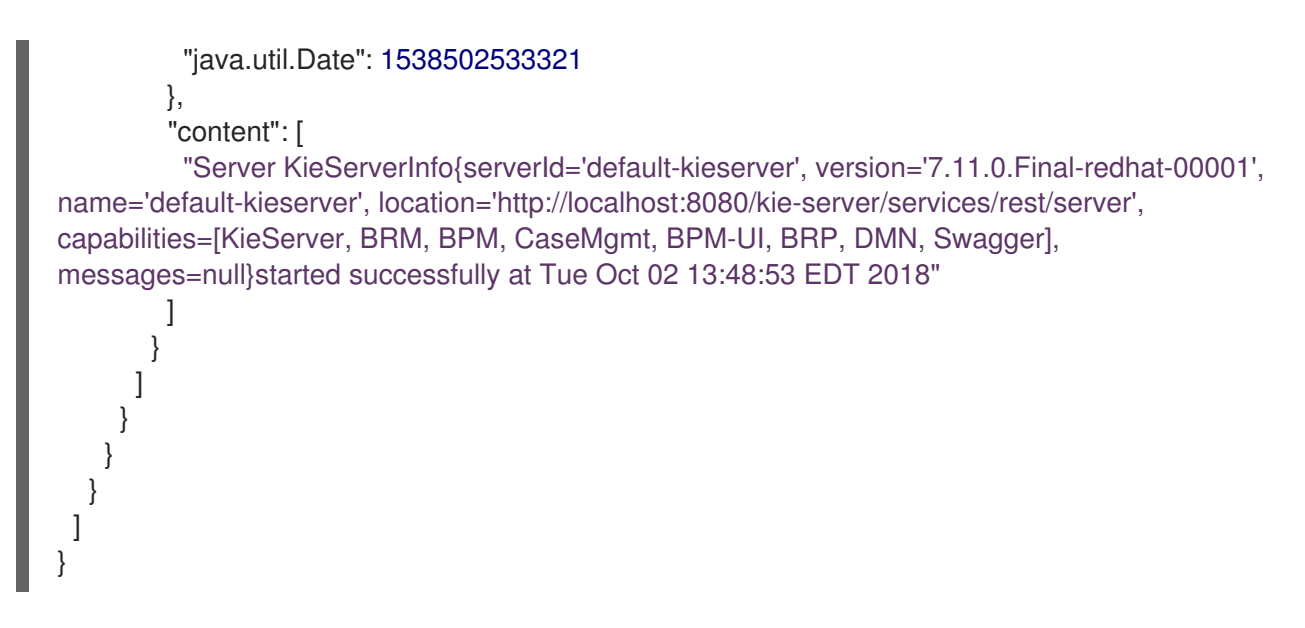

#### GetServerStateCommand

Decision Server の現在の状態と設定についての情報を返します。

#### REST 要求のボディ (JSON) の例

```
{
 "commands" : [ {
  "get-server-state" : { }
} ]
}
```
#### Java クライアントメソッドの例

KieServerStateInfo serverStateInfo = kieServicesClient.getServerState();

#### サーバーの応答例 (JSON)

```
{
 "response": [
  {
   "type": "SUCCESS",
   "msg": "Successfully loaded server state for server id default-kieserver",
   "result": {
     "kie-server-state-info": {
      "controller": [
       "http://localhost:8080/decision-central/rest/controller"
      ],
      "config": {
       "config-items": [
         {
          "itemName": "org.kie.server.location",
          "itemValue": "http://localhost:8080/kie-server/services/rest/server",
          "itemType": "java.lang.String"
        },
         {
          "itemName": "org.kie.server.controller.user",
          "itemValue": "controllerUser",
          "itemType": "java.lang.String"
```

```
},
      {
       "itemName": "org.kie.server.controller",
       "itemValue": "http://localhost:8080/decision-central/rest/controller",
       "itemType": "java.lang.String"
      }
    ]
   },
   "containers": [
    {
      "container-id": "employee-rostering",
      "release-id": {
       "group-id": "employeerostering",
       "artifact-id": "employeerostering",
       "version": "1.0.0-SNAPSHOT"
      },
      "resolved-release-id": null,
      "status": "STARTED",
      "scanner": {
       "status": "STOPPED",
       "poll-interval": null
      },
      "config-items": [
       {
        "itemName": "KBase",
        "itemValue": "",
        "itemType": "BPM"
       },
       {
        "itemName": "KSession",
        "itemValue": "",
        "itemType": "BPM"
       },
       {
        "itemName": "MergeMode",
        "itemValue": "MERGE_COLLECTIONS",
        "itemType": "BPM"
       },
       {
        "itemName": "RuntimeStrategy",
        "itemValue": "SINGLETON",
        "itemType": "BPM"
       }
      ],
      "messages": [],
      "container-alias": "employeerostering"
    }
   ]
  }
 }
}
```
CreateContainerCommand

] }
Decision Server の KIE コンテナーを作成します。

#### 表3.1 コマンドの属性

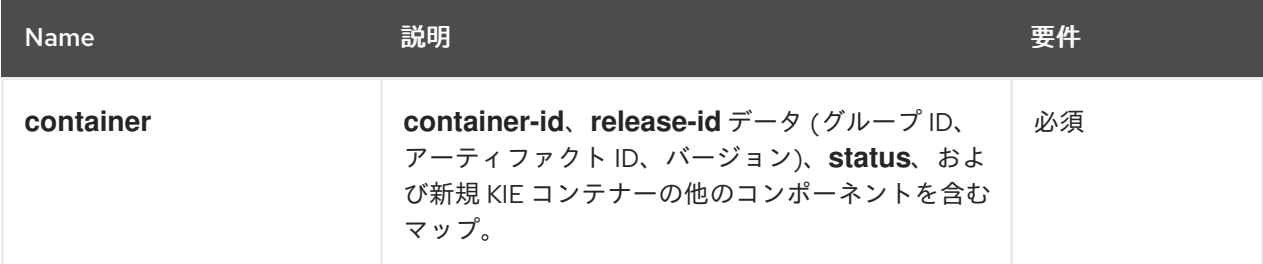

## REST 要求のボディ (JSON) の例

```
{
 "commands" : [ {
  "create-container" : {
    "container" : {
     "status" : null,
     "messages" : [ ],
     "container-id" : "command-script-container",
     "release-id" : {
      "version" : "1.0",
      "group-id" : "com.redhat",
      "artifact-id" : "Project1"
     },
     "config-items" : [ ]
    }
  }
 } ]
}
```
## Java クライアントメソッドの例

ServiceResponse<KieContainerResource> response = kieServicesClient.createContainer("command-script-container", resource);

## サーバーの応答例 (JSON)

```
{
 "response": [
  {
    "type": "SUCCESS",
   "msg": "Container command-script-container successfully deployed with module
com.redhat:Project1:1.0.",
   "result": {
     "kie-container": {
      "container-id": "command-script-container",
      "release-id": {
        "version" : "1.0",
        "group-id" : "com.redhat",
       "artifact-id" : "Project1"
      },
      "resolved-release-id": {
```

```
"version" : "1.0",
        "group-id" : "com.redhat",
        "artifact-id" : "Project1"
      },
      "status": "STARTED",
      "scanner": {
       "status": "DISPOSED",
        "poll-interval": null
      },
      "config-items": [],
      "messages": [
       {
         "severity": "INFO",
         "timestamp": {
          "java.util.Date": 1538762455510
         },
         "content": [
          "Container command-script-container successfully created with module
com.redhat:Project1:1.0."
        ]
       }
      ],
      "container-alias": null
     }
   }
  }
 ]
}
```
#### GetContainerInfoCommand

Decision Server の指定された KIE コンテナーについての情報を返します。

#### 表3.2 コマンドの属性

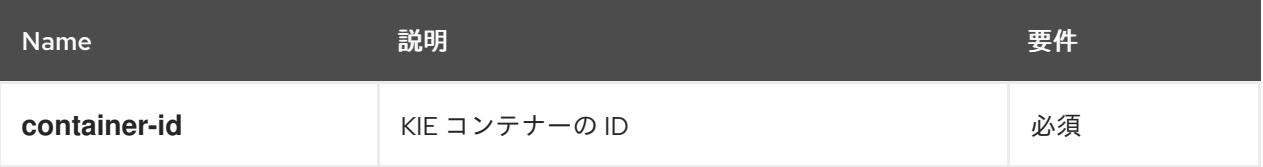

## REST 要求のボディ (JSON) の例

```
{
 "commands" : [ {
  "get-container-info" : {
   "container-id" : "command-script-container"
  }
 } ]
}
```
## Java クライアントメソッドの例

ServiceResponse<KieContainerResource> response = kieServicesClient.getContainerInfo("command-script-container"); サーバーの応答例 (JSON)

```
{
 "response": [
  {
    "type": "SUCCESS",
    "msg": "Info for container command-script-container",
   "result": {
     "kie-container": {
      "container-id": "command-script-container",
      "release-id": {
        "group-id": "com.redhat",
        "artifact-id": "Project1",
        "version": "1.0"
      },
      "resolved-release-id": {
        "group-id": "com.redhat",
        "artifact-id": "Project1",
        "version": "1.0"
      },
      "status": "STARTED",
      "scanner": {
        "status": "DISPOSED",
        "poll-interval": null
      },
      "config-items": [
      ],
      "container-alias": null
     }
   }
  }
 ]
}
```
## ListContainersCommand

Decision Server で作成された KIE コンテナー一覧を返します。

## 表3.3 コマンドの属性

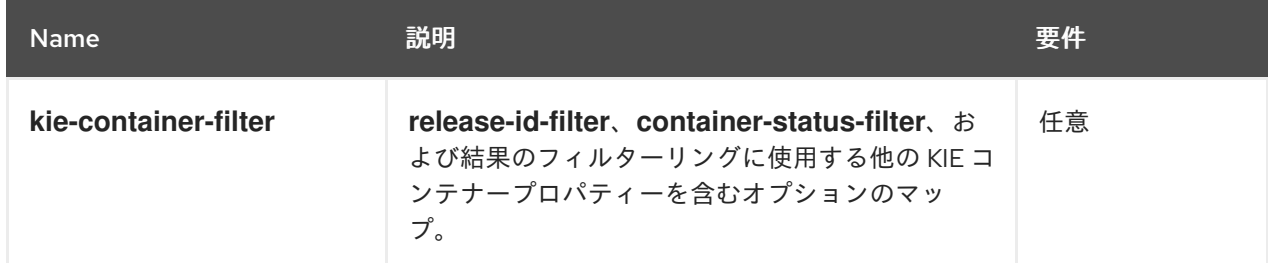

## REST 要求のボディ (JSON) の例

```
{
 "commands" : [ {
  "list-containers" : {
   "kie-container-filter" : {
```

```
"release-id-filter" : { },
     "container-status-filter" : {
       "accepted-status" : ["FAILED"]
     }
   }
  }
 } ]
}
```
## Java クライアントメソッドの例

```
KieContainerResourceFilter filter = new KieContainerResourceFilter.Builder()
     .status(KieContainerStatus.FAILED)
     .build();
```
KieContainerResourceList containersList = kieServicesClient.listContainers(filter);

```
サーバーの応答例 (JSON)
```

```
{
 "response": [
  {
   "type": "SUCCESS",
   "msg": "List of created containers",
   "result": {
    "kie-containers": {
     "kie-container": [
       {
        "container-id": "command-script-container",
        "release-id": {
         "group-id": "com.redhat",
          "artifact-id": "Project1",
         "version": "1.0"
        },
        "resolved-release-id": {
         "group-id": "com.redhat",
         "artifact-id": "Project1",
         "version": "1.0"
        },
        "status": "STARTED",
        "scanner": {
         "status": "STARTED",
         "poll-interval": 5000
        },
        "config-items": [
         {
           "itemName": "RuntimeStrategy",
           "itemValue": "SINGLETON",
           "itemType": "java.lang.String"
         },
          {
           "itemName": "MergeMode",
           "itemValue": "MERGE_COLLECTIONS",
           "itemType": "java.lang.String"
         },
```

```
{
           "itemName": "KBase",
           "itemValue": "",
           "itemType": "java.lang.String"
          },
          {
           "itemName": "KSession",
           "itemValue": "",
           "itemType": "java.lang.String"
          }
        ],
         "messages": [
          {
           "severity": "INFO",
           "timestamp": {
            "java.util.Date": 1538504619749
           },
           "content": [
            "Container command-script-container successfully created with module
com.redhat:Project1:1.0."
           ]
          }
         ],
         "container-alias": null
       }
      ]
     }
   }
  }
 ]
}
```
## CallContainerCommand

KIE コンテナーを呼び出し、1 つ以上のランタイムコマンドを実行します。Red Hat Decision Manager ランタイムコマンドの情報は、4章*Red Hat Decision Manager* [のランタイムコマンド](#page-53-0) を参 照してください。

## 表3.4 コマンドの属性

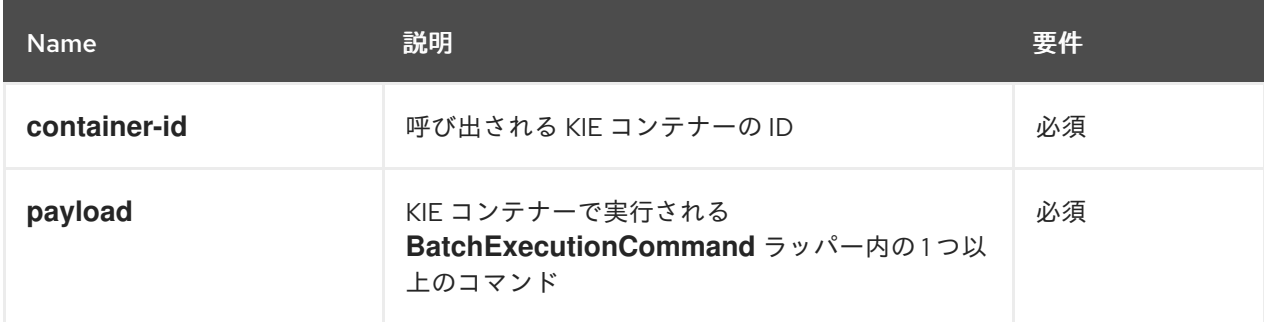

## REST 要求のボディ (JSON) の例

```
{
```

```
"commands" : [ {
 "call-container" : {
  "payload": "{\n \"lookup\": \"defaultKieSession\",\n \"commands\": [ {\n \"fire-all-rules\" : {\n
```

```
\forall max" : -1,\n \forall mdx \"out-identifier\" : null\n }\n } ]\n}",
    "container-id" : "command-script-container"
   }
 } ]
}
```
## Java クライアントメソッドの例

```
List<Command<?>> commands = new ArrayList<Command<?>>>>>>>();
   BatchExecutionCommand batchExecution1 =
commandsFactory.newBatchExecution(commands, "defaultKieSession");
   commands.add(commandsFactory.newFireAllRules());
   ServiceResponse<ExecutionResults> response1 =
ruleClient.executeCommandsWithResults("command-script-container", batchExecution1);
```
## サーバーの応答例 (JSON)

```
{
 "response": [
   {
    "type": "SUCCESS",
    "msg": "Container command-script-container successfully called.",
    "result": "\ln \ \text{results}\ : [ ], \n \"facts\" : [ ]\n}"
  }
 ]
}
```
## DisposeContainerCommand

Decision Server の指定された KIE コンテナーを破棄します。

#### 表3.5 コマンドの属性

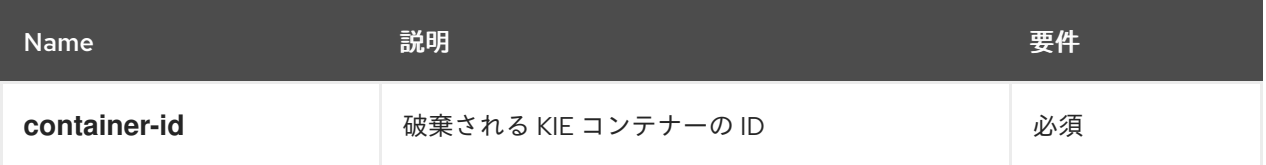

## REST 要求のボディ (JSON) の例

```
{
 "commands" : [ {
  "dispose-container" : {
   "container-id" : "command-script-container"
  }
 } ]
}
```
## Java クライアントメソッドの例

ServiceResponse<Void> response = kieServicesClient.disposeContainer("command-scriptcontainer");

サーバーの応答例 (JSON)

```
{
 "response": [
  {
   "type": "SUCCESS",
   "msg": "Container command-script-container successfully disposed.",
   "result": null
  }
]
}
```
#### GetScannerInfoCommand

該当する場合は、指定された KIE コンテナー内の自動更新に使用される KIE スキャナーに関する情 報を返します。

#### 表3.6 コマンドの属性

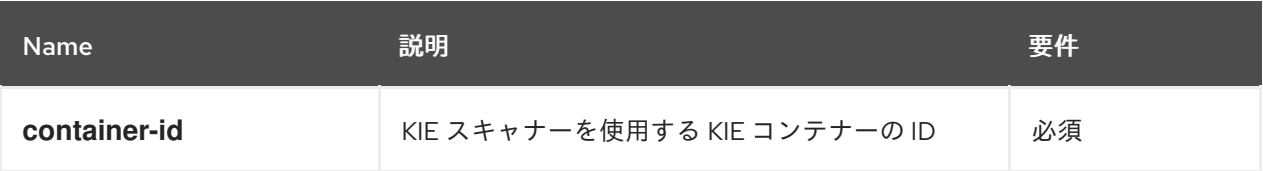

## REST 要求のボディ (JSON) の例

```
{
 "commands" : [ {
  "get-scanner-info" : {
   "container-id" : "command-script-container"
  }
 } ]
}
```
## Java クライアントメソッドの例

ServiceResponse<KieScannerResource> response = kieServicesClient.getScannerInfo("command-script-container");

## サーバーの応答例 (JSON)

```
{
 "response": [
  {
   "type": "SUCCESS",
   "msg": "Scanner info successfully retrieved",
   "result": {
    "kie-scanner": {
      "status": "DISPOSED",
     "poll-interval": null
    }
   }
```
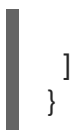

}

#### UpdateScannerCommand

更新済み KIE コンテナーデプロイメントのポーリングを制御する KIE スキャナーを起動または停止 します。

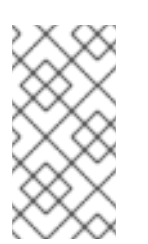

## 注記

ビジネスプロセスと KIE スキャナーを併用しないようにしてください。プロセスで KIE スキャナーを使用すると、予期せぬ更新が発生し、プロセスインスタンスの実行 と互換性のない変更が加えられた場合に、長時間実行中のプロセスでエラーが発生す る可能性があります。

#### 表3.7 コマンドの属性

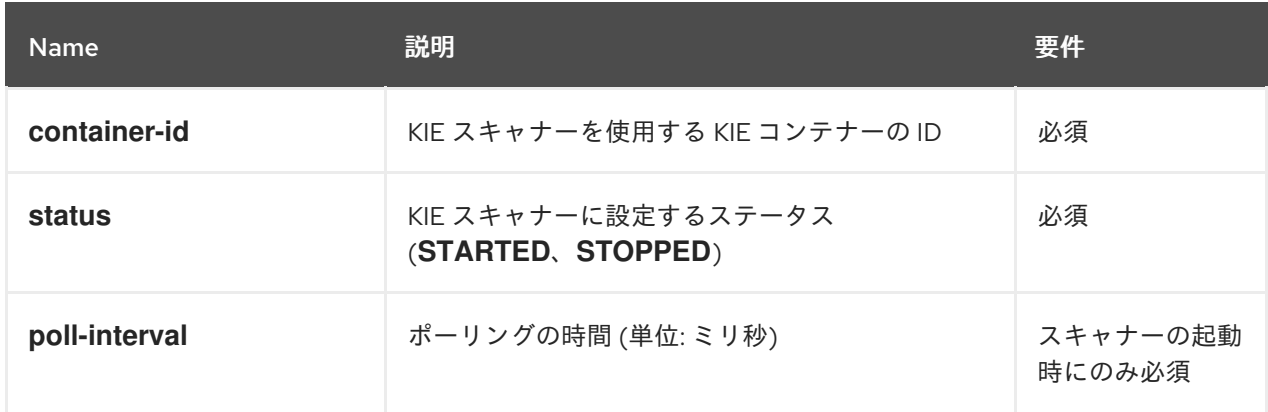

## REST 要求のボディ (JSON) の例

```
{
 "commands" : [ {
  "update-scanner" : {
   "scanner" : {
     "status" : "STARTED",
     "poll-interval" : 10000
   },
    "container-id" : "command-script-container"
  }
 } ]
}
```
## Java クライアントメソッドの例

KieScannerResource scannerResource = new KieScannerResource(); scannerResource.setPollInterval(10000); scannerResource.setStatus(KieScannerStatus. STARTED);

ServiceResponse<KieScannerResource> response = kieServicesClient.updateScanner("command-script-container", scannerResource);

```
サーバーの応答例 (JSON)
```

```
{
 "response": [
  {
   "type": "SUCCESS",
   "msg": "Kie scanner successfully created.",
   "result": {
    "kie-scanner": {
      "status": "STARTED",
      "poll-interval": 10000
     }
   }
  }
]
}
```
#### UpdateReleaseIdCommand

指定した KIE コンテナーのリリース ID データ (グループ ID、アーティファクト ID、バージョン) を 更新します。

表3.8 コマンドの属性

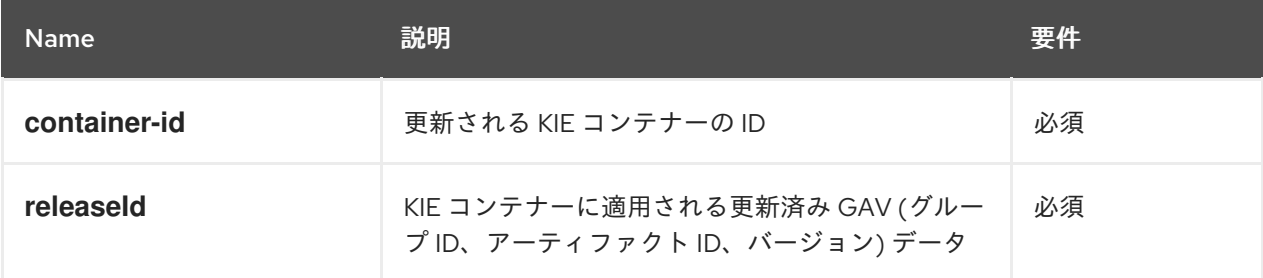

## REST 要求のボディ (JSON) の例

```
{
 "commands" : [ {
  "update-release-id" : {
   "releaseId" : {
     "version" : "1.1",
     "group-id" : "com.redhat",
     "artifact-id" : "Project1"
   },
   "container-id" : "command-script-container"
  }
 } ]
}
```
## Java クライアントメソッドの例

ServiceResponse<ReleaseId> response = kieServicesClient.updateReleaseId("command-scriptcontainer", "com.redhat:Project1:1.1");

サーバーの応答例 (JSON)

{

```
"response": [
  {
   "type": "SUCCESS",
   "msg": "Release id successfully updated",
   "result": {
    "release-id": {
      "group-id": "com.redhat",
      "artifact-id": "Project1",
     "version": "1.1"
    }
  }
 }
 ]
}
```
# 第4章 RED HAT DECISION MANAGER のランタイムコマンド

Red Hat Decision Manager はランタイムコマンドをサポートしています。サポートされるランタイムコ マンドの一覧は、Red Hat Decision Manager インスタンスの **org.drools.core.command.runtime** パッ ケージにあります。

Decision Server REST API では、グローバルの **org.drools.core.command.runtime** コマンドまたは ルール固有の **org.drools.core.command.runtime.rule** コマンドを **http://SERVER:PORT/kieserver/services/rest/server/containers/instances/{containerId}** への **POST** 要求の本文として使用し ます。Decision Server REST API の使用に関する詳細情報は、1章*KIE* [コンテナーおよびビジネスアセッ](#page-11-0) ト用の *Decision Server REST API* を参照してください。

Decision Server Java クライアント API では、関連する Java クライアントの Java アプリケーションに これらのコマンドを埋め込むことができます。たとえばルール関連のコマンドで は、**RuleServicesClient** Java クライアントを埋め込むコマンドに使用します。Decision Server Java クライアント API の使用に関する詳細情報は、2章*KIE* [コンテナーおよびビジネスアセット用の](#page-23-0) *Decision Server Java* クライアント *API* を参照してください。

## 4.1. RED HAT DECISION MANAGER のランタイムコマンドのサンプル

以下は、Decision Server で Decision Server REST API または Java クライアント API のアセット関連演 算に使用可能なランタイムコマンドのサンプルです。

- **BatchExecutionCommand**
- **InsertObjectCommand**
- **RetractCommand**
- **ModifyCommand**
- **GetObjectCommand**
- **GetObjectsCommand**
- **InsertElementsCommand**
- **FireAllRulesCommand**
- **QueryCommand**
- **SetGlobalCommand**
- **GetGlobalCommand**

サポートされるランタイムコマンドの一覧は、Red Hat Decision Manager インスタンスの **org.drools.core.command.runtime** パッケージにあります。

本セクションの各コマンドには、Decision Server REST API 用の REST 要求の本文例 (JSON) と Decision Server Java クライアント API 用の Java クライアントの埋め込みコマンド例が含まれていま す。Java の例では、**name** (文字列) と **age** (整数) のフィールドがあるオブジェクト **org.drools.compiler.test.Person** を使用しています。

#### BatchExecutionCommand

同時に実行する複数のコマンドが含まれています。

#### 表4.1 コマンドの属性

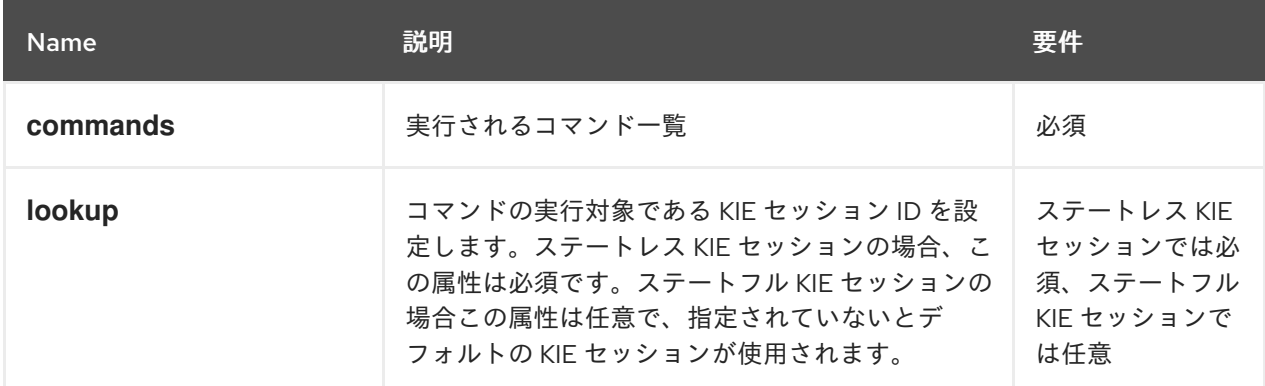

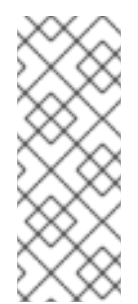

#### 注記

KIE セッションの ID は、Red Hat Decision Manager プロジェクトの **kmodule.xml** ファイルに含まれます。Business Central で KIE セッション ID を表示するか追加し て、**lookup** コマンド属性と併用するには、Business Central の関連のプロジェクトに 移動し、プロジェクトの Settings → KIE bases → KIE sessionsに移動します。KIE ベースが存在しない場合は、Add KIE base→ KIE sessionsの順にクリックして、新 規の KIE ベースと KIE セッションを定義します。

#### JSON リクエストボディの例

```
{
 "lookup": "ksession1",
 "commands": [ {
   "insert": {
     "object": {
      "org.drools.compiler.test.Person": {
        "name": "john",
        "age": 25
      }
     }
   }
  },
  {
   "fire-all-rules": {
     "max": 10,
     "out-identifier": "firedActivations"
   }
  }
]
}
```
#### Java コマンドの例

InsertObjectCommand insertCommand = new InsertObjectCommand(new Person("john", 25)); FireAllRulesCommand fireCommand = new FireAllRulesCommand();

BatchExecutionCommand batch = new BatchExecutionCommandImpl(Arrays.asList(insertCommand, fireCommand), "ksession1");

## サーバーの応答例 (JSON)

```
{
 "response": [
  {
    "type": "SUCCESS",
   "msg": "Container command-script-container successfully called.",
   "result": {
     "execution-results": {
      "results": [
        {
         "value": 0,
         "key": "firedActivations"
       }
      ],
      "facts": []
     }
   }
  }
 ]
}
```
#### InsertObjectCommand

KIE セッションにオブジェクトを挿入します。

#### 表4.2 コマンドの属性

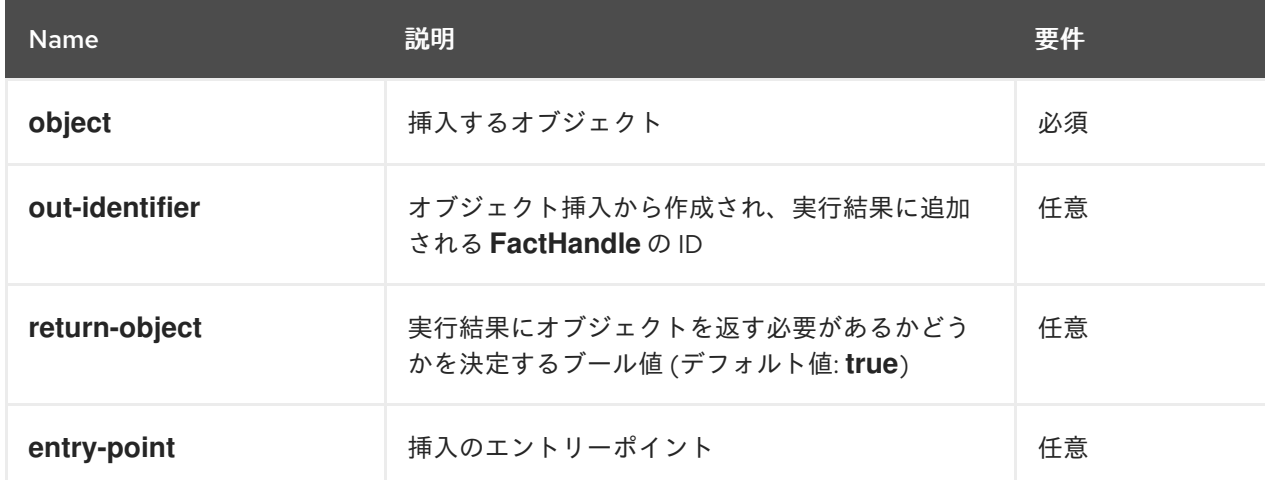

```
{
 "commands": [ {
   "insert": {
     "entry-point": "my stream",
     "object": {
      "org.drools.compiler.test.Person": {
       "age": 25,
       "name": "john"
      }
     },
     "out-identifier": "john",
```
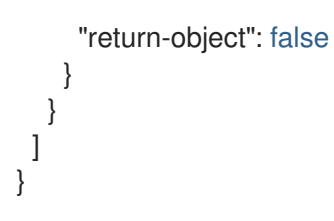

### Java コマンドの例

Command insertObjectCommand = CommandFactory.newInsert(new Person("john", 25), "john", false, null);

ksession.execute(insertObjectCommand);

## サーバーの応答例 (JSON)

```
{
 "response": [
  \left\{ \right."type": "SUCCESS",
   "msg": "Container command-script-container successfully called.",
   "result": {
     "execution-results": {
      "results": [],
      "facts": [
       {
         "value": {
          "org.drools.core.common.DefaultFactHandle": {
           "external-form": "0:4:436792766:-
2127720265:4:DEFAULT:NON_TRAIT:java.util.LinkedHashMap"
          }
         },
         "key": "john"
       }
      ]
     }
   }
  }
 ]
}
```
#### RetractCommand

KIE セッションからオブジェクトを取り消します。

## 表4.3 コマンドの属性

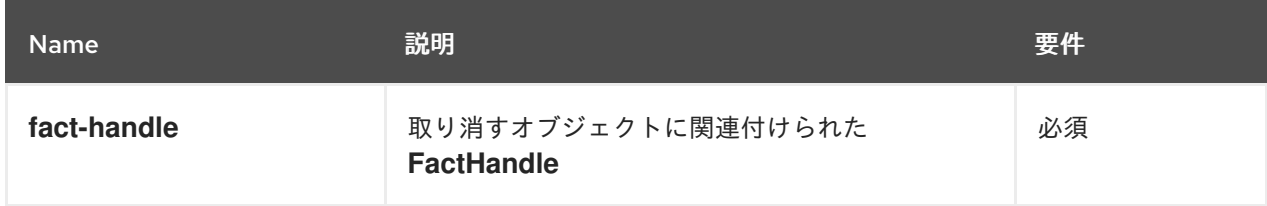

```
{
 "commands": [ {
   "retract": {
    "fact-handle": "0:4:436792766:-
2127720265:4:DEFAULT:NON_TRAIT:java.util.LinkedHashMap"
   }
  }
]
}
```
#### Java コマンドの使用例: **FactHandleFromString**

RetractCommand retractCommand = new RetractCommand(); retractCommand.setFactHandleFromString("123:234:345:456:567");

## Java コマンドの使用例: 挿入されたオブジェクトから **FactHandle** の使用

RetractCommand retractCommand = new RetractCommand(factHandle);

#### サーバーの応答例 (JSON)

```
{
 "response": [
  {
    "type": "SUCCESS",
   "msg": "Container employee-rostering successfully called.",
   "result": {
     "execution-results": {
      "results": [],
      "facts": []
     }
   }
  }
 ]
}
```
#### ModifyCommand

{

KIE セッションに以前に挿入されたオブジェクトを修正します。

表4.4 コマンドの属性

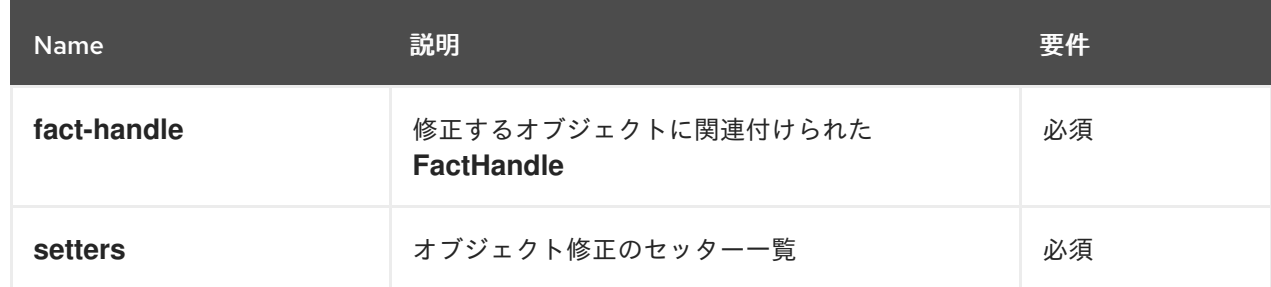

```
"commands": [ {
   "modify": {
     "fact-handle": "0:4:436792766:-
2127720265:4:DEFAULT:NON_TRAIT:java.util.LinkedHashMap",
    "setters": {
     "accessor": "age",
      "value": 25
    }
   }
  }
 ]
}
```
#### Java コマンドの例

ModifyCommand modifyCommand = new ModifyCommand(factHandle);

```
List<Setter> setters = new ArrayList<Setter>();
setters.add(new SetterImpl("age", "25"));
```

```
modifyCommand.setSetters(setters);
```
## サーバーの応答例 (JSON)

```
{
 "response": [
  {
    "type": "SUCCESS",
   "msg": "Container employee-rostering successfully called.",
   "result": {
     "execution-results": {
      "results": [],
      "facts": []
     }
   }
  }
 ]
}
```
## GetObjectCommand

KIE セッションからオブジェクトを取得します。

#### 表4.5 コマンドの属性

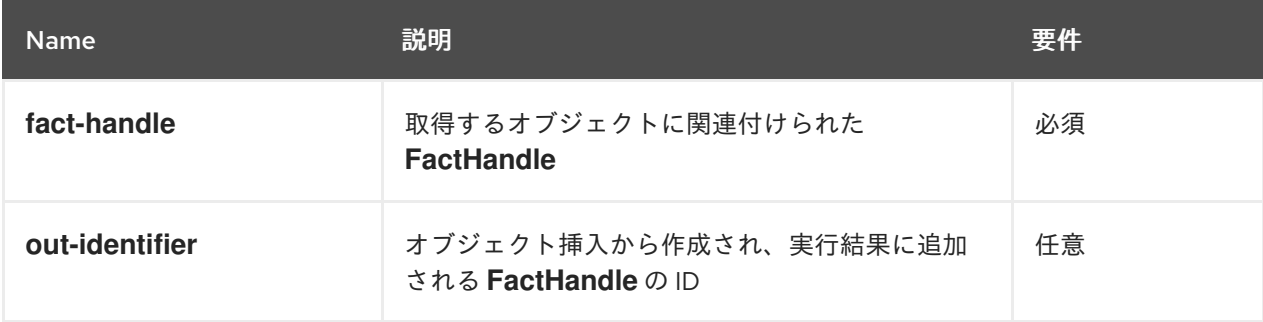

```
{
 "commands": [ {
   "get-object": {
    "fact-handle": "0:4:436792766:-
2127720265:4:DEFAULT:NON_TRAIT:java.util.LinkedHashMap",
    "out-identifier": "john"
   }
  }
 ]
}
```
#### Java コマンドの例

GetObjectCommand getObjectCommand = new GetObjectCommand(); getObjectCommand.setFactHandleFromString("123:234:345:456:567"); getObjectCommand.setOutIdentifier("john");

### サーバーの応答例 (JSON)

```
{
 "response": [
  {
    "type": "SUCCESS",
    "msg": "Container command-script-container successfully called.",
    "result": {
     "execution-results": {
      "results": [
        \{"value": null,
         "key": "john"
        }
      ],
      "facts": []
     }
   }
  }
 ]
}
```
#### GetObjectsCommand

KIE セッションからすべてのオブジェクトをコレクションとして取得します。

### 表4.6 コマンドの属性

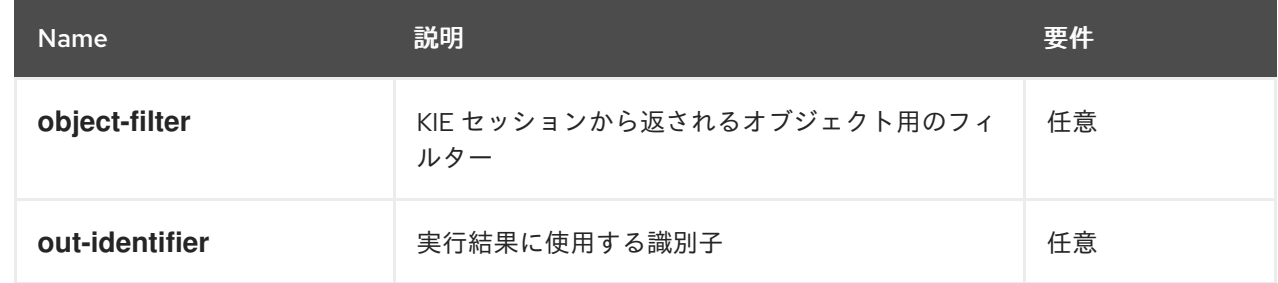

```
{
 "commands": [ {
    "get-objects": {
     "out-identifier": "objects"
    }
  }
 ]
}
```
#### Java コマンドの例

GetObjectsCommand getObjectsCommand = new GetObjectsCommand(); getObjectsCommand.setOutIdentifier("objects");

```
サーバーの応答例 (JSON)
```

```
{
 "response": [
  {
   "type": "SUCCESS",
   "msg": "Container command-script-container successfully called.",
   "result": {
     "execution-results": {
      "results": [
       {
        "value": [
          {
           "org.apache.xerces.dom.ElementNSImpl": "<?xml version=\"1.0\" encoding=\"UTF-
16\"?>\n<object xmlns:xsi=\"http://www.w3.org/2001/XMLSchema-instance\" xsi:type=\"person\">
<age>25</age><name>john</name>\n <\/object>"
         },
          {
           "org.drools.compiler.test.Person": {
            "name": "john",
            "age": 25
           }
         }
        ],
        "key": "objects"
       }
      ],
      "facts": []
    }
   }
  }
 ]
}
```
#### InsertElementsCommand

KIE セッションにオブジェクト一覧を挿入します。

表4.7 コマンドの属性

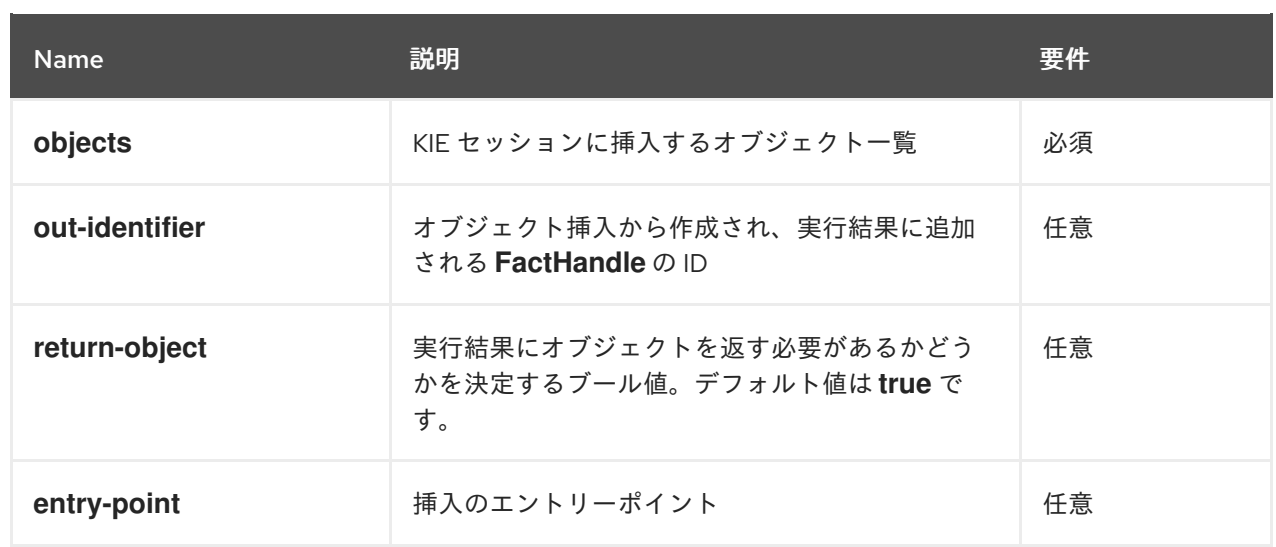

```
{
 "commands": [ {
  "insert-elements": {
     "objects": [
        {
          "containedObject": {
             "@class": "org.drools.compiler.test.Person",
             "age": 25,
             "name": "john"
          }
       },
       {
          "containedObject": {
             "@class": "Person",
             "age": 35,
             "name": "sarah"
          }
       }
     ]
  }
 }
]
}
```
#### Java コマンドの例

```
List<Object> objects = new ArrayList<Object>();
objects.add(new Person("john", 25));
objects.add(new Person("sarah", 35));
```
Command insertElementsCommand = CommandFactory.newInsertElements(objects);

## サーバーの応答例 (JSON)

```
"response": [
```
{

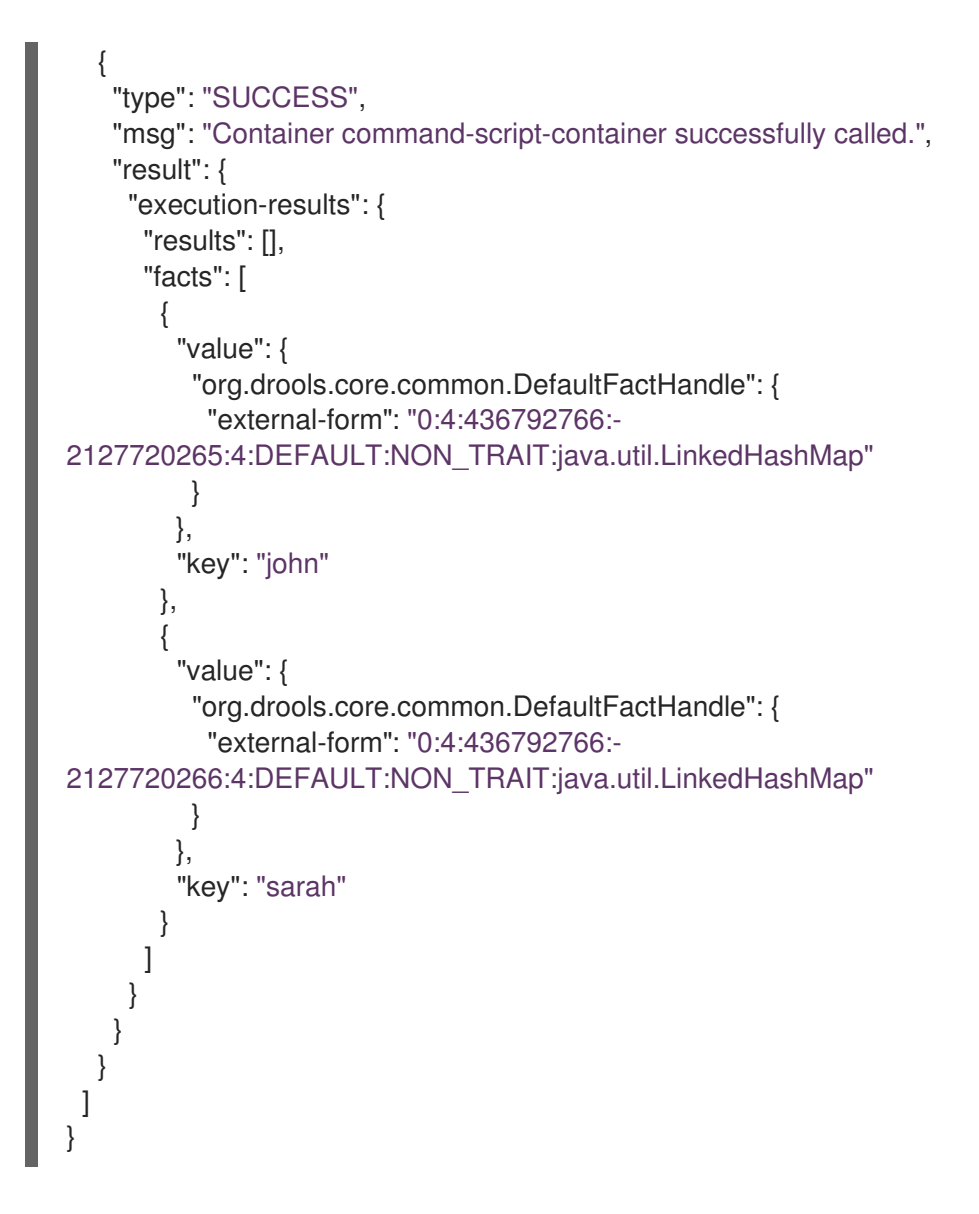

#### FireAllRulesCommand

KIE セッションですべてのルールを実行します。

#### 表4.8 コマンドの属性

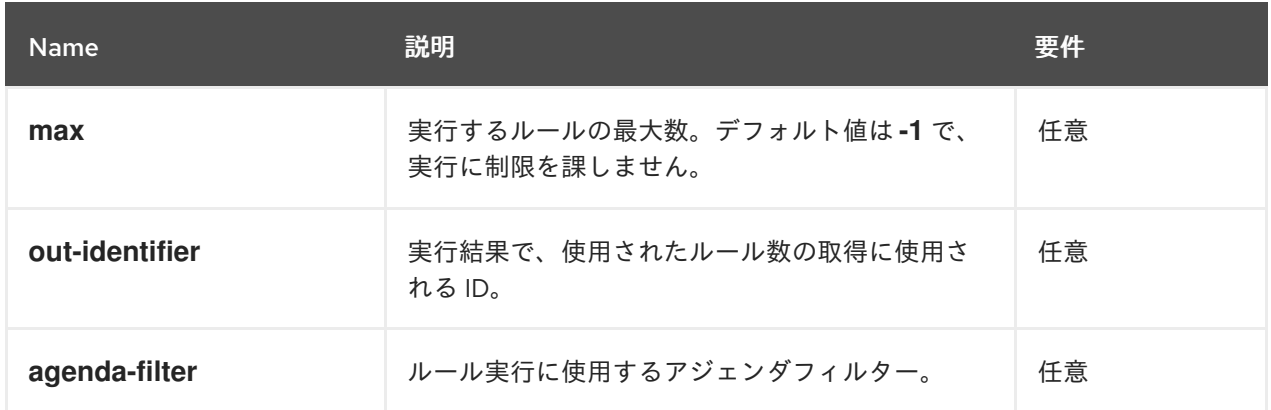

```
{
 "commands" : [ {
  "fire-all-rules": {
     "max": 10,
```

```
"out-identifier": "firedActivations"
   }
 } ]
}
```
## Java コマンドの例

FireAllRulesCommand fireAllRulesCommand = new FireAllRulesCommand(); fireAllRulesCommand.setMax(10); fireAllRulesCommand.setOutIdentifier("firedActivations");

## サーバーの応答例 (JSON)

```
{
 "response": [
  {
    "type": "SUCCESS",
   "msg": "Container command-script-container successfully called.",
   "result": {
     "execution-results": {
      "results": [
        {
         "value": 0,
         "key": "firedActivations"
        }
      ],
      "facts": []
     }
   }
  }
 ]
}
```
#### QueryCommand

{

KIE ベースで定義されたクエリーを実行します。

## 表4.9 コマンドの属性

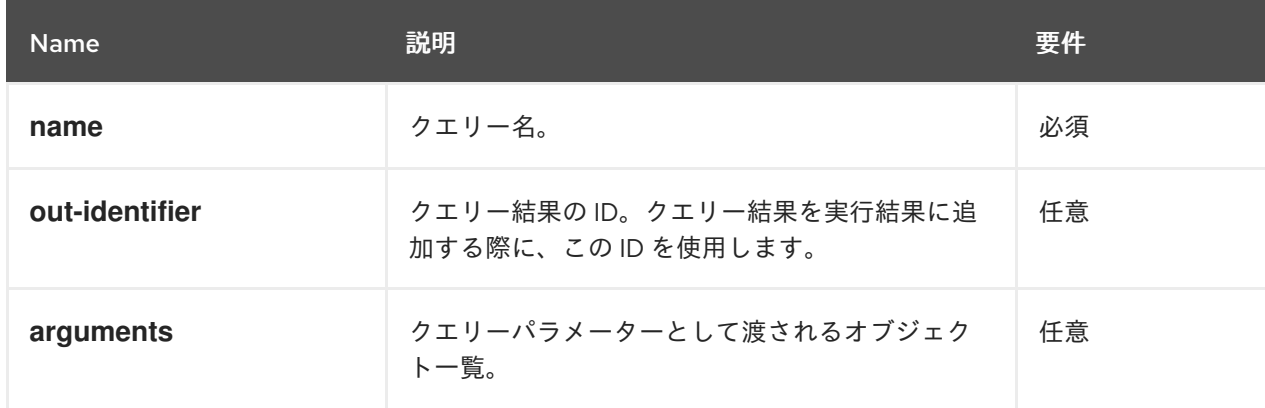

```
"commands": [
  {
    "query": {
     "name": "persons",
     "arguments": [],
     "out-identifier": "persons"
   }
  }
 ]
}
```
## Java コマンドの例

```
QueryCommand queryCommand = new QueryCommand();
queryCommand.setName("persons");
queryCommand.setOutIdentifier("persons");
```

```
サーバーの応答例 (JSON)
```

```
{
 "type": "SUCCESS",
 "msg": "Container stateful-session successfully called.",
 "result": {
  "execution-results": {
   "results": [
    {
      "value": {
       "org.drools.core.runtime.rule.impl.FlatQueryResults": {
        "idFactHandleMaps": {
          "type": "LIST",
          "componentType": null,
          "element": [
           {
            "type": "MAP",
            "componentType": null,
            "element": [
             {
               "value": {
                "org.drools.core.common.DisconnectedFactHandle": {
                 "id": 1,
                 "identityHashCode": 1809949690,
                 "objectHashCode": 1809949690,
                 "recency": 1,
                 "object": {
                  "org.kie.server.testing.Person": {
                    "fullname": "John Doe",
                    "age": 47
                  }
                 },
                 "entryPointId": "DEFAULT",
                 "traitType": "NON_TRAIT",
                 "external-form":
"0:1:1809949690:1809949690:1:DEFAULT:NON_TRAIT:org.kie.server.testing.Person"
                }
              },
```

```
"key": "$person"
              }
            ]
           }
          ]
         },
         "idResultMaps": {
          "type": "LIST",
          "componentType": null,
          "element": [
           {
             "type": "MAP",
             "componentType": null,
             "element": [
              {
                "value": {
                 "org.kie.server.testing.Person": {
                  "fullname": "John Doe",
                  "age": 47
                }
               },
               "key": "$person"
              }
            ]
           }
          ]
         },
         "identifiers": {
          "type": "SET",
          "componentType": null,
          "element": [
           "$person"
          ]
        }
       }
      },
      "key": "persons"
     }
   ],
   "facts": []
  }
 }
}
```
#### SetGlobalCommand

オブジェクトをグローバルステートに設定します。

### 表4.10 コマンドの属性

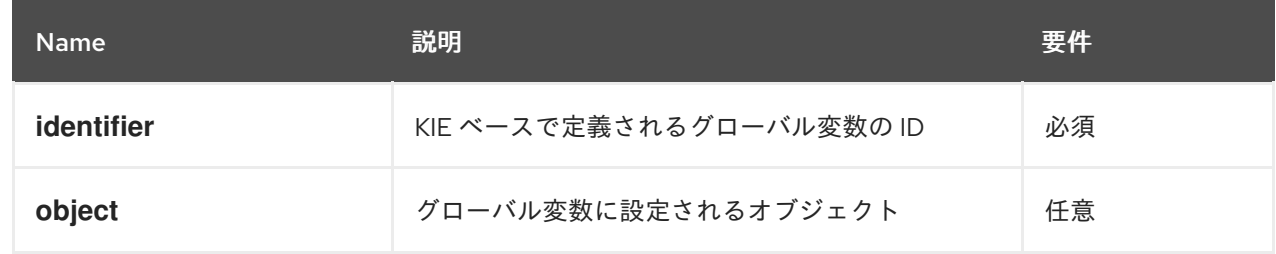

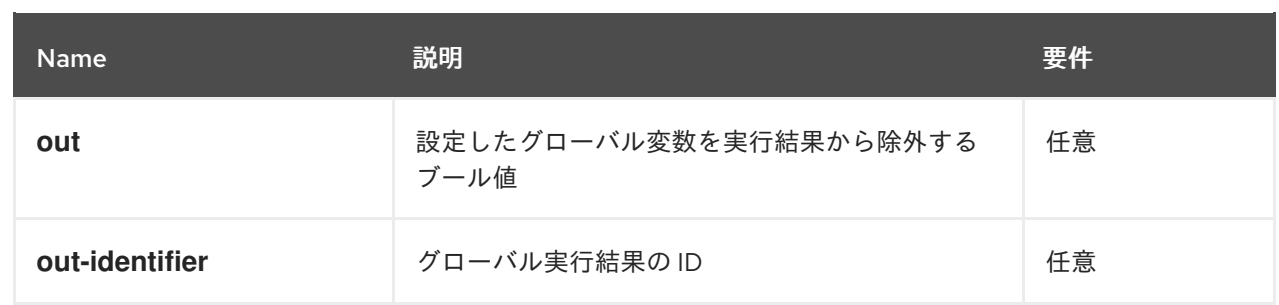

```
{
 "commands": [
  {
    "set-global": {
     "identifier": "helper",
     "object": {
      "org.kie.server.testing.Person": {
        "fullname": "kyle",
        "age": 30
      }
     },
     "out-identifier": "output"
    }
  }
 ]
}
```
## Java コマンドの例

```
SetGlobalCommand setGlobalCommand = new SetGlobalCommand();
setGlobalCommand.setIdentifier("helper");
setGlobalCommand.setObject(new Person("kyle", 30));
setGlobalCommand.setOut(true);
setGlobalCommand.setOutIdentifier("output");
```
## サーバーの応答例 (JSON)

```
{
 "type": "SUCCESS",
"msg": "Container stateful-session successfully called.",
"result": {
  "execution-results": {
   "results": [
     {
      "value": {
       "org.kie.server.testing.Person": {
        "fullname": "kyle",
        "age": 30
       }
      },
      "key": "output"
    }
   ],
```

```
"facts": []
   }
 }
}
```
#### GetGlobalCommand

以前に定義したグローバルオブジェクトを取得します。

#### 表4.11 コマンドの属性

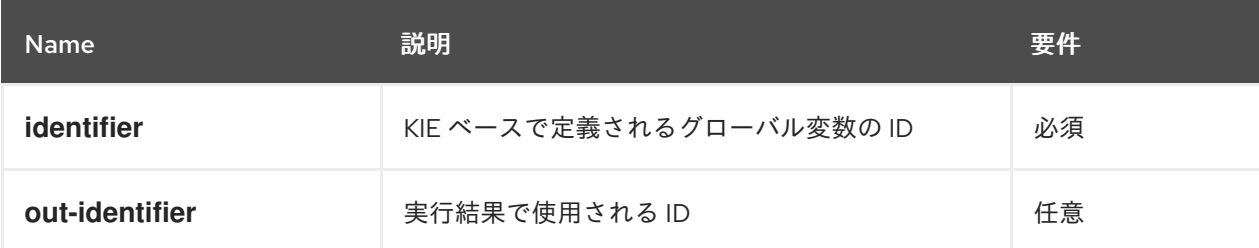

## JSON リクエストボディの例

```
{
 "commands": [ {
    "get-global": {
     "identifier": "helper",
     "out-identifier": "helperOutput"
   }
  }
 ]
}
```
## Java コマンドの例

GetGlobalCommand getGlobalCommand = new GetGlobalCommand(); getGlobalCommand.setIdentifier("helper"); getGlobalCommand.setOutIdentifier("helperOutput");

## サーバーの応答例 (JSON)

```
{
 "response": [
  {
   "type": "SUCCESS",
   "msg": "Container command-script-container successfully called.",
   "result": {
     "execution-results": {
      "results": [
        {
         "value": null,
         "key": "helperOutput"
       }
      ],
      "facts": []
     }
   }
```
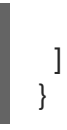

}

# 第5章 DECISION SERVER 用の DECISION MANAGER コントロー ラー REST API テンプレートおよびインスタンス

Red Hat Decision Manager は Decision Manager コントローラー REST API を提供し、これを使用する ことで Business Central ユーザーインターフェイスを使わずに Decision Server の テンプレート (設定) や Decision Server インスタンス (リモートサーバー)、関連する KIE コンテナー (デプロイメントユニッ ト) を操作することができます。この API のサポートにより、Red Hat Decision Manager サーバーとリ ソースをより効率的に維持でき、Red Hat Decision Manager の統合と開発を最適化できるようになりま す。

Decision Manager コントローラー REST API を使用すると、以下のアクションを実行できます。

- Decision Server テンプレート、インスタンス、および関連する KIE コンテナーについての情報 の取得
- Decision Server テンプレートおよびインスタンスに関連付けられ KIE コンテナーの更新、起 動、停止
- Decision Server テンプレートの作成、更新、削除
- Decision Server インスタンスの作成、更新、削除

Decision Manager コントローラー REST API への要求には、以下のコンポーネントが必要です。

#### 認証

Decision Manager コントローラー REST API は、コントローラーのタイプによって、以下のユー ザーロールに HTTP の Basic 認証またはトークンベースの認証を必要とします。

- Business Central をインストールしており、ビルトインの Decision Manager コントロー ラーを使用する場合は、**rest-all** のユーザーロール。
- ヘッドレス Decision Manager コントローラーを Business Central とは別にインストールし ている場合は、**kie-server** のユーザーロール。

お使いの Red Hat Decision Manager に設定されているユーザーロールを表示するに は、**~/\$SERVER\_HOME/standalone/configuration/application-roles.properties** と **~/applicationusers.properties** に移動します。

ユーザーに **kie-server** ロールか **rest-all** ロール、もしくはそれら両方を追加するに は、**~/\$SERVER\_HOME/bin** に移動し、ロールを指定して以下のコマンドを実行します。

\$ ./add-user.sh -a --user <USERNAME> --password <PASSWORD> --role kie-server,rest-all

Decision Manager コントローラーのアクセスで **kie-server** または **rest-all** ユーザーを設定するに は、**~/\$SERVER\_HOME/standalone/configuration/standalone-full.xml** を開き、(該当する場合は) **org.kie.server** プロパティーのコメントを解除して、コントローラーユーザーログイン認証情報とコ ントローラーの位置を (必要に応じて) 追加します。

<property name="org.kie.server.location" value="http://localhost:8080/kieserver/services/rest/server"/> <property name="org.kie.server.controller" value="http://localhost:8080/decisioncentral/rest/controller"/> <property name="org.kie.server.controller.user" value="baAdmin"/> <property name="org.kie.server.controller.pwd" value="password@1"/> <property name="org.kie.server.id" value="default-kieserver"/>

ユーザーロールと Red Hat Decision Manager [のインストールオプションの詳細は、](https://access.redhat.com/documentation/ja-jp/red_hat_decision_manager/7.5/html-single/planning_a_red_hat_decision_manager_installation)Red Hat Decision Manager インストールの計画 を参照してください。

#### HTTP ヘッダー

Decision Manager コントローラー REST API は、API 要求に以下の HTTP ヘッダーを必要としま す。

- **Accept**: 要求元のクライアントが受け付けるデータ形式:
	- **application/json** (JSON)
	- **application/xml** (XML、JAXB 用)
- **Content-Type**: **POST** または **PUT** API 要求データ向けのデータ形式:
	- **application/json** (JSON)
	- **application/xml** (XML、JAXB 用)

#### HTTP メソッド

Decision Manager コントローラー REST API は、API 要求に以下の HTTP メソッドをサポートして います。

- GET: 指定したリソースのエンドポイントから指定した情報を取得する
- **POST**: リソースまたはリソースインスタンスを更新する
- **PUT**: リソースまたはリソースインスタンスを作成する
- DELETE: リソースまたはリソースインスタンスを削除する

#### ベース URL

Decision Manager コントローラー REST API 要求のベース URL は

**http://SERVER:PORT/CONTROLLER/rest/** で、Business Central のビルトイン Decision Manager コントローラーを使用している場合は **http://localhost:8080/decision-central/rest/** のようになりま す。

#### エンドポイント

指定した Decision Server テンプレートにおける

**/controller/management/servers/{serverTemplateId}** などの Decision Manager コントローラー REST API のエンドポイントは、Decision Manager コントローラー REST API のベース URL に追記 する URI で、Red Hat Decision Manager の対応するサーバーリソースやサーバーリソースのタイプ にアクセスするためのものです。

#### **/spaces/{serverTemplateId}** エンドポイントの要求 URL 例

#### **http://localhost:8080/decision-central/rest/controller/management/servers/default-kieserver**

#### 要求パラメーターおよび要求データ

Decision Manager コントローラー REST API 要求のなかには、特定リソースを特定またはフィル ターリングし、特定のアクションを実行するために、要求 URL パスで特定のパラメーターを必要と します。URL パラメーターは、**?<PARAM>=<VALUE>&<PARAM>=<VALUE>** の形式でエンドポ イントに追記します。

#### DELETE 要求 URL のパラメーター例

**http://localhost:8080/decision-central/rest/controller/server/new-kieserver-instance? location=http://localhost:8080/kie-server/services/rest/server**

HTTP **POST** と **PUT** の要求は、さらに要求のボディもしくはデータのあるファイルが必要になる場 合があります。

#### PUT 要求 URL と JSON 要求のボディデータの例

**http://localhost:8080/decision-central/rest/controller/management/servers/new-kieserver**

```
{
 "server-id": "new-kieserver",
 "server-name": "new-kieserver",
 "container-specs": [],
 "server-config": {},
 "capabilities": [
  "RULE",
  "PROCESS",
  "PLANNING"
 ]
}
```
## 5.1. REST クライアントまたは CURL ユーティリティーを使用した DECISION MANAGER コントローラー REST API による要求送信

Decision Manager コントローラーは REST API を提供し、これを使用することで Business Central ユー ザーインターフェイスを使わずに Decision Server の テンプレート (設定) や Decision Server インスタ ンス (リモートサーバー)、関連する KIE コンテナー (デプロイメントユニット) を操作することができま す。Decision Manager コントローラー REST API 要求は、REST クライアントや curl ユーティリティー を使用して送信することができます。

#### 前提条件

- Decision Server をインストールし、実行している。
- Decision Manager コントローラーもしくはヘッドレス Decision Manager コントローラーがイ ンストールされ、実行している。
- Business Central をインストールしている場合は Decision Manager コントローラーにアクセス する **rest-all** ユーザーロールがある。もしくは、Business Central とは別にインストールされた ヘッドレス Decision Manager コントローラーにアクセスする **kie-server** ユーザーロールがあ る。

#### 手順

- 1. 要求の送信先となる関連する API [エンドポイント](#page-71-0) を特定します。Decision Manager コントロー ラーから Decision Server テンプレートを取得する **[GET] /controller/management/servers** な どです。
- 2. REST クライアントまたは curl ユーティリティーで、**controller/management/servers** への **GET** 要求に以下のコンポーネントを記入します。ご自分のユースケースに合わせて、要求詳細 を調整します。 REST クライアントの場合:
- Authentication: **rest-all** ロールのある Decision Manager コントローラーユーザーまたは **kie-server** ロールを持つヘッドレス Decision Manager コントローラーユーザーのユーザー 名とパスワードを入力します。
- HTTP Headers: 以下のヘッダーを設定します。
	- **Accept**: **application/json**
- HTTP method: GET に設定します。
- URL: Decision Manager コントローラー REST API ベース URL とエンドポイントを入力し ます (例: **http://localhost:8080/decisioncentral/rest/controller/management/servers/new-kieserver**)。

curl ユーティリティーの場合:

- **-u**: **rest-all** ロールのある Decision Manager コントローラーユーザーまたは **kie-server** ロー ルを持つヘッドレス Decision Manager コントローラーユーザーのユーザー名とパスワード を入力します。
- **-H**: 以下のヘッダーを設定します。
	- **Accept**: **application/json**
- **-X**: **GET** に設定します。
- URL: Decision Manager コントローラー REST API ベース URL とエンドポイントを入力し ます (例: **http://localhost:8080/decisioncentral/rest/controller/management/servers/new-kieserver**)。

curl -u 'baAdmin:password@1' -H "Accept: application/json" -X GET "http://localhost:8080/decision-central/rest/controller/management/servers"

```
3. 要求を実行し、Decision Manager コントローラーの応答を確認します。
 サーバー応答の例 (JSON):
```

```
{
 "server-template": [
  {
   "server-id": "default-kieserver",
   "server-name": "default-kieserver",
   "container-specs": [
     {
      "container-id": "employeerostering_1.0.0-SNAPSHOT",
      "container-name": "employeerostering",
      "server-template-key": {
       "server-id": "default-kieserver",
       "server-name": "default-kieserver"
      },
      "release-id": {
       "group-id": "employeerostering",
       "artifact-id": "employeerostering",
       "version": "1.0.0-SNAPSHOT"
      },
      "configuration": {
       "RULE": {
```

```
"org.kie.server.controller.api.model.spec.RuleConfig": {
      "pollInterval": null,
      "scannerStatus": "STOPPED"
    }
   },
    "PROCESS": {
     "org.kie.server.controller.api.model.spec.ProcessConfig": {
      "runtimeStrategy": "SINGLETON",
      "kbase": "",
      "ksession": "",
      "mergeMode": "MERGE_COLLECTIONS"
    }
   }
  },
  "status": "STARTED"
 },
 {
  "container-id": "mortgage-process_1.0.0-SNAPSHOT",
  "container-name": "mortgage-process",
  "server-template-key": {
   "server-id": "default-kieserver",
    "server-name": "default-kieserver"
  },
  "release-id": {
    "group-id": "mortgage-process",
    "artifact-id": "mortgage-process",
    "version": "1.0.0-SNAPSHOT"
  },
  "configuration": {
   "RULE": {
     "org.kie.server.controller.api.model.spec.RuleConfig": {
      "pollInterval": null,
      "scannerStatus": "STOPPED"
    }
   },
    "PROCESS": {
     "org.kie.server.controller.api.model.spec.ProcessConfig": {
      "runtimeStrategy": "PER_PROCESS_INSTANCE",
      "kbase": "",
      "ksession": "",
      "mergeMode": "MERGE_COLLECTIONS"
    }
   }
  },
  "status": "STARTED"
 }
],
"server-config": {},
"server-instances": [
 {
  "server-instance-id": "default-kieserver-instance@localhost:8080",
  "server-name": "default-kieserver-instance@localhost:8080",
  "server-template-id": "default-kieserver",
  "server-url": "http://localhost:8080/kie-server/services/rest/server"
 }
],
```

```
"capabilities": [
     "RULE",
     "PROCESS",
     "PLANNING"
   ]
  }
 \perp}
```
- 4. REST クライアントまたは curl ユーティリティー で、**/controller/management/servers/{serverTemplateId}** への **PUT** 要求を以下のコンポーネ ントで送信し、新規の Decision Server テンプレートを作成します。ご自分のユースケースに合 わせて、要求詳細を調整します。 REST クライアントの場合:
	- Authentication: **rest-all** ロールのある Decision Manager コントローラーユーザーまたは **kie-server** ロールを持つヘッドレス Decision Manager コントローラーユーザーのユーザー 名とパスワードを入力します。
	- HTTP Headers: 以下のヘッダーを設定します。
		- **Accept**: **application/json**
		- **Content-Type**: **application/json**
	- HTTP method: PUT に設定します。
	- URL: Decision Manager コントローラー REST API ベース URL とエンドポイントを入力し ます (例: **http://localhost:8080/decisioncentral/rest/controller/management/servers/new-kieserver**)。
	- 要求の本文: 新規 Decision Server テンプレート用の設定がある JSON 要求の本文を追加し ます。

```
{
 "server-id": "new-kieserver",
 "server-name": "new-kieserver",
 "container-specs": [],
 "server-config": {},
 "capabilities": [
  "RULE",
  "PROCESS",
  "PLANNING"
 ]
}
```
curl ユーティリティーの場合:

- **-u**: **rest-all** ロールのある Decision Manager コントローラーユーザーまたは **kie-server** ロー ルを持つヘッドレス Decision Manager コントローラーユーザーのユーザー名とパスワード を入力します。
- **-H**: 以下のヘッダーを設定します。
	- **Accept**: **application/json**
- **Content-Type**: **application/json**
- **-X**: **PUT** に設定します。
- URL: Decision Manager コントローラー REST API ベース URL とエンドポイントを入力し ます (例: **http://localhost:8080/decisioncentral/rest/controller/management/servers/new-kieserver**)。
- **-d**: 新規 Decision Server テンプレート用の設定がある JSON 要求の本文またはファイル (**@file.json**) を追加します。

curl -u 'baAdmin:password@1' -H "Accept: application/json" -H "Content-Type: application/json" -X PUT "http://localhost:8080/decisioncentral/rest/controller/management/servers/new-kieserver" -d "{ \"server-id\": \"newkieserver\", \"server-name\": \"new-kieserver\", \"container-specs\": [], \"server-config\": {}, \"capabilities\": [ \"RULE\", \"PROCESS\", \"PLANNING\" ]}"

curl -u 'baAdmin:password@1' -H "Accept: application/json" -H "Content-Type: application/json" -X PUT "http://localhost:8080/decisioncentral/rest/controller/management/servers/new-kieserver" -d @my-server-templateconfigs.json

5. 要求を実行し、Decision Manager コントローラーの応答が正常であることを確認します。 要求エラーが発生した場合は、返されたエラーコードメッセージを確認して、それに応じて要 求を調整します。

## 5.2. SWAGGER インターフェイスを使用した DECISION MANAGER コント ローラー REST API による要求送信

Decision Manager コントローラー REST API は Swagger web インターフェイスをサポートしていま す。スタンドアロンの REST クライアントや curl ユーティリティーの代わりのこれを使用すると、 Business Central ユーザーインターフェイスを使わずに Decision Server の テンプレート、インスタン ス、関連する KIE コンテナーを Red Hat Decision Manager で操作することができます。

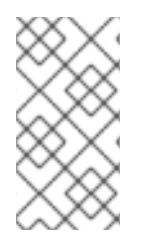

## 注記

デフォルトでは、**org.kie.workbench.swagger.disabled=false** システムプロパティーが 指定されており、Decision Manager の Swagger Web インターフェイスが有効になって います。Decision Manager で Swagger Web インターフェイスを無効にするには、この システムプロパティーを **true** に設定してください。

前提条件

- Decision Manager コントローラーがインストール済みで実行されている。
- Business Central をインストールしている場合は Decision Manager コントローラーにアクセス する **rest-all** ユーザーロールがある。もしくは、Business Central とは別にインストールされた ヘッドレス Decision Manager コントローラーにアクセスする **kie-server** ユーザーロールがあ る。

手順

1. Web ブラウザーで **http://SERVER:PORT/CONTROLLER/docs** に移動します (例: **http://localhost:8080/decision-central/docs**)。**rest-all** ロールのある Decision Manager コン

トローラーユーザーまたは **kie-server** ロールを持つヘッドレス Decision Manager コントロー ラーユーザーのユーザー名とパスワードでログインします。

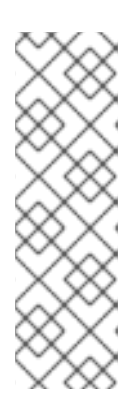

#### 注記

Business Central に組み込まれている Decision Manager コントローラーを使用 している場合、Decision Manager コントローラーに関連付けられている Swagger ページは、Business Central REST サービスでは Business Central API として特定されます。Business Central なしでヘッドレス Decision Manager コ ントローラーを使用している場合、ヘッドレス Decision Manager コントロー ラーに関連付けられている Swagger ページは Controller API と特定されます。 いずれの場合も、Decision Manager コントローラーの REST API エンドポイント は同じです。

- 2. Swagger ページで、要求の送信先となる関連 API エンドポイントを選択します。たとえ ば、Controller :: KIE Server templates and KIE containers→ [GET] /controller/management/servers で Decision Server テンプレートを Decision Manager コン トローラーから取得します。
- 3. 該当する場合は Try it outをクリックして、結果のフィルターリングに使用する任意のパラ メーターを提供します。
- 4. Response content typeドロップダウンメニューで、サーバー応答のフォーマットを選択しま す (例: JSON フォーマットでは application/json)。
- 5. Execute をクリックし、Decision Server の応答を確認します。 サーバー応答の例 (JSON):

```
{
 "server-template": [
  {
   "server-id": "default-kieserver",
   "server-name": "default-kieserver",
   "container-specs": [
     {
      "container-id": "employeerostering_1.0.0-SNAPSHOT",
      "container-name": "employeerostering",
      "server-template-key": {
       "server-id": "default-kieserver",
       "server-name": "default-kieserver"
      },
      "release-id": {
       "group-id": "employeerostering",
       "artifact-id": "employeerostering",
       "version": "1.0.0-SNAPSHOT"
      },
      "configuration": {
       "RULE": {
        "org.kie.server.controller.api.model.spec.RuleConfig": {
          "pollInterval": null,
          "scannerStatus": "STOPPED"
        }
       },
       "PROCESS": {
        "org.kie.server.controller.api.model.spec.ProcessConfig": {
```

```
"runtimeStrategy": "SINGLETON",
      "kbase": "",
      "ksession": "",
      "mergeMode": "MERGE_COLLECTIONS"
    }
   }
  },
  "status": "STARTED"
 },
 {
  "container-id": "mortgage-process_1.0.0-SNAPSHOT",
  "container-name": "mortgage-process",
  "server-template-key": {
   "server-id": "default-kieserver",
   "server-name": "default-kieserver"
  },
  "release-id": {
   "group-id": "mortgage-process",
   "artifact-id": "mortgage-process",
   "version": "1.0.0-SNAPSHOT"
  },
  "configuration": {
   "RULE": {
     "org.kie.server.controller.api.model.spec.RuleConfig": {
      "pollInterval": null,
      "scannerStatus": "STOPPED"
    }
   },
   "PROCESS": {
     "org.kie.server.controller.api.model.spec.ProcessConfig": {
      "runtimeStrategy": "PER_PROCESS_INSTANCE",
      "kbase": "",
      "ksession": "",
      "mergeMode": "MERGE_COLLECTIONS"
    }
   }
  },
  "status": "STARTED"
 }
],
"server-config": {},
"server-instances": [
 {
  "server-instance-id": "default-kieserver-instance@localhost:8080",
  "server-name": "default-kieserver-instance@localhost:8080",
  "server-template-id": "default-kieserver",
  "server-url": "http://localhost:8080/kie-server/services/rest/server"
 }
],
"capabilities": [
 "RULE",
 "PROCESS",
 "PLANNING"
]
```
- } ] }
- 6. Swagger ページで Controller :: KIE Server templates and KIE containers→ [GET] /controller/management/servers/{serverTemplateId} エンドポイントに移動し、新たな Decision Server テンプレートを作成するための別の要求を送信します。ご自分のユースケース に合わせて、要求詳細を調整します。
- 7. Try it outをクリックして、以下の要求のコンポーネントを入力します。
	- serverTemplateId: 新規 Decision Server テンプレートの ID を入力します。例: new**kieserver**
	- body: Parameter content typeを任意の要求本文形式 (JSON の場合は application/json など) に設定し、要求の本文に新規 Decision Server テンプレートの設定を追加します。

{ "server-id": "new-kieserver", "server-name": "new-kieserver", "container-specs": [], "server-config": {}, "capabilities": [ "RULE", "PROCESS", "PLANNING" ] }

- 8. Response content typeドロップダウンメニューで、サーバー応答のフォーマットを選択しま す (例: JSON フォーマットでは application/json)。
- 9. Execute をクリックし、Decision Manager コントローラーの応答が正常であることを確認しま す。 要求エラーが発生した場合は、返されたエラーコードメッセージを確認して、それに応じて要 求を調整します。

## <span id="page-71-0"></span>5.3. サポート対象の DECISION MANAGER コントローラー REST API エン ドポイント

Decision Manager コントローラー REST API には、Decision Server テンプレート (設定)、Decision Server インスタンス (リモートサーバー)、関連の KIE コンテナー (デプロイメントユニット) を操作す るエンドポイントが含まれます。Decision Manager コントローラー REST API のベース URL は、**http://SERVER:PORT/CONTROLLER/rest/** です。すべての要求では、Business Central がインス トールされており、ビルトインの Decision Manager コントローラーを使用する場合は、**rest-all** ユー ザーロールの HTTP Basic 認証またはトークベースの認証が必要で、Business Central とは別にヘッド レス Decision Manager コントローラーをインストール済みの場合は、**kie-server** ユーザーロールの HTTP Basic 認証またはトークンベースの認証が必要です。

Decision Manager コントローラー REST API エンドポイントの完全一覧と説明は、以下の関連資料を参 照してください。

**http://SERVER:PORT/CONTROLLER/docs** (動的。稼働中の Decision Manager コントロー

● jBPM ドキュメントページ (静的) の [Controller](http://jbpm.org/learn/documentation.html) REST API
**http://SERVER:PORT/CONTROLLER/docs** (動的。稼働中の Decision Manager コントロー ラーが必要) ページの Decision Manager コントローラー REST API 用 Swagger UI

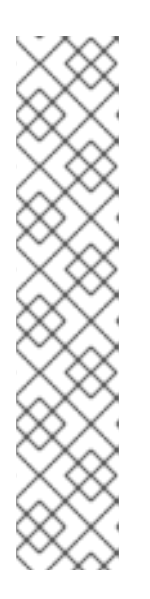

#### 注記

デフォルトでは、**org.kie.workbench.swagger.disabled=false** システムプロパ ティーが指定されており、Decision Manager の Swagger Web インターフェイス が有効になっています。Decision Manager で Swagger Web インターフェイスを 無効にするには、このシステムプロパティーを **true** に設定してください。

Business Central に組み込まれている Decision Manager コントローラーを使用 している場合、Decision Manager コントローラーに関連付けられている Swagger ページは、Business Central REST サービスでは Business Central API として特定されます。Business Central なしでヘッドレス Decision Manager コ ントローラーを使用している場合、ヘッドレス Decision Manager コントロー ラーに関連付けられている Swagger ページは Controller API と特定されます。 いずれの場合も、Decision Manager コントローラーの REST API エンドポイント は同じです。

# 第6章 DECISION SERVER テンプレートおよびインスタンス用の DECISION MANAGER コントローラー JAVA クライアント API

Red Hat Decision Manager は Decision Manager コントローラー Java クライアント API を提供し、こ れを使用することで Java クライアントアプリケーションから REST もしくは WebSocket プロトコルを 使用して Decision Manager コントローラーに接続できるようになります。Decision Manager コント ローラー REST API の代わりに Decision Manager コントローラー Java クライアント API を使って、 Business Central ユーザーインターフェイスを使わずに Red Hat Decision Manager で Decision Server の インスタンス (リモートサーバー)、関連する KIE コンテナー (デプロイメントユニット) を操作する ことができます。この API のサポートにより、Red Hat Decision Manager サーバーとリソースをより 効率的に維持でき、Red Hat Decision Manager の統合と開発を最適化できるようになります。

Decision Manager コントローラー Java クライアント API を使用すると、Decision Manager コントロー ラー REST API でもサポートされている以下のアクションが実行可能になります。

- Decision Server テンプレート、インスタンス、および関連する KIE コンテナーについての情報 の取得
- Decision Server テンプレートおよびインスタンスに関連付けられ KIE コンテナーの更新、起 動、停止
- Decision Server テンプレートの作成、更新、削除
- Decision Server インスタンスの作成、更新、削除

Decision Manager コントローラー Java クライアント API 要求には以下のコンポーネントが必要です。

#### 認証

Decision Manager コントローラー Java クライアント API は、コントローラーのタイプによって、 以下のユーザーロールに HTTP の Basic 認証を必要とします。

- Business Central をインストールしており、ビルトインの Decision Manager コントロー ラーを使用する場合は、**rest-all** のユーザーロール。
- ヘッドレス Decision Manager コントローラーを Business Central とは別にインストールし ている場合は、**kie-server** のユーザーロール。

お使いの Red Hat Decision Manager に設定されているユーザーロールを表示するに は、**~/\$SERVER\_HOME/standalone/configuration/application-roles.properties** と **~/applicationusers.properties** に移動します。

ユーザーに **kie-server** ロールか **rest-all** ロール、もしくはそれら両方を追加するに は、**~/\$SERVER\_HOME/bin** に移動し、ロールを指定して以下のコマンドを実行します。

\$ ./add-user.sh -a --user <USERNAME> --password <PASSWORD> --role kie-server,rest-all

Decision Manager コントローラーのアクセスで **kie-server** または **rest-all** ユーザーを設定するに は、**~/\$SERVER\_HOME/standalone/configuration/standalone-full.xml** を開き、(該当する場合は) **org.kie.server** プロパティーのコメントを解除して、コントローラーユーザーログイン認証情報とコ ントローラーの位置を (必要に応じて) 追加します。

<property name="org.kie.server.location" value="http://localhost:8080/kieserver/services/rest/server"/> <property name="org.kie.server.controller" value="http://localhost:8080/decisioncentral/rest/controller"/>

<property name="org.kie.server.controller.user" value="baAdmin"/> <property name="org.kie.server.controller.pwd" value="password@1"/> <property name="org.kie.server.id" value="default-kieserver"/>

ユーザーロールと Red Hat Decision Manager [のインストールオプションの詳細は、](https://access.redhat.com/documentation/ja-jp/red_hat_decision_manager/7.5/html-single/planning_a_red_hat_decision_manager_installation)Red Hat Decision Manager インストールの計画 を参照してください。

### プロジェクトの依存関係

DecisionManager コントローラー Java クライアント API は、Java プロジェクトの関連するクラス パスで、以下の依存関係を必要とします。

*<!-- For remote execution on controller -->* <dependency> <groupId>org.kie.server</groupId> <artifactId>kie-server-controller-client</artifactId> <version>\${rhdm.version}</version> </dependency> *<!-- For REST client -->* <dependency> <groupId>org.jboss.resteasy</groupId> <artifactId>resteasy-client</artifactId> <version>\${resteasy.version}</version> </dependency> *<!-- For WebSocket client -->* <dependency> <groupId>io.undertow</groupId> <artifactId>undertow-websockets-jsr</artifactId> <version>\${undertow.version}</version> </dependency> *<!-- For debug logging (optional) -->* <dependency> <groupId>ch.qos.logback</groupId>

<artifactId>logback-classic</artifactId> <version>\${logback.version}</version> </dependency>

Red Hat Decision Manager 依存関係の **<version>** は、プロジェクトで現在使用する Red Hat Decision Manager の Maven アーティファクトバージョンです (例: 7.26.0.Final-redhat-00005)。

## 注記

個別の依存関係に対して Red Hat Decision Manager **<version>** を指定するのではな く、Red Hat Business Automation 部品表 (BOM) の依存関係をプロジェクトの **pom.xml** ファイルに追加することを検討してください。Red Hat Business Automation BOM は、Red Hat Decision Manager と Red Hat Process Automation Manager の両方に適用されます。BOM ファイルを追加すると、提供される Maven リポジトリーから、推移的依存関係の適切なバージョンがプロジェクトに含められま す。

BOM 依存関係の例:

### <dependency>

- <groupId>com.redhat.ba</groupId>
- <artifactId>ba-platform-bom</artifactId>
- <version>7.5.1.redhat-00001</version>
- <scope>import</scope>
- <type>pom</type>
- </dependency>

Red Hat Business Automation BOM (Bill of Materials) [についての詳細情報は、](https://access.redhat.com/solutions/3363991)What is the mapping between RHDM product and maven library version? を参照してくださ い。

### クライアント要求の設定

Decision Manager コントローラー Java クライアント API による Java クライアント要求はすべて、 少なくとも以下のコントローラー通信コンポーネントを定義する必要があります。

- Business Central をインストールしている場合は **rest-all** ユーザーの認証情報、またはヘッ ドレス Decision Manager コントローラーを Business Central とは別にインストールしてい る場合は **kie-server** のユーザーの認証情報。
- REST もしくは WebSocket プロトコル用 Decision Manager コントローラーの場所。
	- REST URL の例: **http://localhost:8080/decision-central/rest/controller**
	- WebSocket URL の例: **ws://localhost:8080/headless-controller/websocket/controller**
- API 要求および応答のマーシャリングフォーマット (JSON または JAXB)
- **KieServerControllerClient** オブジェクト。これは、Java クライアント API を使用してサー バー通信を開始するためのエントリーポイントのロールを果たします。
- REST プロトコルまたは WebSocket プロトコルおよびユーザーアクセスを定義する **KieServerControllerClientFactory**。
- Decision Manager コントローラークライアントサービス (たとえ ば、**listServerTemplates**、**getServerTemplate**、**getServerInstances** など)。

以下は、これらのコンポーネントを使用した REST および WebSocket クライアントの設定例です。

### REST によるクライアント設定例

import org.kie.server.api.marshalling.MarshallingFormat; import org.kie.server.controller.api.model.spec.ServerTemplateList;

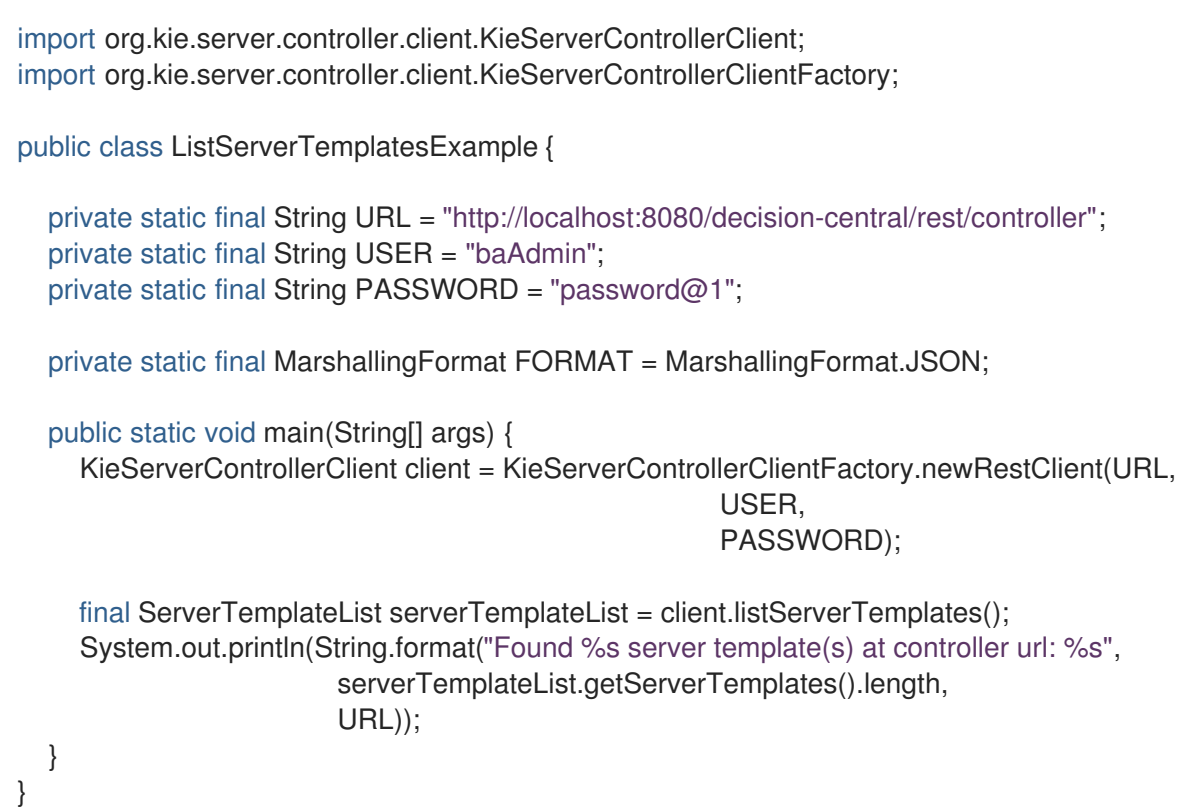

### WebSocket によるクライアント設定例

import org.kie.server.api.marshalling.MarshallingFormat; import org.kie.server.controller.api.model.spec.ServerTemplateList; import org.kie.server.controller.client.KieServerControllerClient; import org.kie.server.controller.client.KieServerControllerClientFactory; public class ListServerTemplatesExample { private static final String URL = "ws://localhost:8080/my-controller/websocket/controller"; private static final String USER = "baAdmin"; private static final String PASSWORD = "password@1"; private static final MarshallingFormat FORMAT = MarshallingFormat.JSON; public static void main(String[] args) { KieServerControllerClient client = KieServerControllerClientFactory.newWebSocketClient(URL, USER, PASSWORD); final ServerTemplateList serverTemplateList = client.listServerTemplates(); System.out.println(String.format("Found %s server template(s) at controller url: %s", serverTemplateList.getServerTemplates().length, URL)); } }

6.1. DECISION MANAGER コントローラー JAVA クライアント API を使用 した要求送信

Decision Manager コントローラー Java クライアント API を使用すると、Java クライアントアプリ ケーションから REST もしくは WebSocket プロトコルを使用して Decision Manager コントローラーに 接続できるようになります。Decision Manager コントローラー REST API の代わりに Decision Manager コントローラー Java クライアント API を使って、Business Central ユーザーインターフェイ スを使わずに Red Hat Decision Manager で Decision Server の インスタンス (リモートサーバー)、関連 する KIE コンテナー (デプロイメントユニット) を操作することができます。

### 前提条件

- Decision Server をインストールし、実行している。
- Decision Manager コントローラーもしくはヘッドレス Decision Manager コントローラーがイ ンストールされ、実行している。
- Business Central をインストールしている場合は Decision Manager コントローラーにアクセス する **rest-all** ユーザーロールがある。もしくは、Business Central とは別にインストールされた ヘッドレス Decision Manager コントローラーにアクセスする **kie-server** ユーザーロールがあ る。
- Red Hat Decision Manager リソースを使用した Java プロジェクトがある。

### 手順

1. クライアントアプリケーションで、Java プロジェクトの関連クラスパスに以下の依存関係が追 加されていることを確認します。

```
<!-- For remote execution on controller -->
<dependency>
 <groupId>org.kie.server</groupId>
 <artifactId>kie-server-controller-client</artifactId>
 <version>${rhdm.version}</version>
</dependency>
<!-- For REST client -->
<dependency>
 <groupId>org.jboss.resteasy</groupId>
 <artifactId>resteasy-client</artifactId>
 <version>${resteasy.version}</version>
</dependency>
<!-- For WebSocket client -->
<dependency>
 <groupId>io.undertow</groupId>
 <artifactId>undertow-websockets-jsr</artifactId>
 <version>${undertow.version}</version>
</dependency>
<!-- For debug logging (optional) -->
```
<dependency>

</dependency>

<groupId>ch.qos.logback</groupId> <artifactId>logback-classic</artifactId> <version>\${logback.version}</version>

2. Red Hat [カスタマーポータル](https://access.redhat.com/jbossnetwork/restricted/listSoftware.html) から Red Hat Decision Manager 7.5.1 Source Distributionをダ

ウンロードし、**~/rhdm-7.5.1-sources/src/droolsjbpm-integration-\$VERSION/kie-serverparent/kie-server-controller/kie-server-controllerclient/src/main/java/org/kie/server/controller/client** に移動して Decision Manager コントロー

ラー Java クライアントにアクセスします。

- 3. **~/kie/server/controller/client** ディレクトリーで、Decision Server テンプレートや KIE コンテ ナーが REST プロトコルでクライアントサービスにアクセスするため に、**RestKieServerControllerClient** 実装などの送信する要求用の関連 Java クライアントを特 定します。
- 4. クライアントアプリケーションで、API 要求用の **.java** クラスを作成します。クラスには、 Decision Manager コントローラーの場所とユーザー認証情報、**KieServerControllerClient** オ ブジェクト、**RestKieServerControllerClient** 実装からの **createServerTemplate** や **createContainer** などの実行するクライアントメソッドを含める必要があります。ご自分の ユースケースに合わせて、設定詳細を調整します。

### Decision Server テンプレートおよび KIE コンテナーの作成と対話

import java.util.Arrays; import java.util.HashMap; import java.util.Map;

}

import org.kie.server.api.marshalling.MarshallingFormat; import org.kie.server.api.model.KieContainerStatus; import org.kie.server.api.model.KieScannerStatus; import org.kie.server.api.model.ReleaseId; import org.kie.server.controller.api.model.spec.\*; import org.kie.server.controller.client.KieServerControllerClient; import org.kie.server.controller.client.KieServerControllerClientFactory;

public class RestTemplateContainerExample {

private static final String URL = "http://localhost:8080/decision-central/rest/controller"; private static final String USER = "baAdmin"; private static final String PASSWORD = "password@1";

private static KieServerControllerClient client;

public static void main(String[] args) { KieServerControllerClient client = KieServerControllerClientFactory.newRestClient(URL,

#### USER, PASSWORD,

# MarshallingFormat.JSON);

*// Create server template and KIE container, start and stop KIE container, and delete server template*

```
ServerTemplate serverTemplate = createServerTemplate();
ContainerSpec container = createContainer(serverTemplate);
client.startContainer(container);
client.stopContainer(container);
client.deleteServerTemplate(serverTemplate.getId());
```
*// Re-create and configure server template* protected static ServerTemplate createServerTemplate() { ServerTemplate serverTemplate = new ServerTemplate(); serverTemplate.setId("example-client-id");

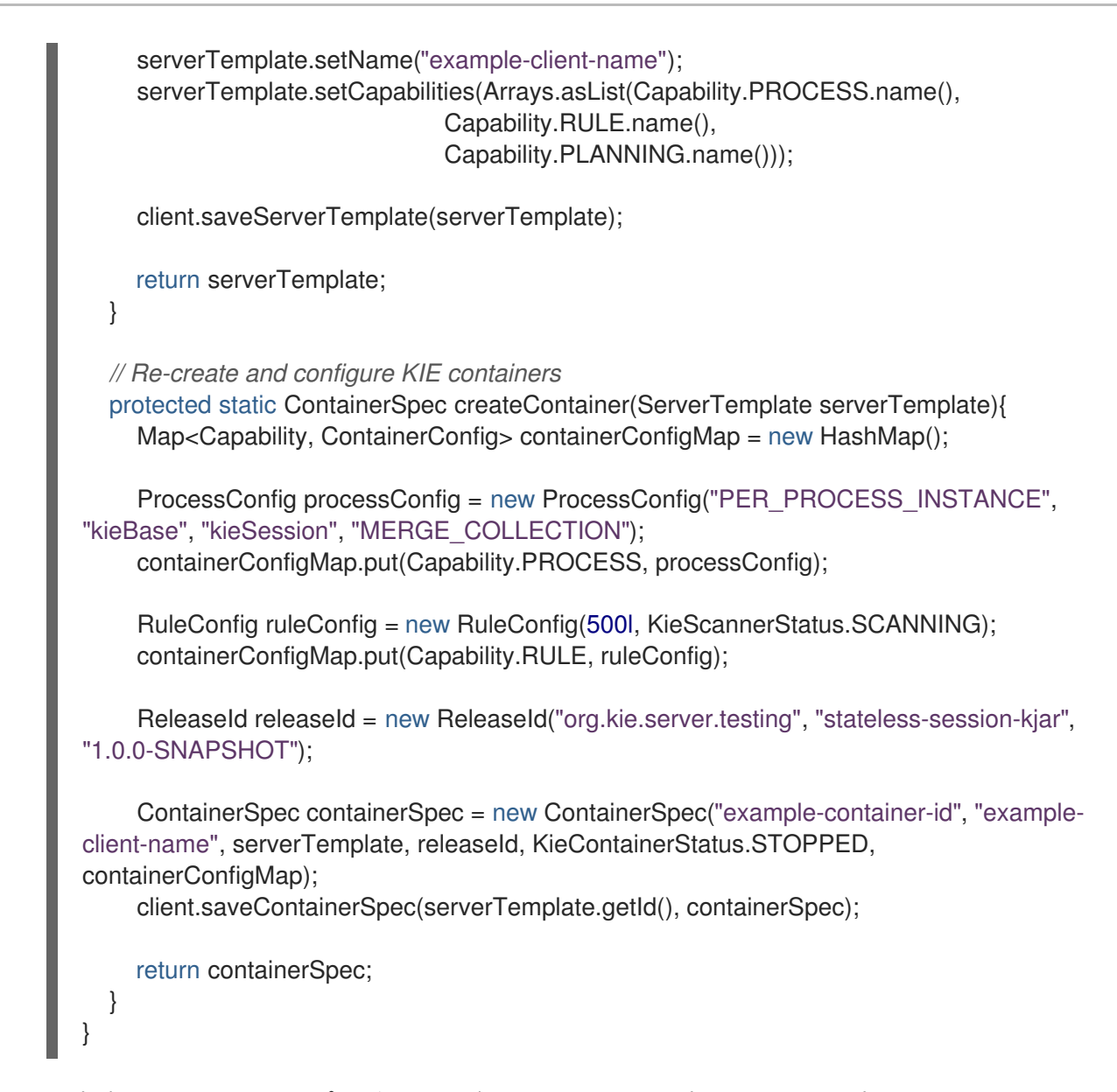

5. 設定済み **.java** クラスをプロジェクトディレクトリーから実行して要求を実行し、Decision Manager コントローラーの応答を確認します。 デバッグのロギングが有効になっている場合は、JSON などの設定済みマーシャリングフォー マットに従って、Decision Server が詳細を返します。エラーが発生した場合は、返されたエ ラーメッセージを確認して、それに応じて Java 設定を調整します。

# 6.2. サポート対象の DECISION MANAGER コントローラー JAVA クライア ント

以下は、Red Hat Decision Manager の **org.kie.server.controller.client** パッケージで利用可能な Java クライアントサービスの一部です。これらのサービスを使用して、Decision Manager コントローラー REST API と同様に Decision Manager コントローラーの関連リソースを操作できます。

- **KieServerControllerClient**: Decision Manager コントローラーとの通信のエントリーポイント として使用。
- **RestKieServerControllerClient**: REST プロトコルでの Decision Server テンプレートと KIE コ ンテナーとの対話に使用される実装 (**~/org/kie/server/controller/client/rest** に格納)。
- **WebSocketKieServerControllerClient**: WebSocket プロトコルでの Decision Server テンプ レートと KIE コンテナーとの対話に使用される実装 (**~/org/kie/server/controller/client/websocket** に格納)。

利用可能な Decision Manager コントローラー Java [クライアントの完全一覧については、](https://access.redhat.com/jbossnetwork/restricted/listSoftware.html)Red Hat カス タマーポータル から Red Hat Decision Manager 7.5.1 Source Distributionをダウンロード し、**~/rhdm-7.5.1-sources/src/droolsjbpm-integration-\$VERSION/kie-server-parent/kie-server-**

**controller/kie-server-controller-client/src/main/java/org/kie/server/controller/client** に移動してくだ さい。

## 6.3. DECISION MANAGER コントローラー JAVA クライアント API を使用 した要求例

以下は、Decision Manager コントローラーとの基本的な対話のための Decision Manager コントロー ラー Java クライアント API 要求の例です。利用可能な Decision Manager コントローラー Java クライ アントの完全一覧については、Red Hat [カスタマーポータル](https://access.redhat.com/jbossnetwork/restricted/listSoftware.html) から Red Hat Decision Manager 7.5.1 Source Distribution をダウンロードし、**~/rhdm-7.5.1-sources/src/droolsjbpm-integration- \$VERSION/kie-server-parent/kie-server-controller/kie-server-controllerclient/src/main/java/org/kie/server/controller/client** に移動してください。

#### Decision Server テンプレートおよび KIE コンテナーの作成と対話

REST または WebSocket の Decision Manager コントローラークライアントで **ServerTemplate** お よび **ContainerSpec** サービスを使用すると、Decision Server テンプレートと KIE コンテナーの作 成、破棄、更新が可能で、さらに KIE コンテナーの起動と停止もできます。以下に例を示します。

#### Decision Server テンプレートおよび KIE コンテナーによる作成と対話要求の例

import java.util.Arrays; import java.util.HashMap; import java.util.Map;

import org.kie.server.api.marshalling.MarshallingFormat; import org.kie.server.api.model.KieContainerStatus; import org.kie.server.api.model.KieScannerStatus; import org.kie.server.api.model.ReleaseId; import org.kie.server.controller.api.model.spec.\*; import org.kie.server.controller.client.KieServerControllerClient; import org.kie.server.controller.client.KieServerControllerClientFactory;

public class RestTemplateContainerExample {

private static final String URL = "http://localhost:8080/decision-central/rest/controller"; private static final String USER = "baAdmin"; private static final String PASSWORD = "password@1";

private static KieServerControllerClient client;

public static void main(String[] args) { KieServerControllerClient client = KieServerControllerClientFactory.newRestClient(URL,

### USER,

#### PASSWORD,

#### MarshallingFormat.JSON);

*// Create server template and KIE container, start and stop KIE container, and delete server template*

ServerTemplate serverTemplate = createServerTemplate(); ContainerSpec container = createContainer(serverTemplate); client.startContainer(container); client.stopContainer(container); client.deleteServerTemplate(serverTemplate.getId());

```
}
  // Re-create and configure server template
  protected static ServerTemplate createServerTemplate() {
     ServerTemplate serverTemplate = new ServerTemplate();
     serverTemplate.setId("example-client-id");
     serverTemplate.setName("example-client-name");
     serverTemplate.setCapabilities(Arrays.asList(Capability.PROCESS.name(),
                               Capability.RULE.name(),
                               Capability.PLANNING.name()));
    client.saveServerTemplate(serverTemplate);
    return serverTemplate;
  }
  // Re-create and configure KIE containers
  protected static ContainerSpec createContainer(ServerTemplate serverTemplate){
     Map<Capability, ContainerConfig> containerConfigMap = new HashMap();
     ProcessConfig processConfig = new ProcessConfig("PER_PROCESS_INSTANCE",
"kieBase", "kieSession", "MERGE_COLLECTION");
     containerConfigMap.put(Capability.PROCESS, processConfig);
     RuleConfig ruleConfig = new RuleConfig(500l, KieScannerStatus.SCANNING);
     containerConfigMap.put(Capability.RULE, ruleConfig);
     ReleaseId releaseId = new ReleaseId("org.kie.server.testing", "stateless-session-kjar",
"1.0.0-SNAPSHOT");
     ContainerSpec containerSpec = new ContainerSpec("example-container-id", "example-client-
name", serverTemplate, releaseId, KieContainerStatus.STOPPED, containerConfigMap);
    client.saveContainerSpec(serverTemplate.getId(), containerSpec);
    return containerSpec;
  }
}
```
### Decision Server テンプレートの一覧および接続タイムアウトの指定 (REST)

Decision Manager コントローラー Java クライアント API 要求に REST プロトコルを使用すると、 独自の **javax.ws.rs.core.Configuration** 仕様で接続タイムアウトなどの基本的な REST クライアン ト API を変更することができます。

## サーバーテンプレートを返し、接続タイムアウトを指定する REST 要求の例

import java.util.concurrent.TimeUnit; import javax.ws.rs.core.Configuration; import org.jboss.resteasy.client.jaxrs.ResteasyClientBuilder;

import org.kie.server.api.marshalling.MarshallingFormat; import org.kie.server.controller.api.model.spec.ServerTemplateList; import org.kie.server.controller.client.KieServerControllerClient; import org.kie.server.controller.client.KieServerControllerClientFactory;

public class RESTTimeoutExample {

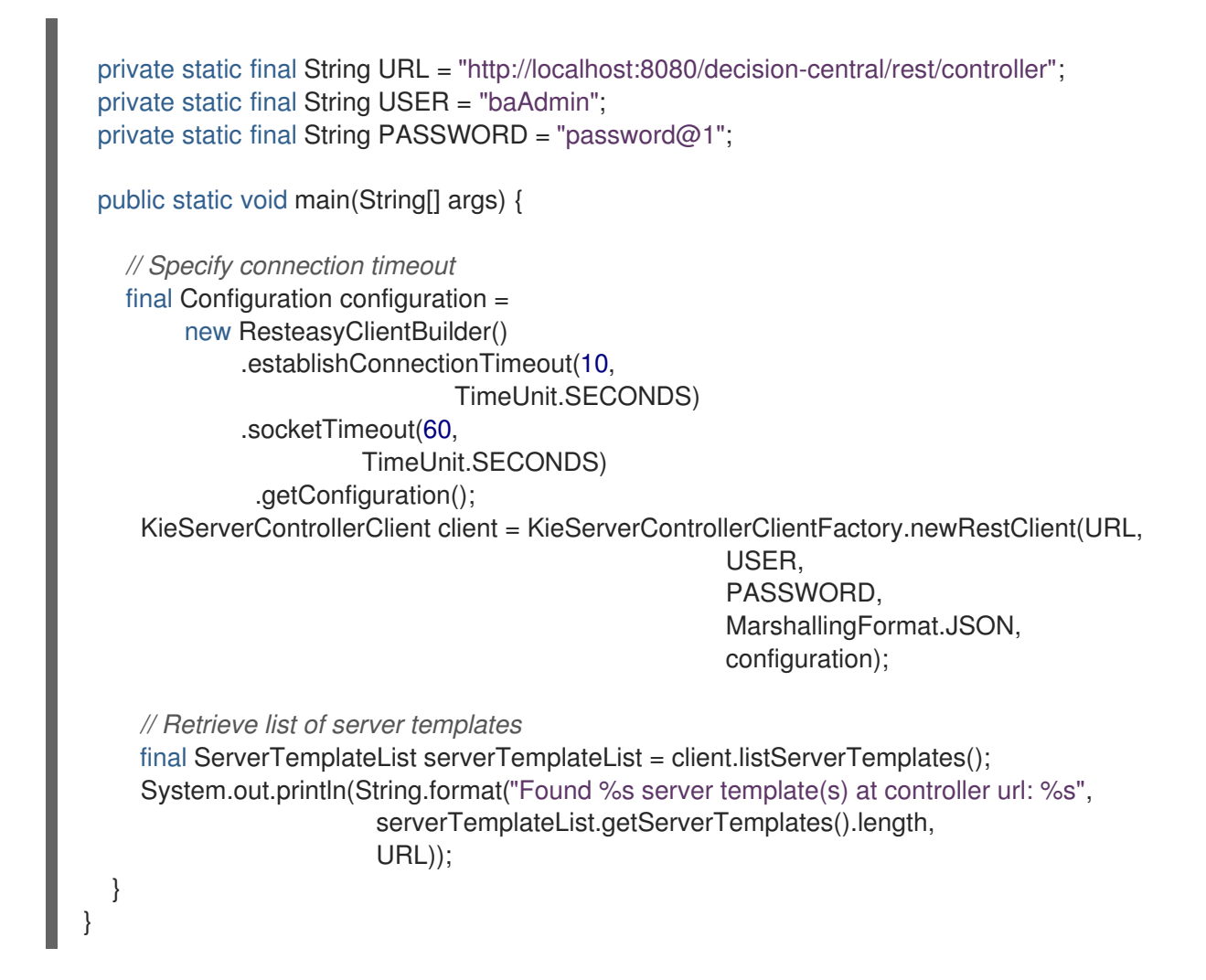

#### Decision Server テンプレートの一覧およびイベント通知の指定 (WebSocket)

Decision Manager コントローラー Java クライアント API 要求に WebSocket プロトコルを使用する と、クライアント API の接続先である特定の Decision Manager コントローラーで発生した変更に基 づいてイベントが通知されるようにすることができます。たとえば、Decision Server テンプレート もしくはインスタンスが接続された、または Decision Manager コントローラー内で更新されると、 通知を受け取ることができます。

### サーバーテンプレートを返し、イベント通知を指定する WebSocket 要求の例

import org.kie.server.api.marshalling.MarshallingFormat; import org.kie.server.controller.api.model.events.\*; import org.kie.server.controller.api.model.spec.ServerTemplateList; import org.kie.server.controller.client.KieServerControllerClient; import org.kie.server.controller.client.KieServerControllerClientFactory; import org.kie.server.controller.client.event.EventHandler;

public class WebSocketEventsExample {

private static final String URL = "ws://localhost:8080/my-controller/websocket/controller"; private static final String USER = "baAdmin"; private static final String PASSWORD = "password@1";

public static void main(String[] args) { KieServerControllerClient client = KieServerControllerClientFactory.newWebSocketClient(URL,

USER,

```
PASSWORD,
                                                         MarshallingFormat.JSON,
                                                         new TestEventHandler());
    // Retrieve list of server templates
    final ServerTemplateList serverTemplateList = client.listServerTemplates();
    System.out.println(String.format("Found %s server template(s) at controller url: %s",
                        serverTemplateList.getServerTemplates().length,
                        URL));
    try {
       Thread.sleep(60 * 1000);
    } catch (Exception e) {
       e.printStackTrace();
    }
  }
  // Set up event notifications
  static class TestEventHandler implements EventHandler {
    @Override
    public void onServerInstanceConnected(ServerInstanceConnected
serverInstanceConnected) {
       System.out.println("serverInstanceConnected = " + serverInstanceConnected);
    }
    @Override
    public void onServerInstanceDeleted(ServerInstanceDeleted serverInstanceDeleted) {
       System.out.println("serverInstanceDeleted = " + serverInstanceDeleted);
    }
    @Override
    public void onServerInstanceDisconnected(ServerInstanceDisconnected
serverInstanceDisconnected) {
       System.out.println("serverInstanceDisconnected = " + serverInstanceDisconnected);
    }
    @Override
    public void onServerTemplateDeleted(ServerTemplateDeleted serverTemplateDeleted) {
       System.out.println("serverTemplateDeleted = " + serverTemplateDeleted);
    }
    @Override
    public void onServerTemplateUpdated(ServerTemplateUpdated serverTemplateUpdated) {
       System.out.println("serverTemplateUpdated = " + serverTemplateUpdated);
    }
    @Override
    public void onServerInstanceUpdated(ServerInstanceUpdated serverInstanceUpdated) {
       System.out.println("serverInstanceUpdated = " + serverInstanceUpdated);
    }
    @Override
    public void onContainerSpecUpdated(ContainerSpecUpdated containerSpecUpdated) {
       System.out.println("onContainerSpecUpdated = " + containerSpecUpdated);
```
#### } I } }

# 第7章 BUSINESS CENTRAL スペースおよびプロジェクト用のナ レッジストア REST API

Red Hat Decision Manager はナレッジストア REST API を提供し、これを使用することで Business Central ユーザーインターフェイスを使用せずに Red Hat Decision Manager のプロジェクトやスペース を操作することができます。ナレッジストアは、Red Hat Decision Manager のアセット用のアーティ ファクトリーポジトリーです。この API のサポートにより、Business Central プロジェクトとスペース の活用と、それらのメンテナーンスの自動化が可能になります。

ナレッジストア REST API を使用すると、以下のアクションが可能になります。

- 全プロジェクトおよびスペースに関する情報の取得
- プロジェクトおよびスペースの作成、更新、削除
- プロジェクトのビルド、デプロイ、およびテスト
- 以前のナレッジストア REST API 要求または jobs についての情報の取得

ナレッジストア REST API 要求には以下のコンポーネントが必要です。

#### 認証

ナレッジストア REST API は、ユーザーロール **rest-all** に HTTP の Basic 認証またはトークンベース の認証を必要とします。お使いの Red Hat Decision Manager に設定されているユーザーロールを表 示するには、**~/\$SERVER\_HOME/standalone/configuration/application-roles.properties** と **~/application-users.properties** に移動します。

ユーザーに **rest-all** ロールを追加するには、**~/\$SERVER\_HOME/bin** に移動して以下のコマンドを 実行します。

\$ ./add-user.sh -a --user <USERNAME> --password <PASSWORD> --role rest-all

ユーザーロールと Red Hat Decision Manager [のインストールオプションの詳細は、](https://access.redhat.com/documentation/ja-jp/red_hat_decision_manager/7.5/html-single/planning_a_red_hat_decision_manager_installation)Red Hat Decision Manager インストールの計画 を参照してください。

#### HTTP ヘッダー

ナレッジストア REST API は、API 要求に以下の HTTP ヘッダーを必要とします。

- **Accept**: 要求元のクライアントが受け付けるデータ形式:
	- **application/json** (JSON)
- **Content-Type**: **POST** または **PUT** API 要求データ向けのデータ形式:
	- **application/json** (JSON)

#### HTTP メソッド

ナレッジストア REST API は、API 要求に以下の HTTP メソッドを必要とします。

- **GET**: 指定したリソースのエンドポイントから指定した情報を取得する
- **POST**: リソースを作成または更新する
- **DELETE**: リソースを削除する

#### ベース URL

ナレッジストア REST API 要求のベース URL は **http://SERVER:PORT/decision-central/rest/** で、 たとえば **http://localhost:8080/decision-central/rest/** となります。

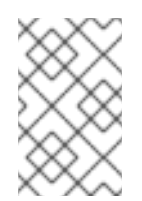

### 注記

ナレッジストアの REST API のベース URL と Business Central に含まれる Decision Manager コントローラーのものは、両方とも Business Central REST サービスの一部 とみなされるため、同じになります。

#### エンドポイント

特定のスペースにおける **/spaces/{spaceName}** など、ナレッジストア REST API のエンドポイント は、ナレッジストア REST API ベース URL に追記する URI で、Red Hat Decision Manager の対応す るリソースやリソースタイプにアクセスするためのものです。

#### **/spaces/{spaceName}** エンドポイントの要求 URL 例

#### **http://localhost:8080/decision-central/rest/spaces/MySpace**

#### 要求データ

ナレッジストア REST API の HTTP **POST** 要求は、データに JSON 要求ボディが必要になる場合が あります。

#### POST 要求 URL と JSON 要求のボディデータの例

#### **http://localhost:8080/decision-central/rest/spaces/MySpace/projects**

{ "name": "Employee\_Rostering", "groupId": "employeerostering", "version": "1.0.0-SNAPSHOT", "description": "Employee rostering problem optimisation using Planner. Assigns employees to shifts based on their skill." }

# 7.1. REST クライアントまたは CURL ユーティリティーを使用した ナレッジ ストア REST API による要求送信

ナレッジストア REST API を使用すると、Business Central ユーザーインターフェイスを使用せずに Red Hat Decision Manager のプロジェクトやスペースを操作することができます。ナレッジストア REST API 要求は、REST クライアントまたは curl ユーティリティーを使用して送信できます。

#### 前提条件

- Business Central をインストールし、実行している。
- **rest-all** ユーザーロールで Process Server にアクセスできる。

#### 手順

1. 要求の送信先となる関連する API [エンドポイント](#page-96-0) を特定します。Business Central からスペー スを取得する **[GET] /spaces** などです。

- 2. REST クライアントまたは curl ユーティリティーで、**/spaces** への **GET** 要求に以下のコンポー ネントを入力します。ご自分のユースケースに合わせて、要求詳細を調整します。 REST クライアントの場合:
	- **Authentication: rest-all** ロールを持つ Business Central ユーザーのユーザー名とパスワー ドを入力します。
	- HTTP Headers: 以下のヘッダーを設定します。
		- **Accept**: **application/json**
	- HTTP method: GET に設定します。
	- URL: ナレッジストア REST API ベース URL とエンドポイントを入力します (例: **http://localhost:8080/decision-central/rest/spaces**)。

curl ユーティリティーの場合:

- **-u**: **rest-all** ロールを持つ Business Central ユーザーのユーザー名とパスワードを入力しま す。
- **-H**: 以下のヘッダーを設定します。
	- **accept**: **application/json**
- **-X**: **GET** に設定します。
- URL: ナレッジストア REST API ベース URL とエンドポイントを入力します (例: **http://localhost:8080/decision-central/rest/spaces**)。

curl -u 'baAdmin:password@1' -H "accept: application/json" -X GET "http://localhost:8080/decision-central/rest/spaces"

```
3. 要求を実行し、Decision Server の応答を確認します。
  サーバー応答の例 (JSON):
```

```
\lceil{
  "name": "MySpace",
  "description": null,
  "projects": [
    {
     "name": "Employee_Rostering",
     "spaceName": "MySpace",
     "groupId": "employeerostering",
     "version": "1.0.0-SNAPSHOT",
     "description": "Employee rostering problem optimisation using Planner. Assigns
employees to shifts based on their skill.",
     "publicURIs": [
      {
        "protocol": "git",
       "uri": "git://localhost:9418/MySpace/example-Employee_Rostering"
      },
      {
        "protocol": "ssh",
        "uri": "ssh://localhost:8001/MySpace/example-Employee_Rostering"
```

```
4. REST クライアントまたは curl ユーティリティーで、/spaces/{spaceName}/projects への
            }
           ]
          },
          {
           "name": "Mortgage_Process",
           "spaceName": "MySpace",
           "groupId": "mortgage-process",
           "version": "1.0.0-SNAPSHOT",
           "description": "Getting started loan approval process in BPMN2, decision table, business
      rules, and forms.",
           "publicURIs": [
            {
              "protocol": "git",
             "uri": "git://localhost:9418/MySpace/example-Mortgage_Process"
            },
             {
              "protocol": "ssh",
             "uri": "ssh://localhost:8001/MySpace/example-Mortgage_Process"
            }
           ]
         }
        ],
        "owner": "admin",
        "defaultGroupId": "com.myspace"
       },
        {
        "name": "MySpace2",
        "description": null,
        "projects": [
          \{"name": "IT_Orders",
           "spaceName": "MySpace",
           "groupId": "itorders",
           "version": "1.0.0-SNAPSHOT",
           "description": "Case Management IT Orders project",
           "publicURIs": [
            {
              "protocol": "git",
             "uri": "git://localhost:9418/MySpace/example-IT_Orders-1"
            },
            {
              "protocol": "ssh",
              "uri": "ssh://localhost:8001/MySpace/example-IT_Orders-1"
            }
           ]
         }
        ],
        "owner": "admin",
        "defaultGroupId": "com.myspace"
       }
      ]
```
**POST** 要求を以下のコンポーネントで送信し、スペース内でプロジェクトを作成します。ご自 分のユースケースに合わせて、要求詳細を調整します。 REST クライアントの場合:

- Authentication: rest-all ロールを持つ Business Central ユーザーのユーザー名とパスワー ドを入力します。
- HTTP Headers: 以下のヘッダーを設定します。
	- **Accept**: **application/json**
	- **accept-Language**: **en-US**
	- **Content-Type**: **application/json**
- HTTP method: POST に設定します。
- URL: ナレッジストア REST API ベース URL とエンドポイントを入力します (例: **http://localhost:8080/decision-central/rest/spaces/MySpace/projects**)。
- 要求のボディ: 新規プロジェクト用の ID データのある JSON 要求ボディを追加します。

```
{
 "name": "Employee_Rostering",
 "groupId": "employeerostering",
 "version": "1.0.0-SNAPSHOT",
 "description": "Employee rostering problem optimisation using Planner. Assigns employees
to shifts based on their skill."
}
```
curl ユーティリティーの場合:

- **-u**: **rest-all** ロールを持つ Business Central ユーザーのユーザー名とパスワードを入力しま す。
- **-H**: 以下のヘッダーを設定します。
	- **Accept**: **application/json**
	- **accept-Language**: **en-US** (定義されていない場合は JVM のデフォルトのロケールが反 映されます)
	- **Content-Type**: **application/json**
- **-X**: **POST** に設定します。
- URL: ナレッジストア REST API ベース URL とエンドポイントを入力します (例: **http://localhost:8080/decision-central/rest/spaces/MySpace/projects**)。
- **-d**: 新規プロジェクト用の ID データのある JSON 要求のボディまたはファイル (**@file.json**) を追加します。

curl -u 'baAdmin:password@1' -H "Accept: application/json" -H "Accept-Language: en-US" - H "Content-Type: application/json" -X POST "http://localhost:8080/decisioncentral/rest/spaces/MySpace/projects" -d "{ \"name\": \"Employee\_Rostering\", \"groupId\": \"employeerostering\", \"version\": \"1.0.0-SNAPSHOT\", \"description\": \"Employee rostering problem optimisation using Planner. Assigns employees to shifts based on their skill.\"}"

curl -u 'baAdmin:password@1' -H "Accept: application/json" -H "Accept-Language: en-US" - H "Content-Type: application/json" -X POST "http://localhost:8080/decisioncentral/rest/spaces/MySpace/projects" -d @my-project.json

5. 要求を実行し、Decision Server の応答を確認します。 サーバー応答の例 (JSON):

{ "jobId": "1541017411591-6", "status": "APPROVED", "spaceName": "MySpace", "projectName": "Employee\_Rostering", "projectGroupId": "employeerostering", "projectVersion": "1.0.0-SNAPSHOT", "description": "Employee rostering problem optimisation using Planner. Assigns employees to shifts based on their skill." }

要求エラーが発生した場合は、返されたエラーコードメッセージを確認して、それに応じて要 求を調整します。

# 7.2. サポートされるナレッジストア REST API エンドポイント

ナレッジストア REST API は、Red Hat Decision Manager 内のスペースおよびプロジェクトを管理し、 以前のナレッジストア REST API 要求または jobs に関する情報を取得するエンドポイントを提供しま す。

### 7.2.1. スペース

ナレッジストア REST API は Business Central のスペースを管理するための以下のエンドポイントをサ ポートします。ナレッジストア REST API のベース URL は **http://SERVER:PORT/decisioncentral/rest/** です。ユーザーロール **rest-all** では、すべての要求で HTTP の Basic 認証またはトークン ベースの認証が必要です。

### [GET] /spaces

Business Central のすべてのスペースを返します。

### サーバーの応答例 (JSON)

```
\lceil{
  "name": "MySpace",
  "description": null,
  "projects": [
    {
     "name": "Employee_Rostering",
     "spaceName": "MySpace",
     "groupId": "employeerostering",
     "version": "1.0.0-SNAPSHOT",
     "description": "Employee rostering problem optimisation using Planner. Assigns employees to
shifts based on their skill.",
     "publicURIs": [
      {
        "protocol": "git",
```

```
"uri": "git://localhost:9418/MySpace/example-Employee_Rostering"
      },
      {
       "protocol": "ssh",
       "uri": "ssh://localhost:8001/MySpace/example-Employee_Rostering"
      }
     ]
   },
    {
     "name": "Mortgage_Process",
     "spaceName": "MySpace",
     "groupId": "mortgage-process",
     "version": "1.0.0-SNAPSHOT",
     "description": "Getting started loan approval process in BPMN2, decision table, business
rules, and forms.",
     "publicURIs": [
      {
       "protocol": "git",
       "uri": "git://localhost:9418/MySpace/example-Mortgage_Process"
      },
      {
       "protocol": "ssh",
       "uri": "ssh://localhost:8001/MySpace/example-Mortgage_Process"
      }
     ]
   }
  ],
  "owner": "admin",
  "defaultGroupId": "com.myspace"
 },
 {
  "name": "MySpace2",
  "description": null,
  "projects": [
    {
     "name": "IT_Orders",
     "spaceName": "MySpace",
     "groupId": "itorders",
     "version": "1.0.0-SNAPSHOT",
     "description": "Case Management IT Orders project",
     "publicURIs": [
      {
       "protocol": "git",
       "uri": "git://localhost:9418/MySpace/example-IT_Orders-1"
      },
      {
       "protocol": "ssh",
       "uri": "ssh://localhost:8001/MySpace/example-IT_Orders-1"
      }
     ]
   }
  ],
  "owner": "admin",
  "defaultGroupId": "com.myspace"
 }
]
```
### [GET] /spaces/{spaceName}

指定したスペースに関する情報を返します。

### 表7.1 要求パラメーター

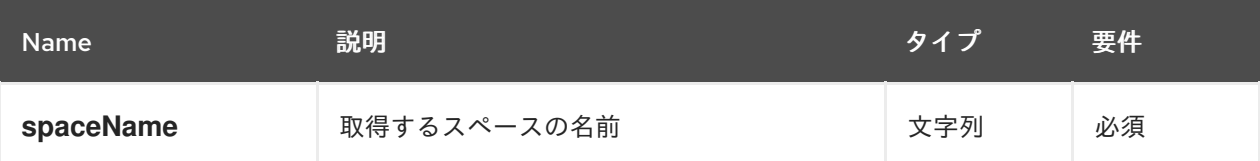

### サーバーの応答例 (JSON)

```
{
 "name": "MySpace",
 "description": null,
 "projects": [
  {
   "name": "Mortgage_Process",
   "spaceName": "MySpace",
   "groupId": "mortgage-process",
   "version": "1.0.0-SNAPSHOT",
   "description": "Getting started loan approval process in BPMN2, decision table, business rules,
and forms.",
   "publicURIs": [
     {
      "protocol": "git",
      "uri": "git://localhost:9418/MySpace/example-Mortgage_Process"
    },
     {
      "protocol": "ssh",
      "uri": "ssh://localhost:8001/MySpace/example-Mortgage_Process"
    }
   ]
  },
  {
   "name": "Employee_Rostering",
   "spaceName": "MySpace",
   "groupId": "employeerostering",
   "version": "1.0.0-SNAPSHOT",
   "description": "Employee rostering problem optimisation using Planner. Assigns employees to
shifts based on their skill.",
   "publicURIs": [
     {
      "protocol": "git",
      "uri": "git://localhost:9418/MySpace/example-Employee_Rostering"
     },
     {
      "protocol": "ssh",
      "uri": "ssh://localhost:8001/MySpace/example-Employee_Rostering"
     }
   \mathbf{I}},
  {
   "name": "Evaluation_Process",
   "spaceName": "MySpace",
```

```
"groupId": "evaluation",
   "version": "1.0.0-SNAPSHOT",
   "description": "Getting started Business Process for evaluating employees",
   "publicURIs": [
     {
      "protocol": "git",
      "uri": "git://localhost:9418/MySpace/example-Evaluation_Process"
     },
     {
      "protocol": "ssh",
      "uri": "ssh://localhost:8001/MySpace/example-Evaluation_Process"
     }
   ]
  },
  {
   "name": "IT_Orders",
   "spaceName": "MySpace",
   "groupId": "itorders",
   "version": "1.0.0-SNAPSHOT",
   "description": "Case Management IT Orders project",
   "publicURIs": [
     {
      "protocol": "git",
      "uri": "git://localhost:9418/MySpace/example-IT_Orders"
     },
     {
      "protocol": "ssh",
      "uri": "ssh://localhost:8001/MySpace/example-IT_Orders"
     }
   ]
  }
 ],
 "owner": "admin",
 "defaultGroupId": "com.myspace"
}
```
### [POST] /spaces

Business Central でスペースを作成します。

#### 表7.2 要求パラメーター

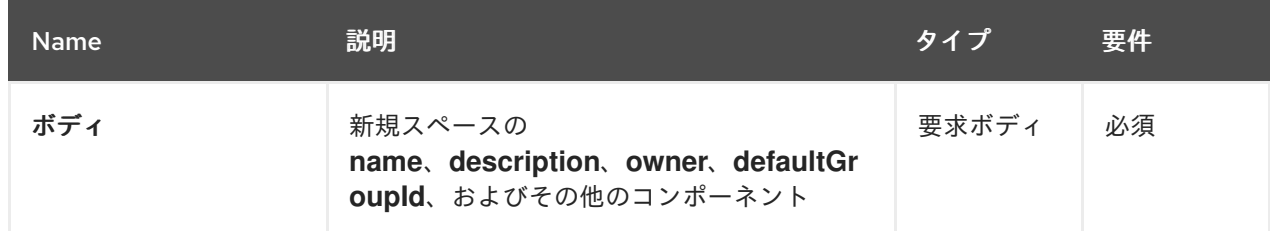

### 要求ボディ (JSON) 例

```
{
"name": "NewSpace",
"description": "My new space.",
```
"owner": "admin", "defaultGroupId": "com.newspace"

### サーバーの応答例 (JSON)

}

```
{
 "jobId": "1541016978154-3",
 "status": "APPROVED",
 "spaceName": "NewSpace",
 "owner": "admin",
 "defaultGroupId": "com.newspace",
 "description": "My new space."
}
```
#### [DELETE] /spaces/{spaceName}

Business Central から指定したスペースを削除します。

表7.3 要求パラメーター

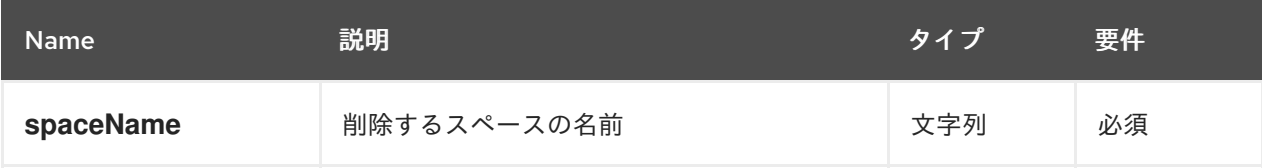

### サーバーの応答例 (JSON)

```
{
 "jobId": "1541127032997-8",
 "status": "APPROVED",
 "spaceName": "MySpace",
 "owner": "admin",
 "description": "My deleted space.",
 "repositories": null
}
```
### 7.2.2. プロジェクト

ナレッジストア REST API は Business Central のプロジェクトを管理、ビルド、デプロイするための以 下のエンドポイントをサポートします。ナレッジストア REST API のベース URL は **http://SERVER:PORT/decision-central/rest/** です。ユーザーロール **rest-all** では、すべての要求で HTTP の Basic 認証またはトークンベースの認証が必要です。

#### [GET] /spaces/{spaceName}/projects

指定したスペースにあるプロジェクトを返します。

#### 表7.4 要求パラメーター

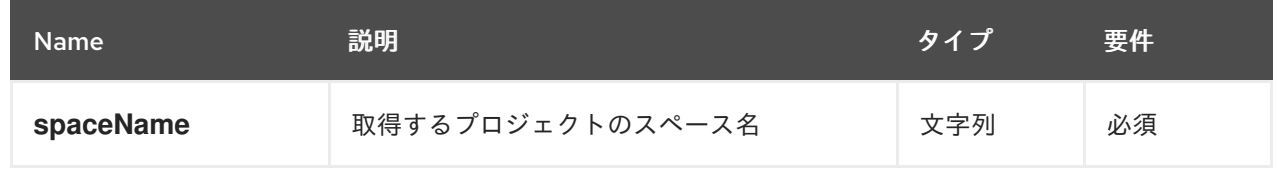

サーバーの応答例 (JSON)

```
\left[ \right]{
  "name": "Mortgage_Process",
  "spaceName": "MySpace",
  "groupId": "mortgage-process",
  "version": "1.0.0-SNAPSHOT",
  "description": "Getting started loan approval process in BPMN2, decision table, business rules,
and forms.",
  "publicURIs": [
    {
     "protocol": "git",
     "uri": "git://localhost:9418/MySpace/example-Mortgage_Process"
   },
    {
     "protocol": "ssh",
     "uri": "ssh://localhost:8001/MySpace/example-Mortgage_Process"
   }
  ]
 },
 {
  "name": "Employee_Rostering",
  "spaceName": "MySpace",
  "groupId": "employeerostering",
  "version": "1.0.0-SNAPSHOT",
  "description": "Employee rostering problem optimisation using Planner. Assigns employees to
shifts based on their skill.",
  "publicURIs": [
   {
     "protocol": "git",
     "uri": "git://localhost:9418/MySpace/example-Employee_Rostering"
   },
   {
     "protocol": "ssh",
     "uri": "ssh://localhost:8001/MySpace/example-Employee_Rostering"
   }
  ]
 },
 {
  "name": "Evaluation_Process",
  "spaceName": "MySpace",
  "groupId": "evaluation",
  "version": "1.0.0-SNAPSHOT",
  "description": "Getting started Business Process for evaluating employees",
  "publicURIs": [
   {
     "protocol": "git",
     "uri": "git://localhost:9418/MySpace/example-Evaluation_Process"
   },
   {
     "protocol": "ssh",
     "uri": "ssh://localhost:8001/MySpace/example-Evaluation_Process"
   }
  ]
 },
```

```
{
  "name": "IT_Orders",
  "spaceName": "MySpace",
  "groupId": "itorders",
  "version": "1.0.0-SNAPSHOT",
  "description": "Case Management IT Orders project",
  "publicURIs": [
   {
     "protocol": "git",
     "uri": "git://localhost:9418/MySpace/example-IT_Orders"
   },
   {
     "protocol": "ssh",
     "uri": "ssh://localhost:8001/MySpace/example-IT_Orders"
   }
  ]
 }
]
```
### [GET] /spaces/{spaceName}/projects/{projectName}

指定したスペースにある指定したプロジェクト関する情報を返します。

表7.5 要求パラメーター

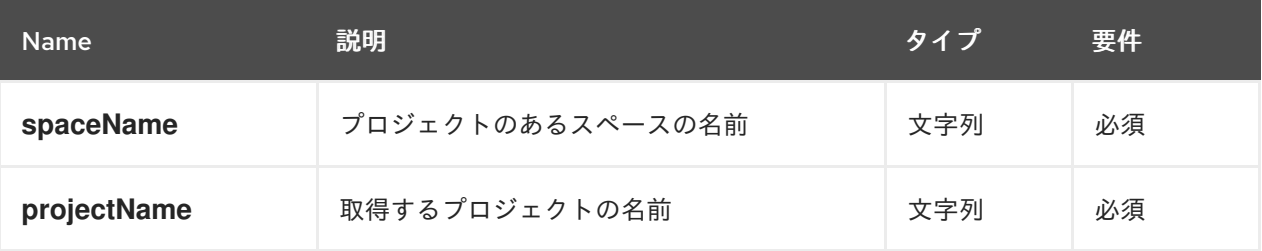

```
サーバーの応答例 (JSON)
```

```
{
 "name": "Employee_Rostering",
 "spaceName": "MySpace",
 "groupId": "employeerostering",
 "version": "1.0.0-SNAPSHOT",
 "description": "Employee rostering problem optimisation using Planner. Assigns employees to
shifts based on their skill.",
 "publicURIs": [
  {
    "protocol": "git",
   "uri": "git://localhost:9418/MySpace/example-Employee_Rostering"
  },
  {
   "protocol": "ssh",
   "uri": "ssh://localhost:8001/MySpace/example-Employee_Rostering"
  }
 ]
}
```
[POST] /spaces/{spaceName}/projects

指定したスペースにプロジェクトを作成します。

### 表7.6 要求パラメーター

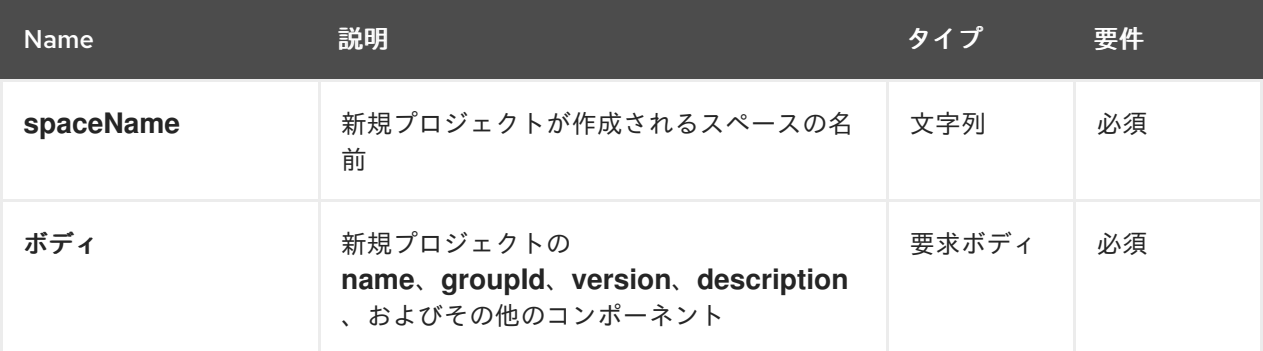

### 要求ボディ (JSON) 例

```
{
 "name": "Employee_Rostering",
 "groupId": "employeerostering",
 "version": "1.0.0-SNAPSHOT",
 "description": "Employee rostering problem optimisation using Planner. Assigns employees to
shifts based on their skill."
}
```
サーバーの応答例 (JSON)

```
{
 "jobId": "1541017411591-6",
 "status": "APPROVED",
 "spaceName": "MySpace",
 "projectName": "Employee_Rostering",
 "projectGroupId": "employeerostering",
 "projectVersion": "1.0.0-SNAPSHOT",
 "description": "Employee rostering problem optimisation using Planner. Assigns employees to
shifts based on their skill."
}
```
### [DELETE] /spaces/{spaceName}/projects/{projectName}

指定したスペースから指定したプロジェクトを削除します。

### 表7.7 要求パラメーター

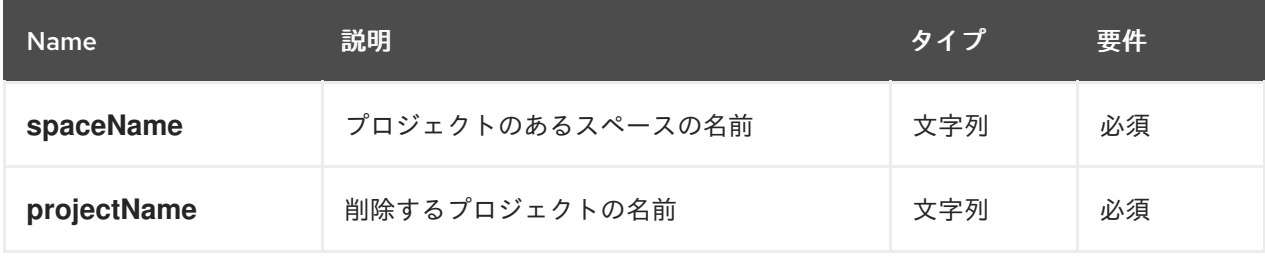

サーバーの応答例 (JSON)

{

```
"jobId": "1541128617727-10",
 "status": "APPROVED",
 "projectName": "Employee_Rostering",
 "spaceName": "MySpace"
}
```
### [POST] /spaces/{spaceName}/git/clone

指定した Git アドレスから指定したスペースにプロジェクトのクローンを作成します。

#### 表7.8 要求パラメーター

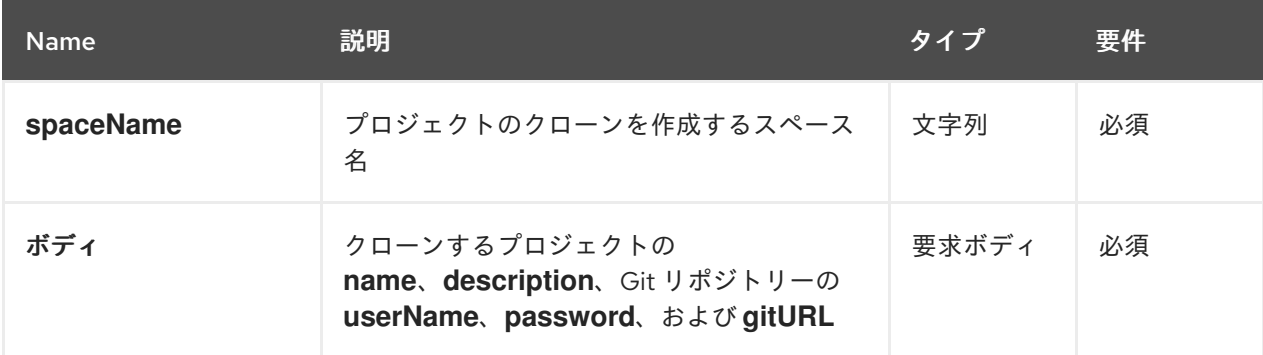

### 要求ボディ (JSON) 例

```
{
 "name": "Employee_Rostering",
 "description": "Employee rostering problem optimisation using Planner. Assigns employees to
shifts based on their skill.",
 "userName": "baAdmin",
 "password": "password@1",
 "gitURL": "git://localhost:9418/MySpace/example-Employee_Rostering"
}
```
### サーバーの応答例 (JSON)

```
{
 "jobId": "1541129488547-13",
 "status": "APPROVED",
 "cloneProjectRequest": {
  "name": "Employee_Rostering",
  "description": "Employee rostering problem optimisation using Planner. Assigns employees to
shifts based on their skill.",
  "userName": "baAdmin",
  "password": "password@1",
  "gitURL": "git://localhost:9418/MySpace/example-Employee_Rostering"
 },
 "spaceName": "MySpace2"
}
```
#### [POST] /spaces/{spaceName}/projects/{projectName}/maven/compile

指定したスペースで指定したプロジェクトをコンパイルします (**mvn compile** と同等)。

表7.9 要求パラメーター

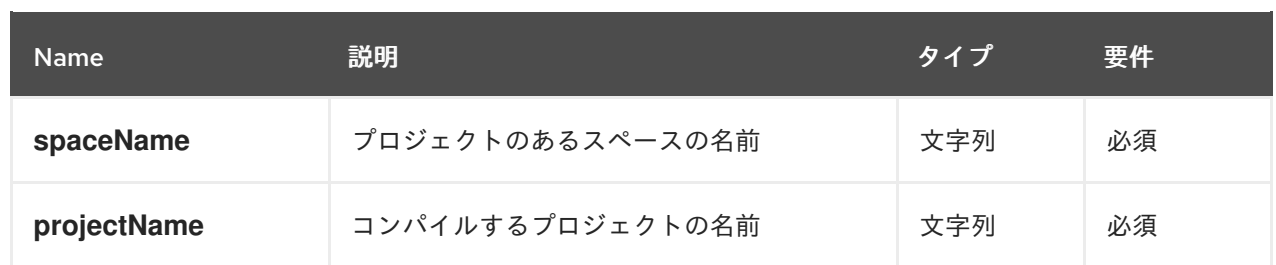

### サーバーの応答例 (JSON)

```
{
 "jobId": "1541128617727-10",
 "status": "APPROVED",
 "projectName": "Employee_Rostering",
 "spaceName": "MySpace"
}
```
### [POST] /spaces/{spaceName}/projects/{projectName}/maven/test

指定したスペースで指定したプロジェクトをテストします (**mvn test** と同等)。

### 表7.10 要求パラメーター

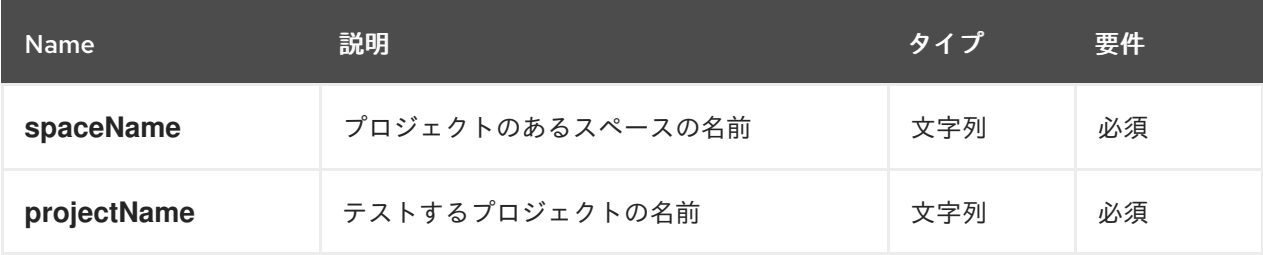

### サーバーの応答例 (JSON)

```
{
 "jobId": "1541132591595-19",
 "status": "APPROVED",
 "projectName": "Employee_Rostering",
 "spaceName": "MySpace"
}
```
### [POST] /spaces/{spaceName}/projects/{projectName}/maven/install

指定したスペースで指定したプロジェクトをインストールします (**mvn install** と同等)。

#### 表7.11 要求パラメーター

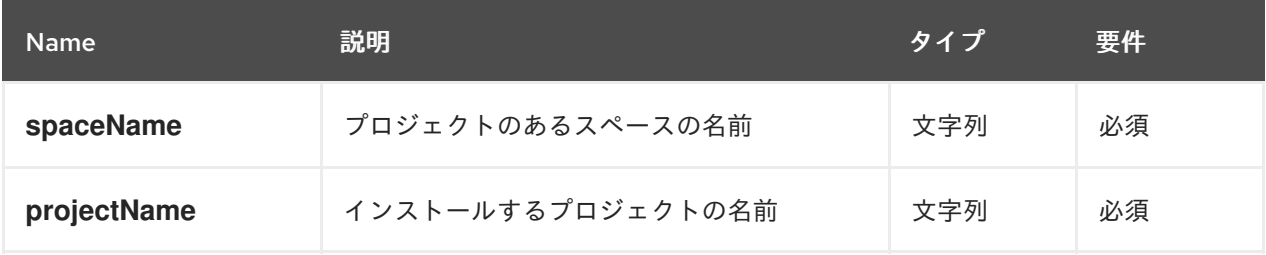

サーバーの応答例 (JSON)

```
{
 "jobId": "1541132668987-20",
 "status": "APPROVED",
 "projectName": "Employee_Rostering",
 "spaceName": "MySpace"
}
```
[POST] /spaces/{spaceName}/projects/{projectName}/maven/deploy

指定したスペースで指定したプロジェクトをデプロイします (**mvn deploy** と同等)。

表7.12 要求パラメーター

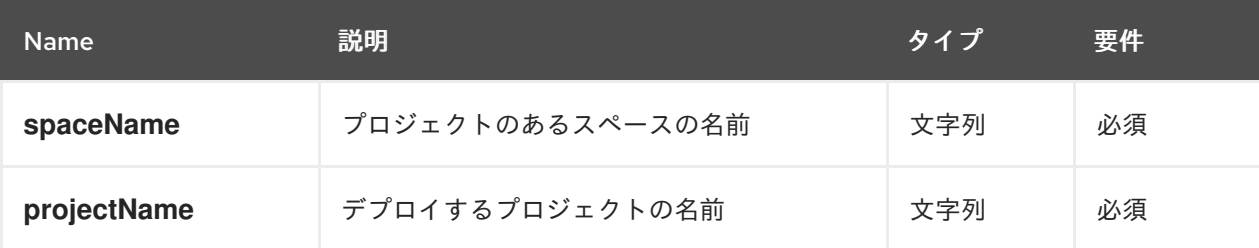

### サーバーの応答例 (JSON)

```
{
 "jobId": "1541132816435-21",
 "status": "APPROVED",
 "projectName": "Employee_Rostering",
 "spaceName": "MySpace"
}
```
## 7.2.3. ジョブ (API 要求)

ナレッジストア REST API の **POST** と **DELETE** 要求はすべて、返される要求詳細のほかに、各要求に 関連付けられたジョブ ID を返します。ジョブ ID を使用すると、要求ステータスを確認したり、送信さ れた要求を削除することができます。

ナレッジストア REST API 要求もしくは ジョブ には、以下のステータスがあります。

### 表7.13 ジョブステータス (API 要求ステータス)

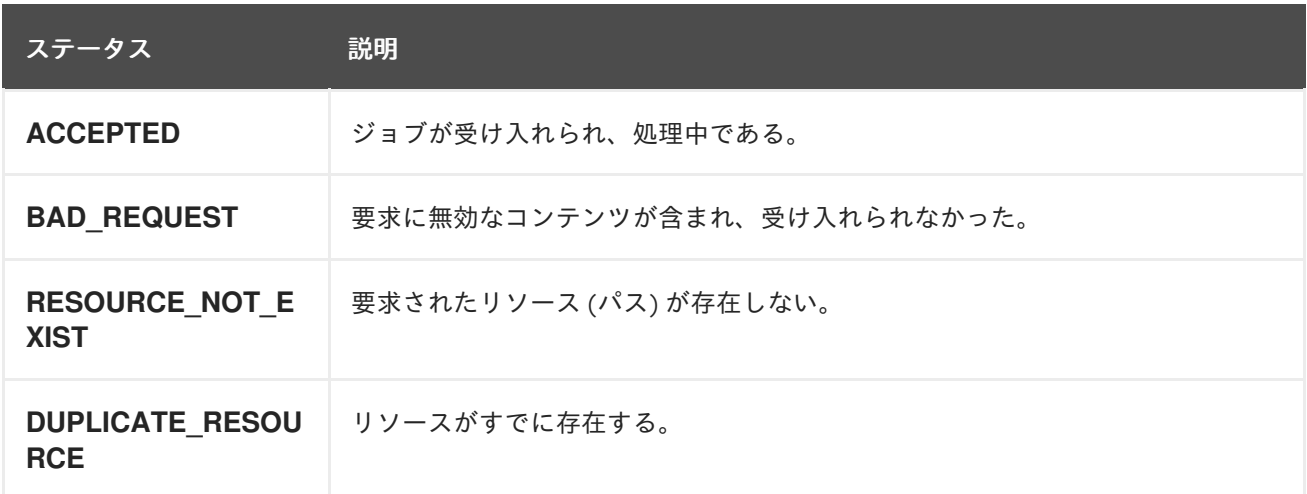

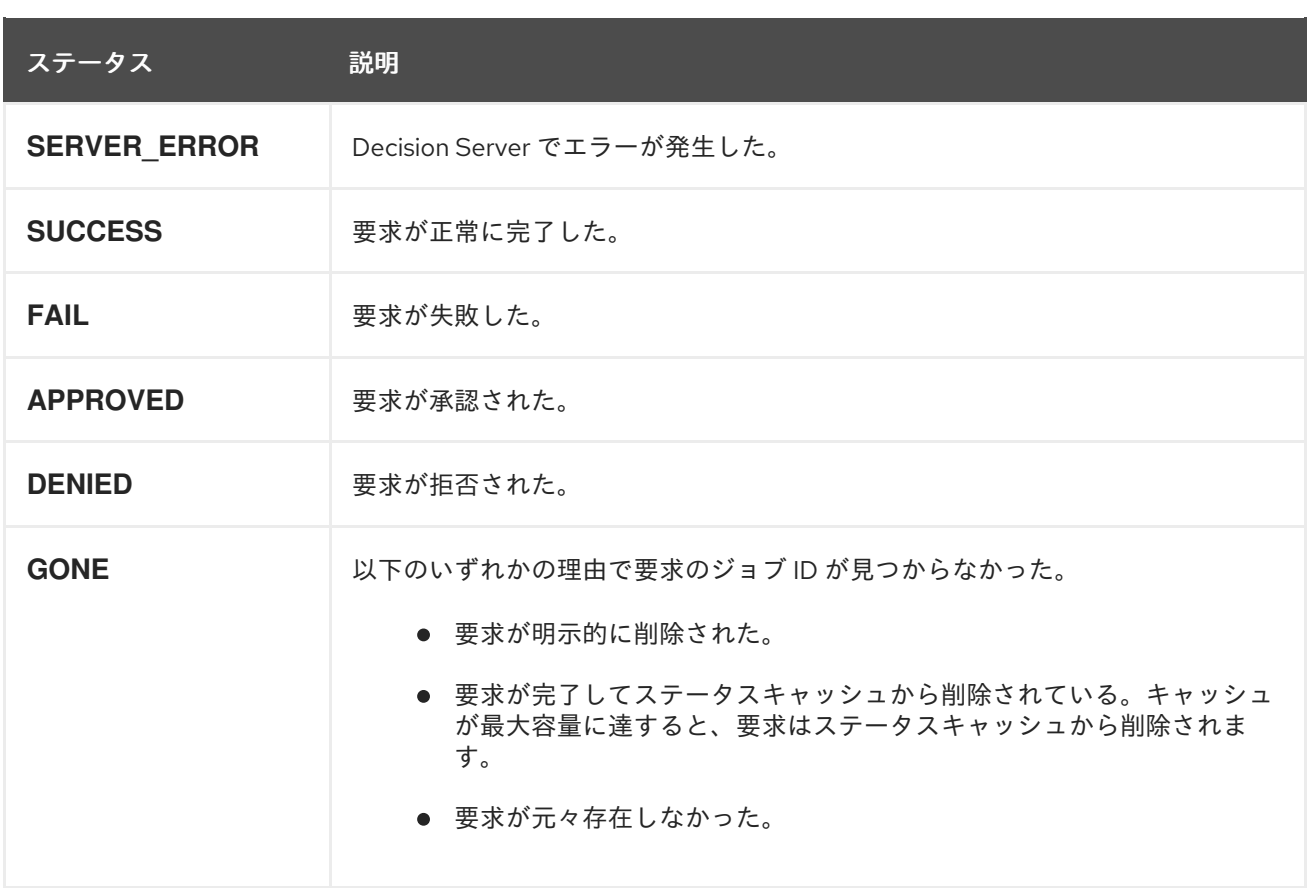

ナレッジストア REST API は、送信済み API 要求の取得または削除用の以下のエンドポイントをサポー トします。ナレッジストア REST API のベース URL は **http://SERVER:PORT/decision-central/rest/** で す。ユーザーロール **rest-all** では、すべての要求で HTTP の Basic 認証またはトークンベースの認証が 必要です。

### [GET] /jobs/{jobId}

指定されたジョブのステータスを返します (以前に送信された API 要求)。

#### 表7.14 要求パラメーター

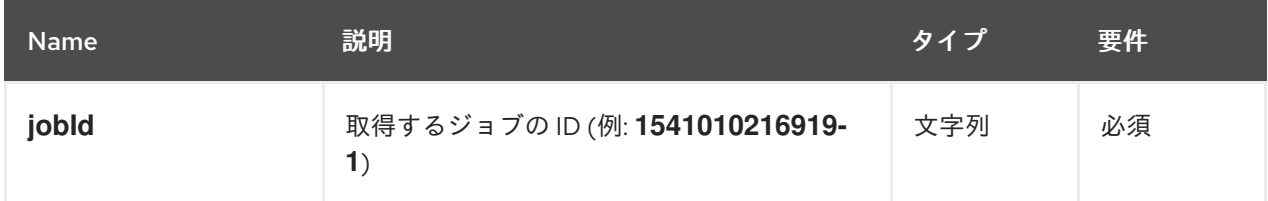

### サーバーの応答例 (JSON)

```
{
 "status": "SUCCESS",
 "jobId": "1541010216919-1",
 "result": null,
 "lastModified": 1541010218352,
 "detailedResult": [
  "level:INFO, path:null, text:Build of module 'Mortgage_Process' (requested by system)
completed.\n Build: SUCCESSFUL"
\begin{array}{c} \end{array}}
```
### [DELETE] /jobs/{jobId}

指定したジョブ (以前に送信された API 要求) を削除します。ジョブがまだ処理されていない場合、 この要求はジョブをジョブキューから削除します。実行中のジョブがキャンセルされたり停止され たりすることはありません。

### 表7.15 要求パラメーター

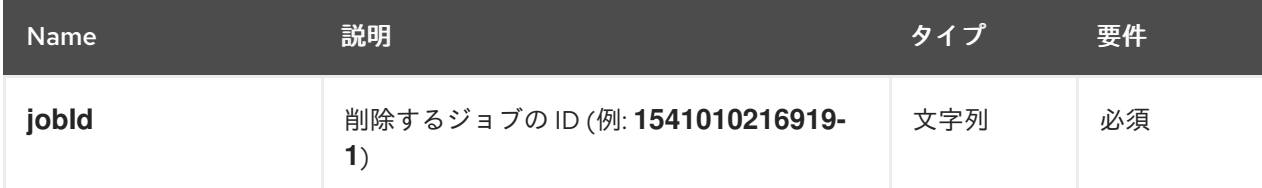

### サーバーの応答例 (JSON)

```
{
 "status": "GONE",
 "jobId": "1541010216919-1",
 "result": null,
 "lastModified": 1541132054916,
 "detailedResult": [
  "level:INFO, path:null, text:Build of module 'Mortgage_Process' (requested by system)
completed.\n Build: SUCCESSFUL"
 ]
}
```
99

# 第8章 関連情報

- Decision Server [の管理とモニターリング](https://access.redhat.com/documentation/ja-jp/red_hat_decision_manager/7.5/html-single/managing_and_monitoring_decision_server)
- Red Hat Decision Manager [プロジェクトのパッケージ化およびデプロイ](https://access.redhat.com/documentation/ja-jp/red_hat_decision_manager/7.5/html-single/packaging_and_deploying_a_red_hat_decision_manager_project)

# 付録A バージョン情報

本書の最終更新日: 2021 年 11 月 15 日 (月)